#### | Vyatta System VYATTA, INC.

# Guide to IPv6 Support

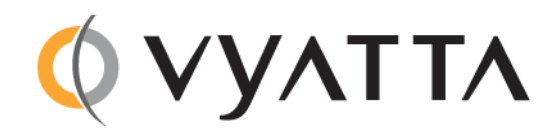

Vyatta Suite 200 1301 Shoreway Road Belmont, CA 94002 vyatta.com 650 413 7200 1 888 VYATTA 1 (US and Canada)

#### **COPYRIGHT**

Copyright © 2005-2011 Vyatta, Inc. All rights reserved. Vyatta reserves the right to make changes to software, hardware, and documentation without notice. For the most recent version of documentation, visit the Vyatta web site at vyatta.com.

#### **PROPRIETARY NOTICES**

Vyatta is a registered trademark of Vyatta, Inc. VMware, VMware ESX, and VMware server are trademarks of VMware, Inc. XenServer, and XenCenter are trademarks of Citrix Systems, Inc. All other trademarks are the property of their respective owners. RELEASE DATE: February 2011 DOCUMENT REVISION. R6.2 v01 RELEASED WITH: R6.2.0 PART NO. A0-0226-10-0007

## Contents

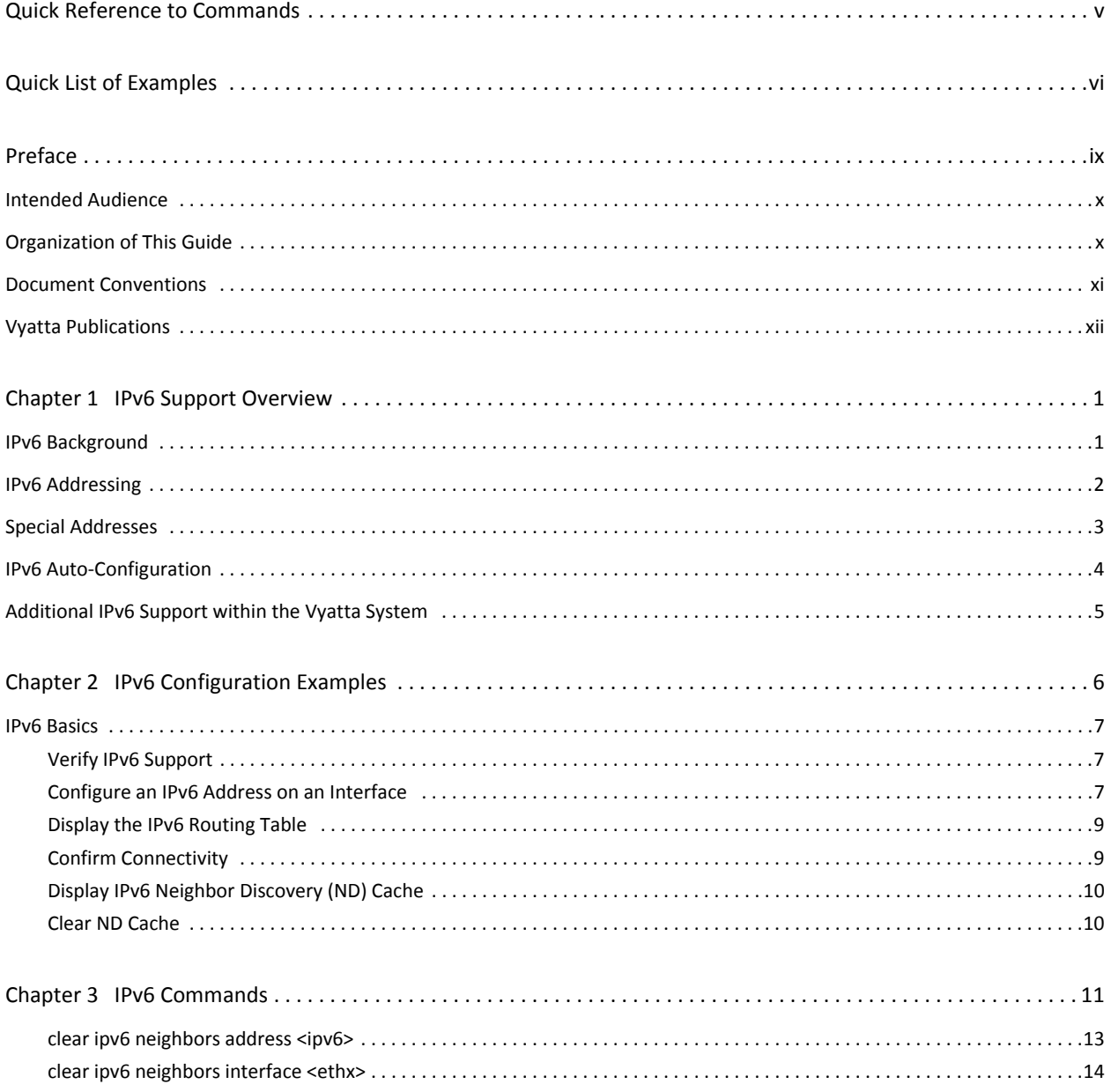

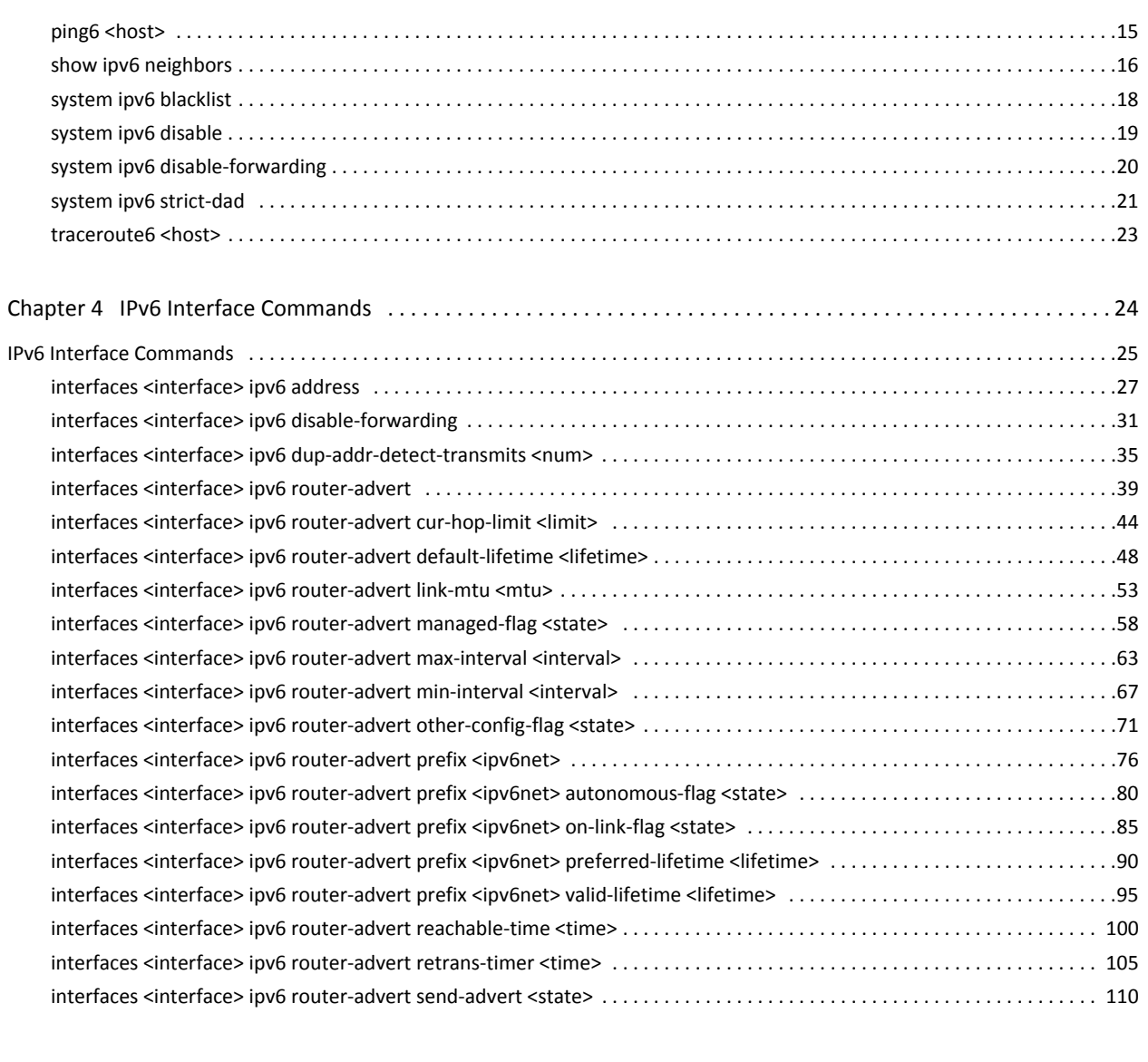

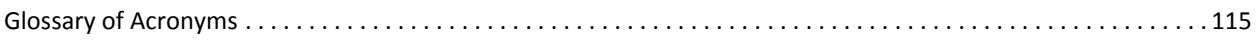

 $iv$ 

## <span id="page-4-1"></span><span id="page-4-0"></span>**Quick Reference to Commands**

Use this section to help you quickly locate a command.

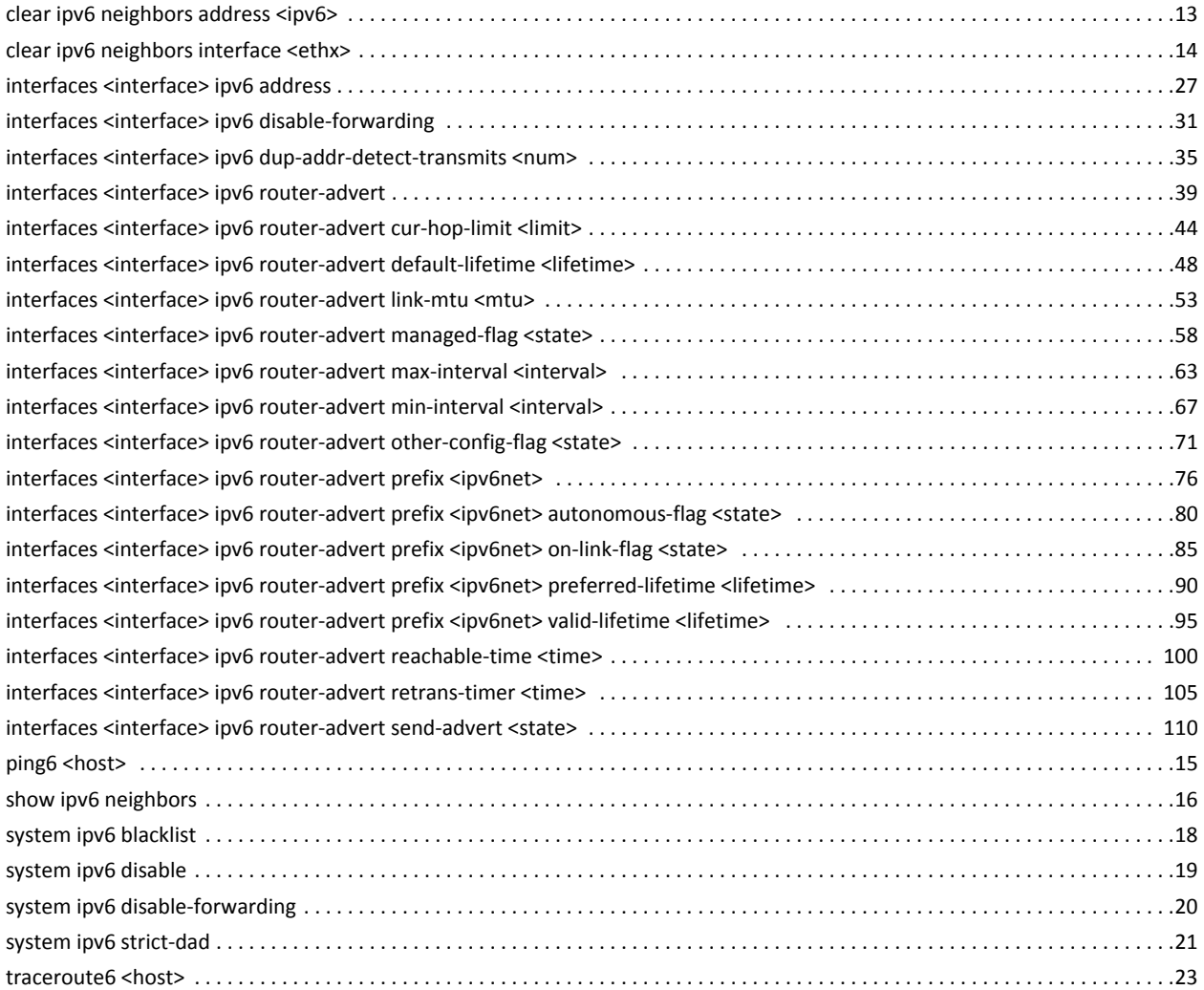

# <span id="page-5-1"></span><span id="page-5-0"></span>**Quick List of Examples**

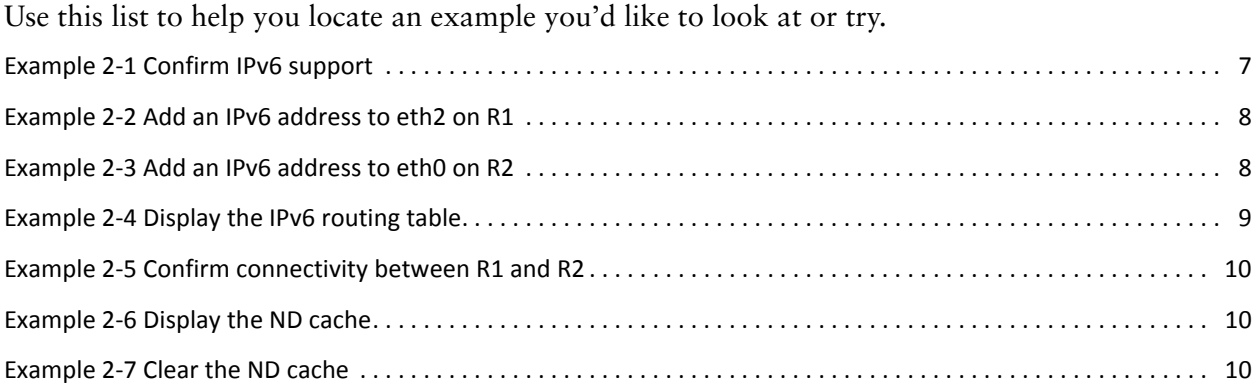

vii

viii

# <span id="page-8-0"></span>Preface

This document describes the various deployment, installation, and upgrade options for Vyatta software.

This preface provides information about using this guide. The following topics are presented:

- [Intended Audience](#page-9-0)
- [Organization of This Guide](#page-9-1)
- [Document Conventions](#page-10-0)
- [Vyatta Publications](#page-11-0)

## <span id="page-9-0"></span>**Intended Audience**

This guide is intended for experienced system and network administrators. Depending on the functionality to be used, readers should have specific knowledge in the following areas:

- Networking and data communications
- TCP/IP protocols
- General router configuration
- Routing protocols
- Network administration
- Network security
- IP services

## <span id="page-9-1"></span>**Organization of This Guide**

This guide has the following aid to help you find the information you are looking for:

• [Quick Reference to Commands](#page-4-1)

Use this list to help you quickly locate commands.

• [Quick List of Examples](#page-5-1)

Use this list to help you locate examples you'd like to try or look at.

This guide has the following chapters:

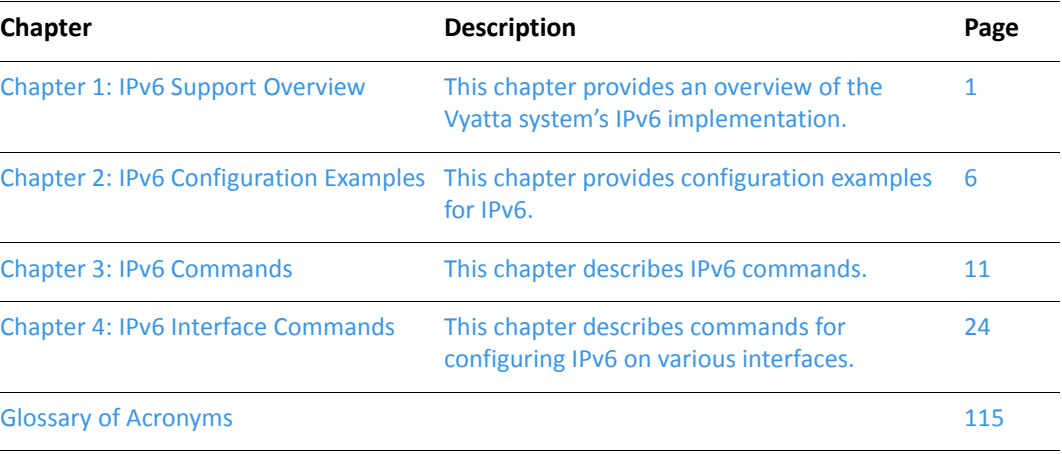

## <span id="page-10-0"></span>**Document Conventions**

This guide uses the following advisory paragraphs, as follows.

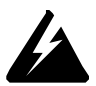

*WARNING Warnings alert you to situations that may pose a threat to personal safety.* 

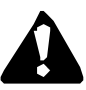

*CAUTION* Cautions alert you to situations that might cause harm to your system or damage to equipment, or that may affect service.

MOTE Notes provide information you might need to avoid problems or configuration errors.

This document uses the following typographic conventions.

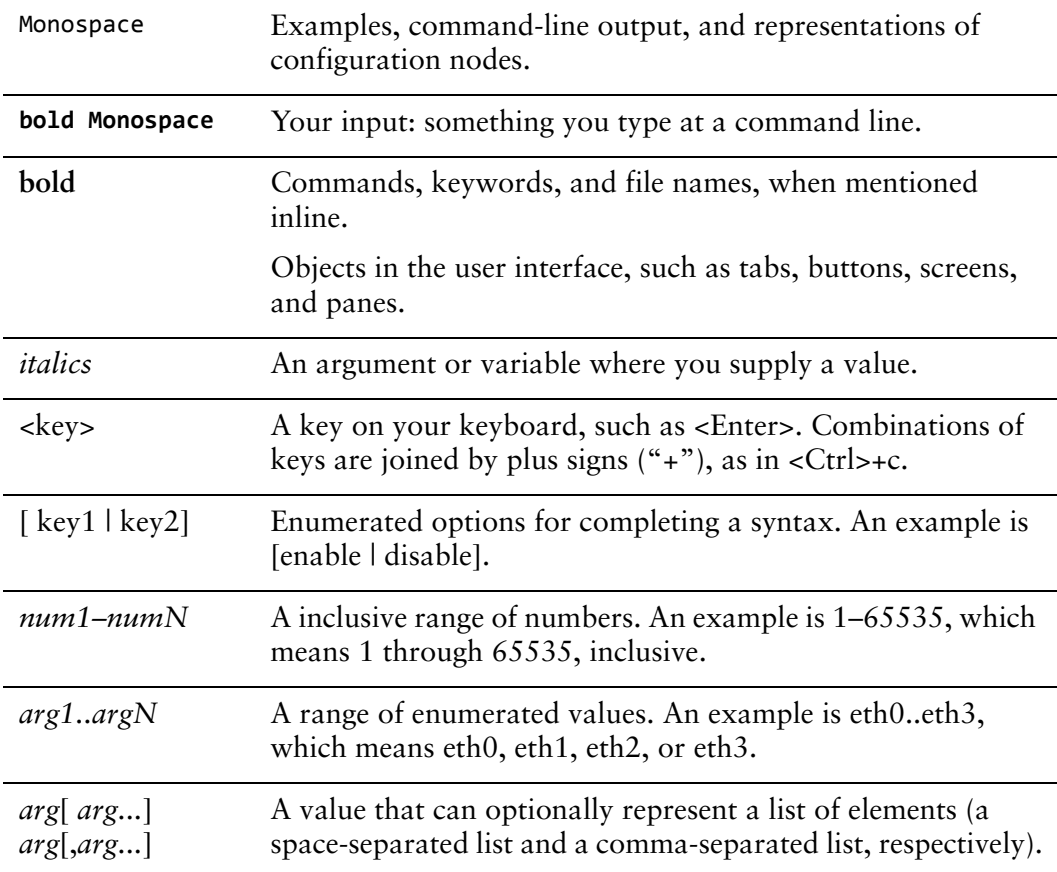

## <span id="page-11-0"></span>**Vyatta Publications**

Full product documentation is provided in the Vyatta technical library. To see what documentation is available for your release, see the *Guide to Vyatta Documentation*. This guide is posted with every release of Vyatta software and provides a great starting point for finding the information you need.

Additional information is available on www.vyatta.com and www.vyatta.org.

# <span id="page-12-2"></span><span id="page-12-0"></span>**Chapter 1: IPv6 Support Overview**

<span id="page-12-3"></span>This chapter provides an overview of the Vyatta system's IPv6 implementation.

NOTE Please note also that that IPv6 forwarding is enabled by default. If you want to disable IPv6 forwarding, use the following command in configuration mode: set system ipv6 disable-forwarding.

This chapter presents the following topics:

- [IPv6 Background](#page-12-1)
- [IPv6 Addressing](#page-13-0)
- [Special Addresses](#page-14-0)
- [IPv6 Auto-Configuration](#page-15-0)
- [Additional IPv6 Support within the Vyatta System](#page-16-0)

## <span id="page-12-1"></span>**IPv6 Background**

There are two versions of the Internet Protocol in use today. Version 4 (IPv4) is the version most commonly in use. IPv6 is version 6 of the Internet Protocol. The version currently in use by most devices is version 4 (IPv4). However, there are issues with IPv4, and the Internet Engineering Task Force (IETF) has designated IPv6 to succeed IPv4 as the next-generation protocol for use on the Internet.

IPv6 has a number of advantages over IPv4. The following are four important ones:

• Large address space.

An IPv4 address consists of four bytes (32 bits). IPv6 addresses consist of 16 bytes (128 bits). The increase from 32 to 128 bits results in a huge number of available addresses: 79 billion billion billion times the addresses available in the IPv4—this is about  $10^{38}$  addresses, or  $10^{30}$  addresses for each person on the planet.

The expanded address space means that IPv6 does not face the address exhaustion problems predicted imminently for IPv4. Furthermore, the availability for so many addresses means that private address spaces are not required, and address shortgage work-arounds such as Network Address Translation (NAT) can be eliminated. With no private addresses, there need be no hidden networks or hosts, and all devices can be globally reachable. A larger address space also means that features such as multihoming and aggregation are easier to implement.

Support for mobile devices

A special protocol, Mobile IP, is required to support mobility. Mobile IP is not automatic in IPv4, and there are several challenges involved in implementing Mobile IP on an IPv4 network. In contrast, Mobile IP was designed into IPv6 from its inception, and is a mandatory feature in a standards-compliant IPv6 protocol stack.

• Flexibility

IPv6 Multiple levels of hierarchy in the address space. This allows for hierarchical allocation of addressing and more efficient route aggregation. It also permits new kinds of addresses not possible in IPv4, such as link- and site-scoped addressing

**Security** 

Because devices can be globally reachable, end-to-end security can be employed, which is not possible on an internetwork with hidden networks and hosts. In addition, IP security (IPSec), which is an "add-on" feature in IPv4 networks, is mandatory in IPv6 networks, designed into the IPv6 protocol stack.

## <span id="page-13-0"></span>**IPv6 Addressing**

IP addresses generally take the following form:

```
x:x:x:x:x:x:x:x
```
where *x* is a 16-bit hexadecimal number; for example:

1EF7:0000:0000:0000:51DA:27C0:E4C2:0124

Addresses are case-insensitive; for example, the following is equivalent to the example given above:

1EF7:0000:0000:0000:51da:27c0:E4c2:0124

Leading zeros are optional; for example, the following is a valid IPv6 address:

1EF7:0:0:0:51DA:27C0:E4C2:124

IPv6 addresses often contain many bytes with a value of zero. Successive fields of zeros can be represented by replacing them with a double colon, as in the following:

1EF7::51DA:27C0:E4C2:124

Similarly the following:

 $1EF7: : 124$ 

is equivalent to the following:

1EF7:0:0:0:0:0:0:0124

and this:

 $0:0:0:0:0:0:0:1$ 

is equivalent to this:

 $: : 1$ 

The replacement by the double colon may be made only once within an address, as using the double colon more than once can result in ambiguity. For example, the following:

1EF7::27C0::E4C2:0124

is ambiguous between these three addresses:

1EF7:0000:27C0:0000:0000:0000:E4C2:0124 1EF7:0000:0000:27C0:0000:0000:E4C2:0124 1EF7:0000:0000:0000:27C0:0000:E4C2:0124

IPv6 addresses that are extensions of IPv4 addresses can be written in a mixed notation, where the the rightmost four bytes of the IPv6 address are replaced with the four decimal octets of the IPv4 address. In mixed notation, the four hexademical bytes are separated by colons and the four decimal octets are separated by dots, as in the following example:

```
1EF7:0:0:0:192.168.100.51
```
## <span id="page-14-0"></span>**Special Addresses**

Like IPv4, IPv6 has some special addresses, which are used by convention for special functions. For unicast addresses, these include the following:

• The unspecified address. This address is used as a placeholder ) when no address is available (for example, in an initial DHCP address), or to stand for "any" address. In IPv6, the unspecified address can be represented as either of the following:

 $0:0:0:0:0:0:0:0$ 

 $\vdots$ 

• The localhost (loopback) interface. The loopback interface is a software interface that represents the local device itself. In IPv4, the address 127.0.0.1 is used by convention for the loopback interface. In IPv6, the loopback interface can be represented by either of the following:

 $0:0:0:0:0:0:0:1$  $: : 1$ 

The IPv6 address architecture is quite rich, and includes types of addressing unavailable in IPv4, such as unicast and multicast scoped addresses, aggregatable global addresses, and anycast addresses. Multicast broadcast addresses do not exist in IPv6. For more information about the IPv6 address architecture, consult RFC 4291, *IP Version 6 Addressing Architecture.*

## <span id="page-15-0"></span>**IPv6 Auto-Configuration**

IPv6 supports two mechanisms for automatically configuring devices with IP addresses: stateful and stateless. Both are supported in the Vyatta system

In stateful configuration, addressing and service information is distributed by a protocol (DHCPv6) in the same way that the Dynamic Host Configuration Protocol (DHCP) distributes information for IPv4. This information is "stateful" in that both the DHCP server and the DHCP client must maintain the addressing and service information.

Stateless configuration uses the Stateless Address Auto-Configuration (SLAAC) protocol, which is a component of the larger Neighbor Discover (ND) protocol. SLAAC has a host component and a router component.

In the host component of SLAAC, the IPv6 system constructs its own unicast global address from the system's network prefix together with its Ethernet media access control (MAC) address. The device proposes this address to the network, without requiring approval from a server such as a DHCP server. The combination of network prefix and MAC address is assumed to be unique. Stateless auto-configuration is performed by default by most IPv6 systems, including the Vyatta system.

In the router component of SLAAC, routers multicast ND Router Advertisement (RA) and Router Solicitation (RS) packets that include prefix information. Hosts receive these advertisements and use them to form globally unique IPv6 addresses. The RS and RA packets also provide the router discovery function, allowing hosts to locate routers that are configured to serve as default routers. The Vyatta system fully supports router-side SLAAC and router discovery, including all required configurable parameters.

The ND protocol and the router discovery function are specified in RFC 4861. IPv6 Stateless Address Auto-Configuration is described in RFC 4862*.*

# <span id="page-16-0"></span>Additional IPv6 Support within the Vyatta System

In addition to the general IPv6 information found in this document, information pertinent to other parts of the Vyatta system are found within the applicable documents.

- Static IPv6 routing information can be found in the *Vyatta Basic Routing Reference Guide*.
- RIPng-related dynamic IPv6 routing information can be found in the *Vyatta RIPng Reference Guide*.
- BGP-related dynamic IPv6 routing information can be found in the *Vyatta BGP Reference Guide*.
- DHCPv6-related information can be found in the *Vyatta Services Reference Guide* as well as the *Vyatta LAN Interfaces Reference Guide*.
- Tunneling IPv6 over IPv4 is discussed in the *Vyatta Tunnels Reference Guide*.

# <span id="page-17-1"></span><span id="page-17-0"></span>**Chapter 2: IPv6 Configuration Examples**

<span id="page-17-2"></span>This chapter provides configuration examples for IPv6. This chapter presents the following topics:

• [IPv6 Basics](#page-18-0)

## <span id="page-18-0"></span>**IPv6 Basics**

This section provides an overview of how to provide basic IPv6 configuration and operation. This section presents the following topics:

- [Verify IPv6 Support](#page-18-1)
- [Configure an IPv6 Address on an Interface](#page-18-2)
- [Display the IPv6 Routing Table](#page-20-0)
- [Confirm Connectivity](#page-20-1)
- [Display IPv6 Neighbor Discovery \(ND\) Cache](#page-21-0)
- [Clear ND Cache](#page-21-1)

### <span id="page-18-1"></span>**Verify IPv6 Support**

A simple step to verify that IPv6 support is available is to ping the loopback interface. To verify IPv6 support, perform the following step in operational mode.

<span id="page-18-3"></span>Example 2-1 Confirm IPv6 support

| <b>Step</b>                  | <b>Command</b>                                                                                                    |
|------------------------------|----------------------------------------------------------------------------------------------------|
| Ping the loopback interface. | vyatta@R1:~\$ ping6 ::1<br>PING $::1(:1)$ 56 data bytes<br>64 bytes from ::1: icmp_seq=1 ttl=64 time=2.13 ms<br>64 bytes from ::1: icmp_seq=2 ttl=64 time=0.086 ms<br>$^{\wedge}$ C<br>$---:1$ ping statistics $---$<br>2 packets transmitted, 2 received, 0% packet loss, time 1006ms<br>rtt min/avg/max/mdev = 0.086/1.112/2.138/1.026 ms |

### <span id="page-18-2"></span>Configure an IPv6 Address on an Interface

[Figure 2-1](#page-19-2) shows a simple network with two IPv6 nodes.

#### <span id="page-19-2"></span>Figure 2-1 IPv6 address on an interface

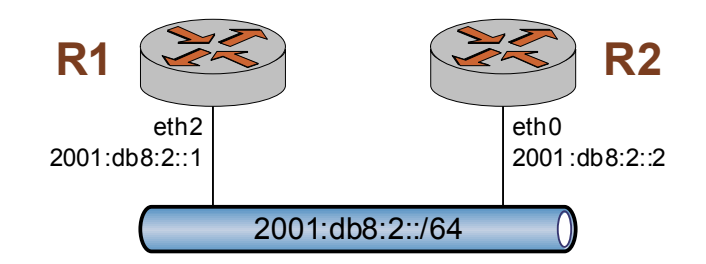

IPv6 addresses are configured on Ethernet interfaces in the same way that IPv4 addresses are.To configure eth2 on R1, perform the following steps in configuration mode.

<span id="page-19-0"></span>Example 2-2 Add an IPv6 address to eth2 on R1

| <b>Step</b>                                    | Command                                  |                                                 |       |      |             |
|------------------------------------------------|------------------------------------------|-------------------------------------------------|-------|------|-------------|
| Add the IPv6 address to the eth2<br>interface. | 2001:db8:2::1/64                         | vyatta@R1# set interfaces ethernet eth2 address |       |      |             |
| Commit the change.                             | vyatta@R1# commit                        |                                                 |       |      |             |
| Change to operational mode                     | vyatta@R1# exit<br>exit<br>vyatta@R1:~\$ |                                                 |       |      |             |
| Show the status of the interfaces              | vyatta@R1:~\$ show interfaces            |                                                 |       |      |             |
| on R1.                                         |                                          | Interface IP Address                            | State | Link | Description |
|                                                | eth0                                     |                                                 | up    | up   |             |
|                                                | eth1                                     |                                                 | up    | up   |             |
|                                                | eth <sub>2</sub>                         | 2001:DB8:2::1/64                                | up    | up   |             |
|                                                | eth3                                     |                                                 | up    | up   |             |
|                                                | lo                                       | 127.0.0.1/8                                     | up    | up   |             |
|                                                | lo                                       | :1/128                                          | up    | up   |             |

To configure eth0 on R2, perform the following steps in configuration mode.

<span id="page-19-1"></span>Example 2-3 Add an IPv6 address to eth0 on R2

| <b>Step</b>                                    | Command                                                            |
|------------------------------------------------|--------------------------------------------------------------------|
| Add the IPv6 address to the eth0<br>interface. | vyatta@R2# set interfaces ethernet eth0 address<br>2001:db8:2:2/64 |
| Commit the change.                             | vyatta@R2# commit                                                  |

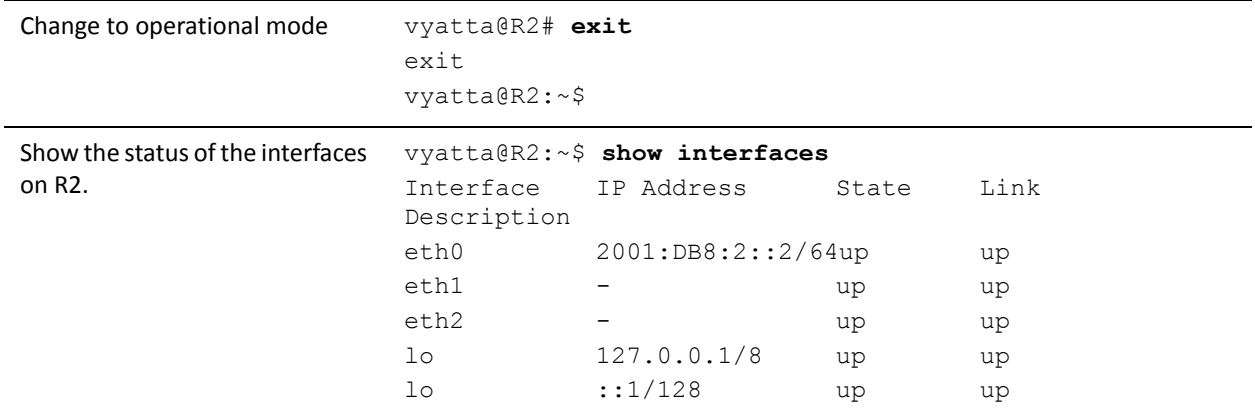

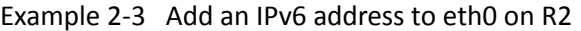

## <span id="page-20-0"></span>Display the IPv6 Routing Table

When an IPv6 address is added to an interface a connected network for it appears in the routing table. To display the routing table, perform the following step in operational mode.

<span id="page-20-2"></span>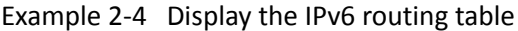

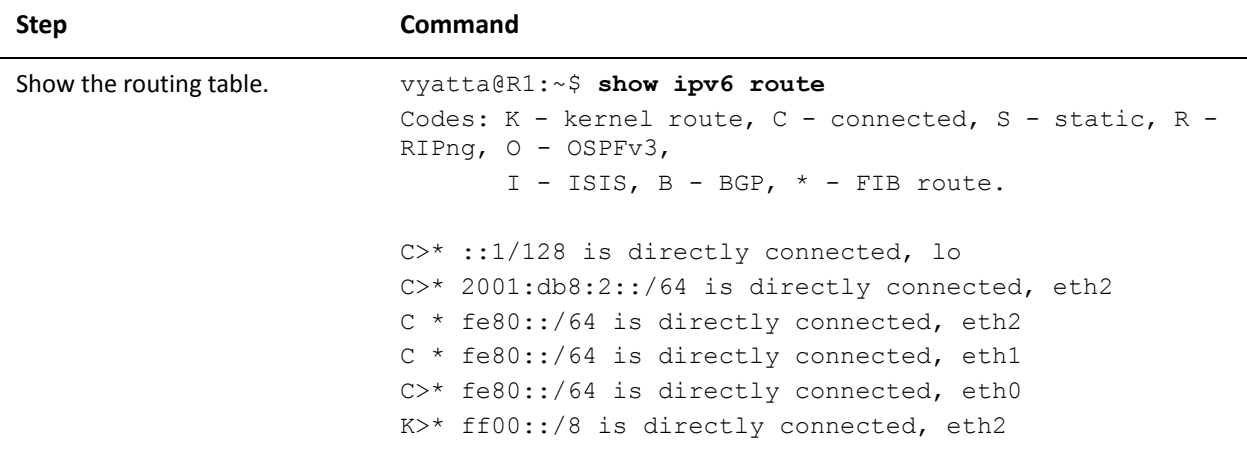

## <span id="page-20-1"></span>**Confirm Connectivity**

To confirm that R1 and R2 can communicate, use the **ping6** command. To confirm connectivity, perform the following step in operational mode.

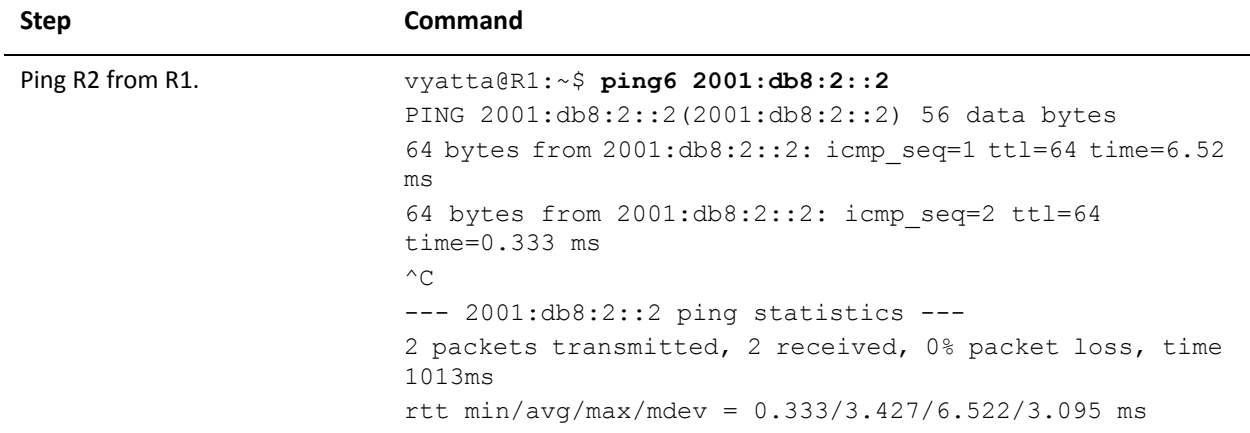

<span id="page-21-2"></span>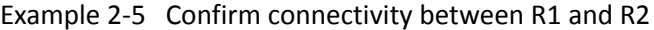

### <span id="page-21-0"></span>Display IPv6 Neighbor Discovery (ND) Cache

To display a list of neighbors in the Neighbor Discovery (ND) cache, use the **show ipv6 neighbors** command. To display the ND cache, perform the following step in operational mode.

<span id="page-21-3"></span>Example 2-6 Display the ND cache

| <b>Step</b>                             | Command                                                                                                    |
|-----------------------------------------|----------------------------------------------------------------------------------------------------|
| Display the list of known<br>neighbors. | $v$ yatta@R1:~\$ show ipv6 neighbors<br>$2001: db8:2:2$ dev eth $2$ lladdr $00:0c:29:4e:fc:bb$ router<br>REACHARLE<br>$f \in 80::20c:29ff: f \in 4e:fcbb6$ dev eth $2$ lladdr<br>$00:0c:29:4e:fc:66$ DELAY |

### <span id="page-21-1"></span>**Clear ND Cache**

To clear the Neighbor Discovery (ND) cache, use the **clear ipv6 neighbors** command. To clear the ND cache on interface eth2, perform the following step in operational mode.

<span id="page-21-4"></span>Example 2-7 Clear the ND cache

| <b>Step</b>                                   | <b>Command</b>                                    |
|-----------------------------------------------|---------------------------------------------------|
| Clear the list of known<br>neighbors on eth2. | vyatta@R1:~\$ clear ipv6 neighbors interface eth2 |

# <span id="page-22-1"></span><span id="page-22-0"></span>**Chapter 3: IPv6 Commands**

<span id="page-22-2"></span>This chapter describes IPv6 commands.

11

This chapter contains the following commands.

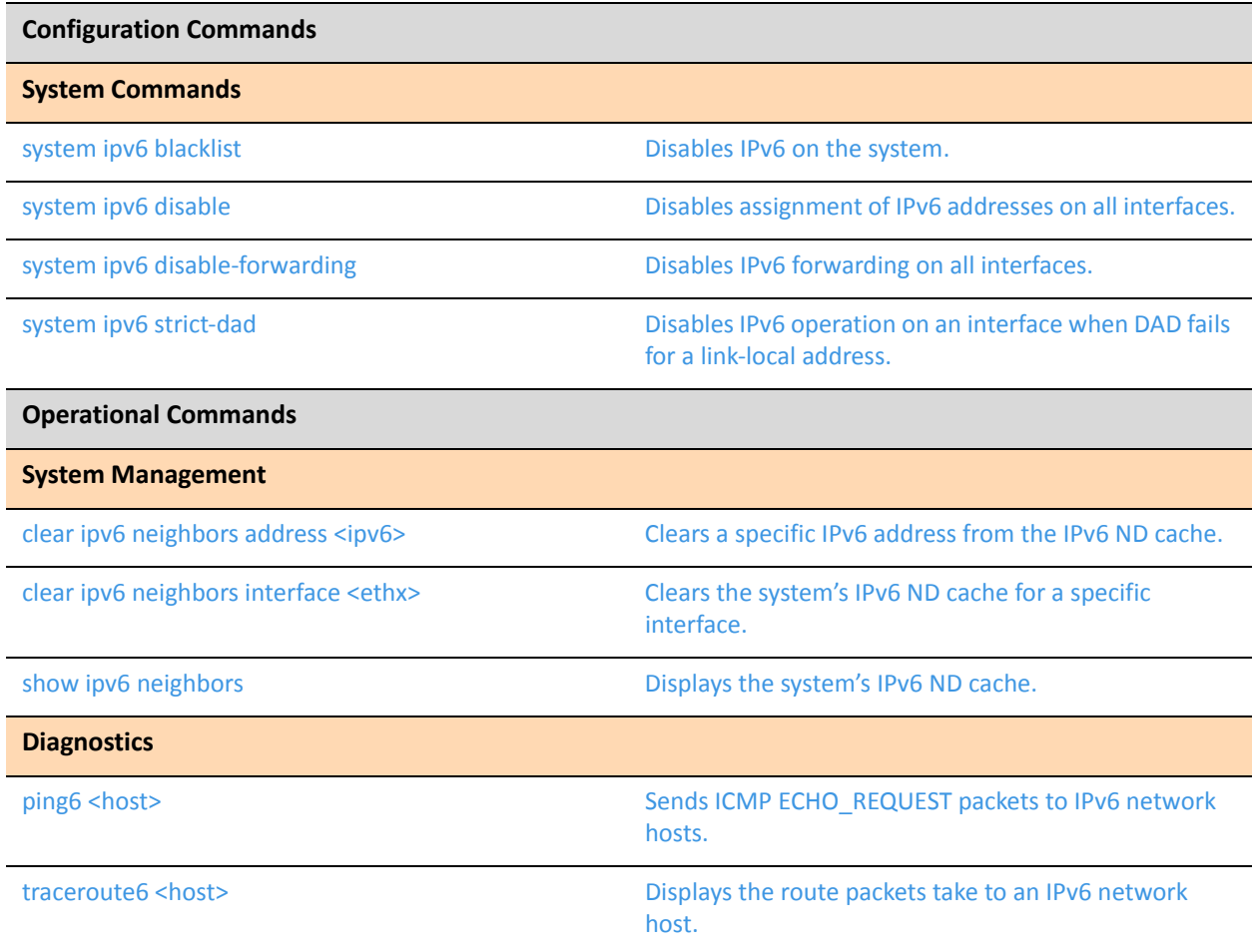

### <span id="page-24-0"></span>clear ipv6 neighbors address <ipv6>

<span id="page-24-1"></span>Clears a specific IPv6 address from the IPv6 ND cache.

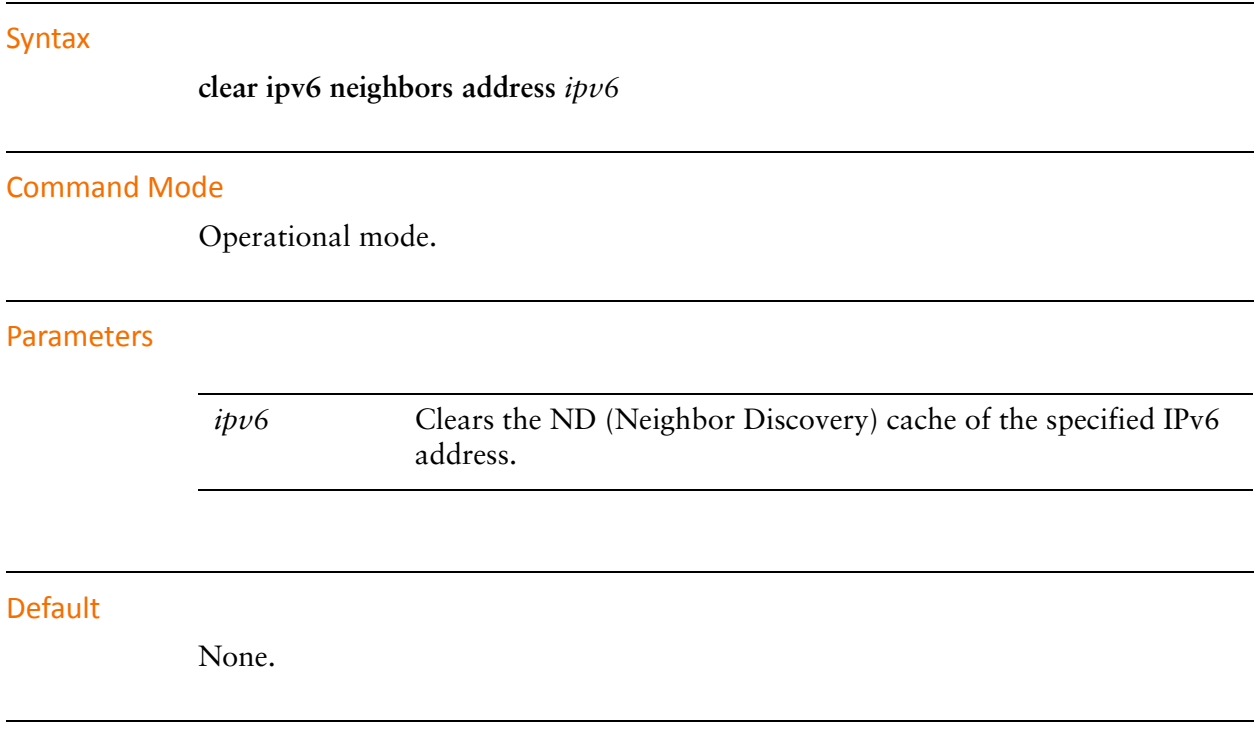

#### **Usage Guidelines**

Use this command to remove entries associated with a specific IPv6 address from the Neighbor Discovery cache.

### <span id="page-25-0"></span>clear ipv6 neighbors interface <ethx>

<span id="page-25-1"></span>Clears the system's IPv6 ND cache for a specific interface.

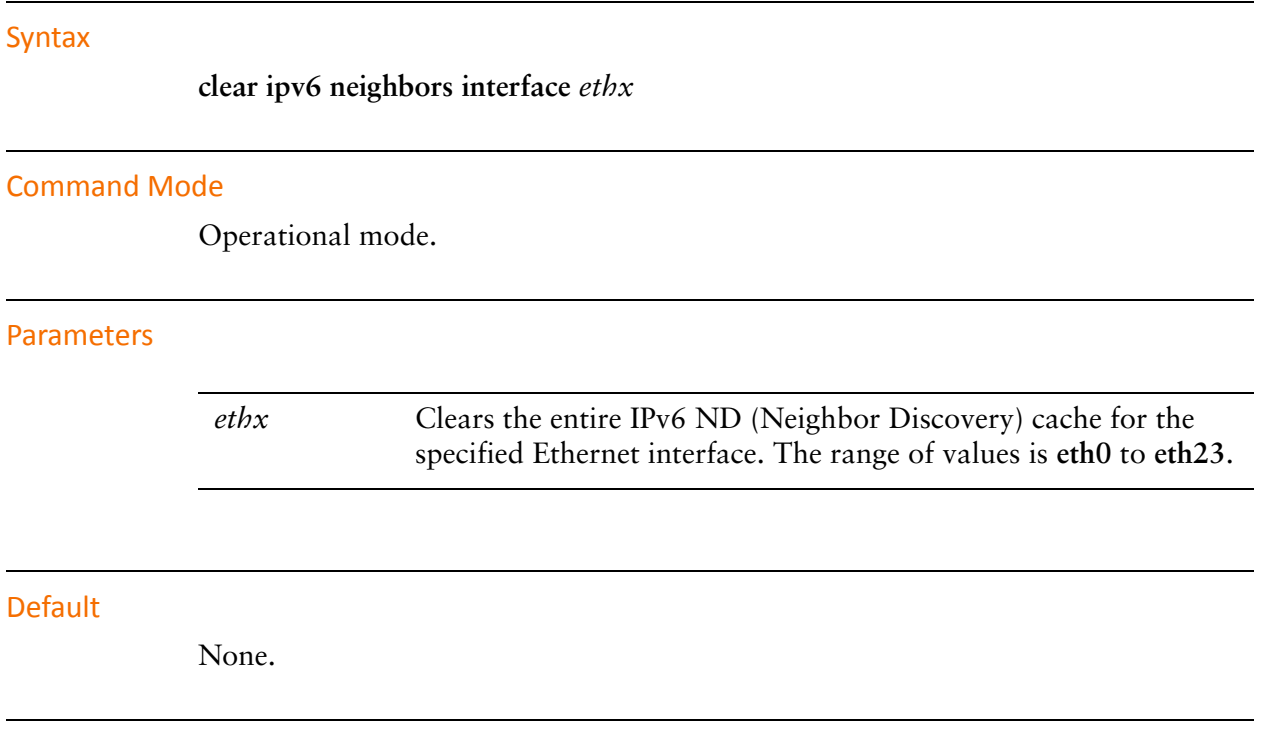

#### **Usage Guidelines**

Use this command to remove entries associated with an Ethernet interface from the IPv6 Neighbor Discovery cache.

## <span id="page-26-0"></span>ping6 <host>

<span id="page-26-1"></span>Sends ICMP ECHO\_REQUEST packets to IPv6 network hosts.

#### Syntax

**ping6** *host*

#### **Command Mode**

Operational mode

#### Parameters

*host* The host being pinged. Can be specified either as name (if DNS is being used on the network) or as an IPv6 address.

#### **Usage Guidelines**

The ping6 command is used to test whether an IPv6 network host is reachable or not.

The ping6 command uses the ICMP protocol's mandatory ECHO\_REQUEST datagram to elicit an ICMP ECHO\_RESPONSE from a host or gateway. ECHO\_REQUEST datagrams (pings) have an IP and ICMP header, followed by a "struct timeval" and then an arbitrary number of pad bytes used to fill out the packet.

To interrupt the ping6 command, press **<Ctrl>+c**.

When using ping6 for fault isolation, it should first be run on the local host, to verify that the local network interface is up and running. Then, hosts and gateways further and further away should be "pinged". Round-trip times and packet loss statistics are computed.

If duplicate packets are received, they are not included in the packet loss calculation, although the round-trip time of these packets is used in calculating the minimum/average/maximum round-trip time numbers. When the specified number of packets have been sent (and received) or if the program is terminated, a brief summary is displayed.

## <span id="page-27-0"></span>show ipv6 neighbors

<span id="page-27-1"></span>Displays the system's IPv6 ND cache.

#### Syntax

show ipv6 neighbors

#### **Command Mode**

Operational mode.

#### Parameters

None.

#### **Default**

None.

#### **Usage Guidelines**

Use this command to display the system's IPv6 ND (Neighbor Discovery) cache.

Table 3-1 shows possible ND states.

#### <span id="page-27-2"></span>Table 3-1 ND states

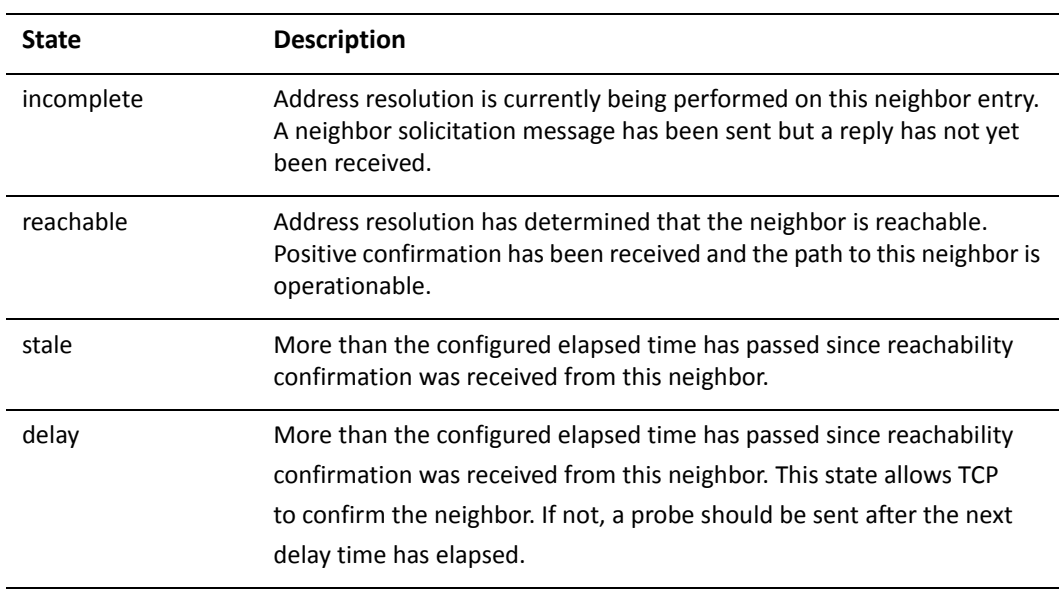

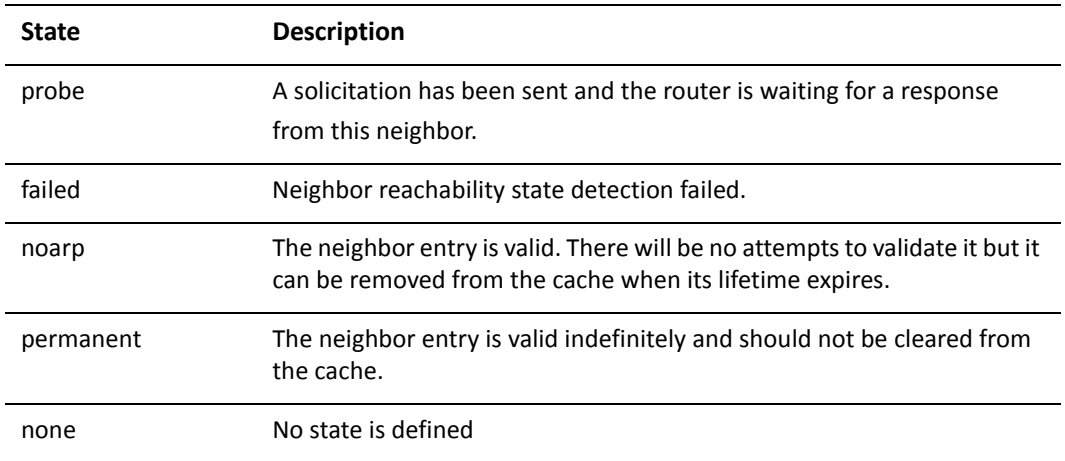

#### Table 3-1 ND states

### <span id="page-29-0"></span>system ipv6 blacklist

<span id="page-29-1"></span>Disables IPv6 on the system.

Syntax

**set system ipv6 blacklist delete system ipv6 blacklist show system ipv6**

#### **Command Mode**

Configuration mode.

#### **Configuration Statement**

```
system {
    ipv6 {
       blacklist
   }
\}
```
#### Parameters

None.

#### Default

IPv6 is enabled on the system.

#### **Usage Guidelines**

Use this command to disable IPv6 on the system.

Use the **set** form of this command to disable IPv6 on the system.

Use the **delete** form of this command to enable IPv6 on the system.

### <span id="page-30-0"></span>system ipv6 disable

<span id="page-30-1"></span>Disables assignment of IPv6 addresses on all interfaces.

#### Syntax

**set system ipv6 disable delete system ipv6 disable show system ipv6 disable**

#### **Command Mode**

Configuration mode.

#### **Configuration Statement**

```
system {
     ipv6 {
          disable
     }
\mathcal{F}
```
#### Parameters

None.

#### Default

IPv6 addresses are assigned on all interfaces.

#### **Usage Guidelines**

Use this command to disable the assignment of IPv6 addresses on all interfaces.

Use the **set** form of this command to disable IPv6 address assignment on all interfaces.

Use the **delete** form of this command to enable IPv6 address assignmenton all interfaces.

### <span id="page-31-0"></span>system ipv6 disable-forwarding

<span id="page-31-1"></span>Disables IPv6 forwarding on all interfaces.

#### Syntax

**set system ipv6 disable-forwarding delete system ipv6 disable-forwarding show system ipv6 disable-forwarding**

#### **Command Mode**

Configuration mode.

#### **Configuration Statement**

```
system {
   ipv6 {
       disable-forwarding
   }
}
```
#### Parameters

None.

#### Default

IPv6 packets are forwarded.

#### **Usage Guidelines**

Use this command to disable IPv6 forwarding on all interfaces. IPv6 forwarding can also be disabled on a per interface basis using interfaces <interface> ipv6 [disable-forwarding command.](#page-42-1)

Use the **set** form of this command to disable IPv6 packet forwarding on all interfaces.

Use the **delete** form of this command to enable IPv6 packet forwarding on all interfaces.

### <span id="page-32-0"></span>system ipv6 strict-dad

<span id="page-32-1"></span>Disables IPv6 operation on an interface when DAD fails for a link-local address.

#### Syntax

**set system ipv6 strict-dad delete system ipv6 strict-dad show system ipv6 strict-dad**

#### **Command Mode**

Configuration mode.

#### **Configuration Statement**

```
system {
    ipv6 {
       strict-dad
   ł
}
```
#### Parameters

None.

#### Default

IPv6 operation is not disabled on an interface where Duplicate Address Detection (DAD) fails for a link-local address.

#### **Usage Guidelines**

Use this command to disable IPv6 operation on an interface where Duplicate Address Detection fails for a link-local address. Link-local addresses are formed from an interface identifier based on the hardware address, which is supposed to be uniquely assigned. By default the duplicate address is not assigned to the interface but IPv6 continues to operate. This command disables IPv6 on the interface when a duplicate of the link-local address is detected.

Use the **set** form of this command to disable IPv6 operation on an interface when DAD fails for a link-local address.

Use the **delete** form of this command to leave IPv6 operational on an interface when DAD fails for a link-local address.

### <span id="page-34-0"></span>**traceroute6 <host>**

<span id="page-34-1"></span>Displays the route packets take to an IPv6 network host.

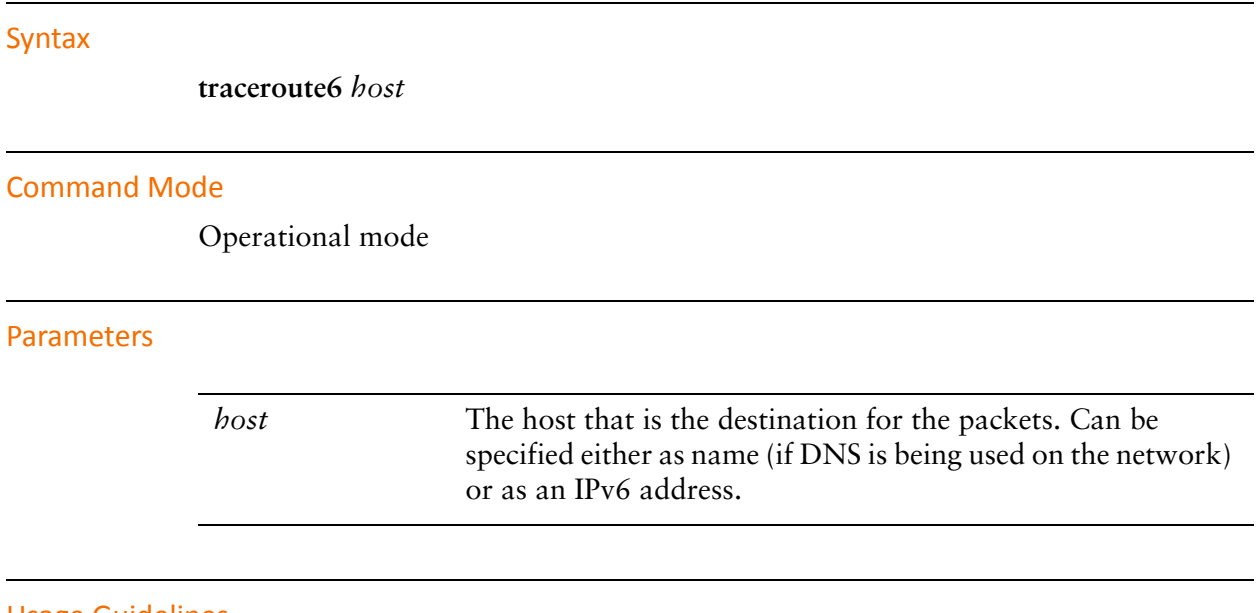

#### **Usage Guidelines**

Traceroute utilizes the IP protocol time to live ("ttl") field and attempts to elicit an ICMP TIME\_EXCEEDED response from each gateway along the path to some host to track the route a set of packets follows.It attempts to trace the route an IP packet would follow to some internet host by launching UDP probe packets with a small ttl then listening for an ICMP "time exceeded" reply from a gateway.

# <span id="page-35-1"></span><span id="page-35-0"></span>**Chapter 4: IPv6 Interface Commands**

<span id="page-35-2"></span>This chapter describes commands for configuring IPv6 on various interfaces. This chapter presents the following topics:

• [IPv6 Interface Commands](#page-36-0)
# **IPv6 Interface Commands**

This chapter contains the following commands.

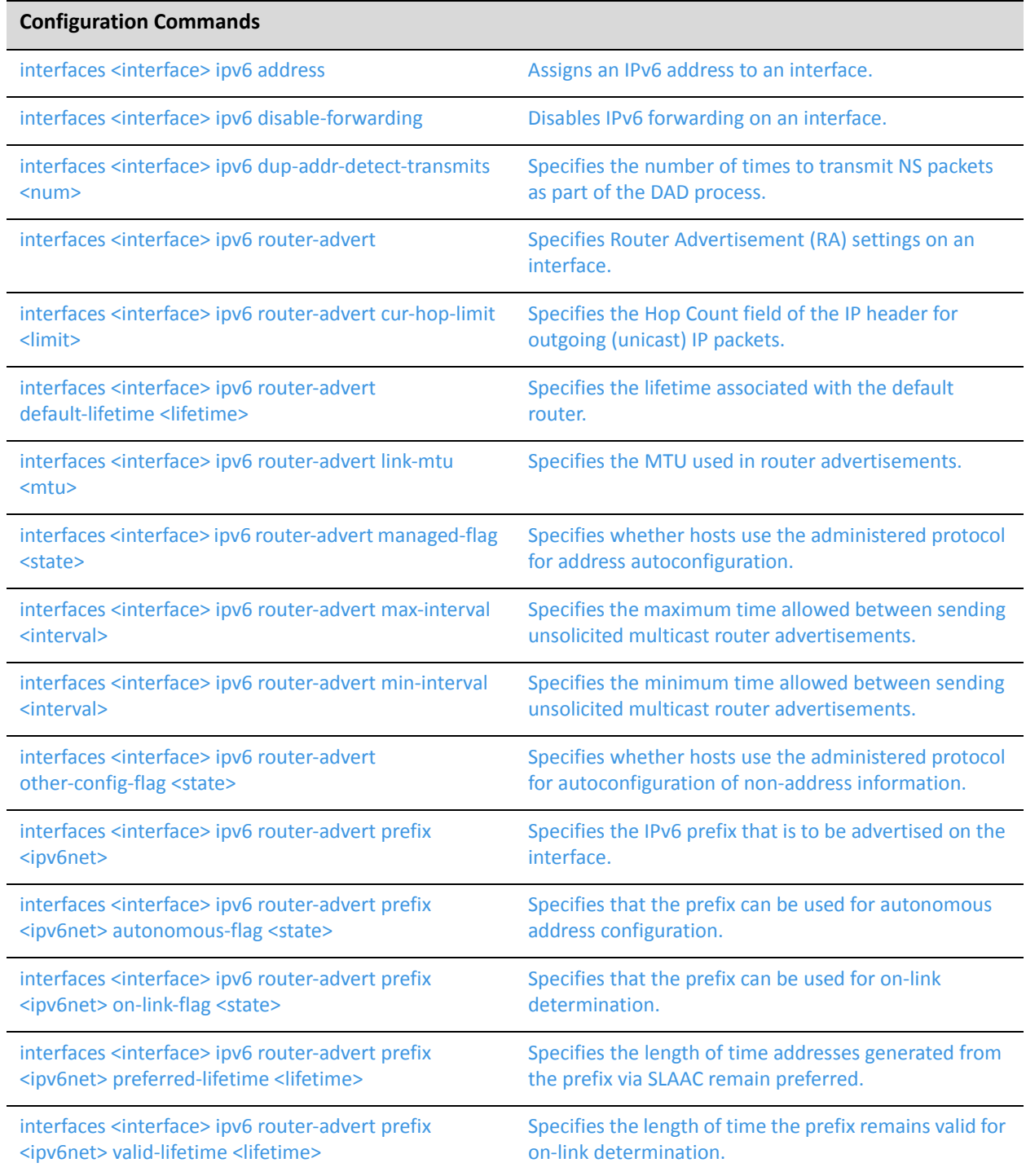

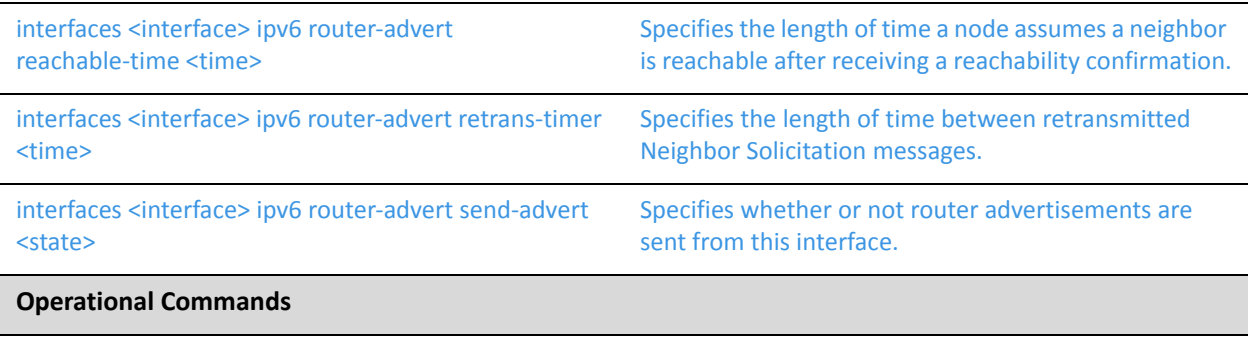

None.

### <span id="page-38-0"></span>

<span id="page-38-1"></span>Assigns an IPv6 address to an interface.

#### Syntax

**set interfaces** *interface* **ipv6 address** [**autoconf** | **eui64** *ipv6prefix*] **delete interfaces** *interface* **ipv6 address** [**autoconf** | **eui64** *ipv6prefix*] **show interfaces** *interface* **ipv6 address** [**autoconf** | **eui64**]

#### **Command Mode**

Configuration mode.

#### **Configuration Statement**

```
interfaces interface {
    ipv6 {
         address {
             autoconf
             eui64 ipv6prefix
        \mathcal{F}\}\}
```
#### Parameters

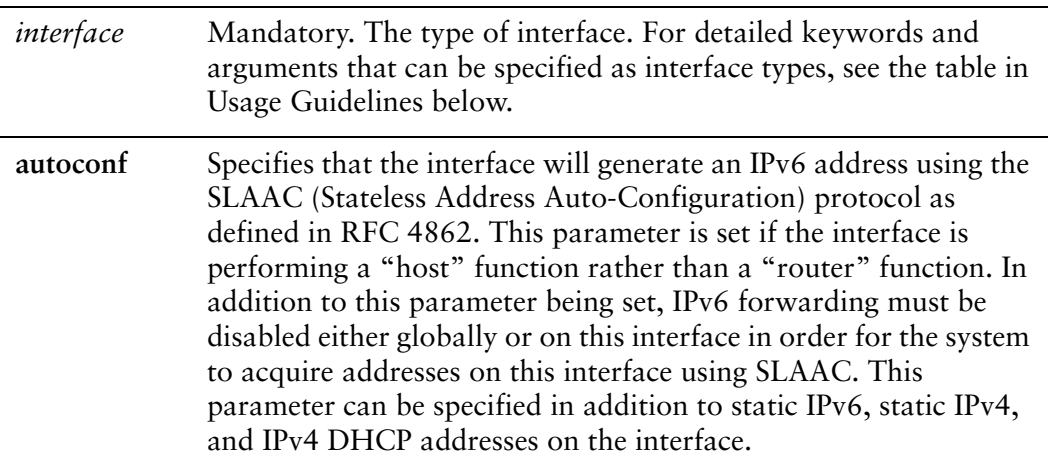

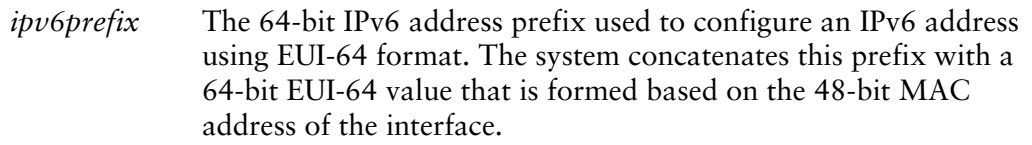

#### **Default**

None.

#### **Usage Guidelines**

Use this command to specify an IPv6 address on an interface.

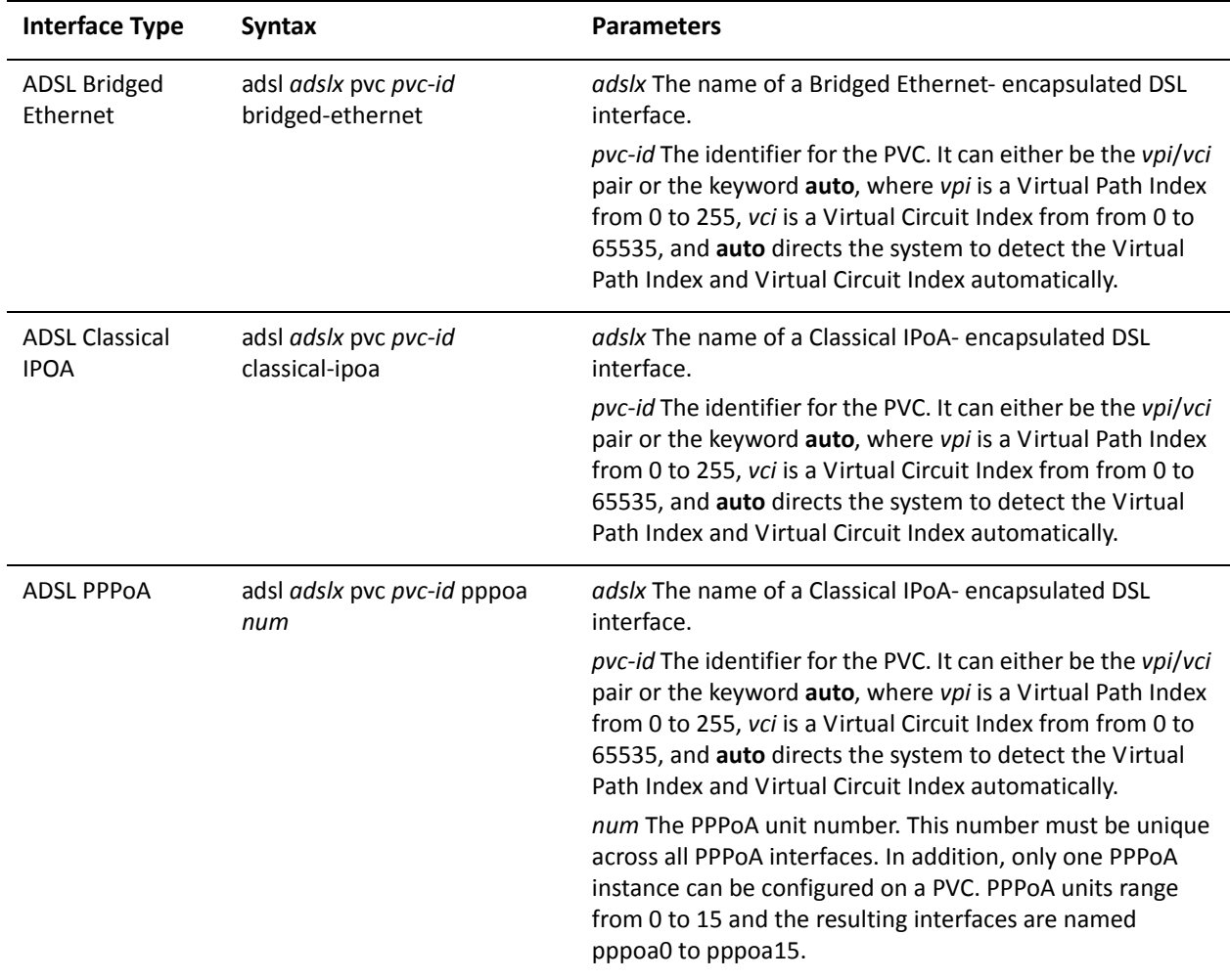

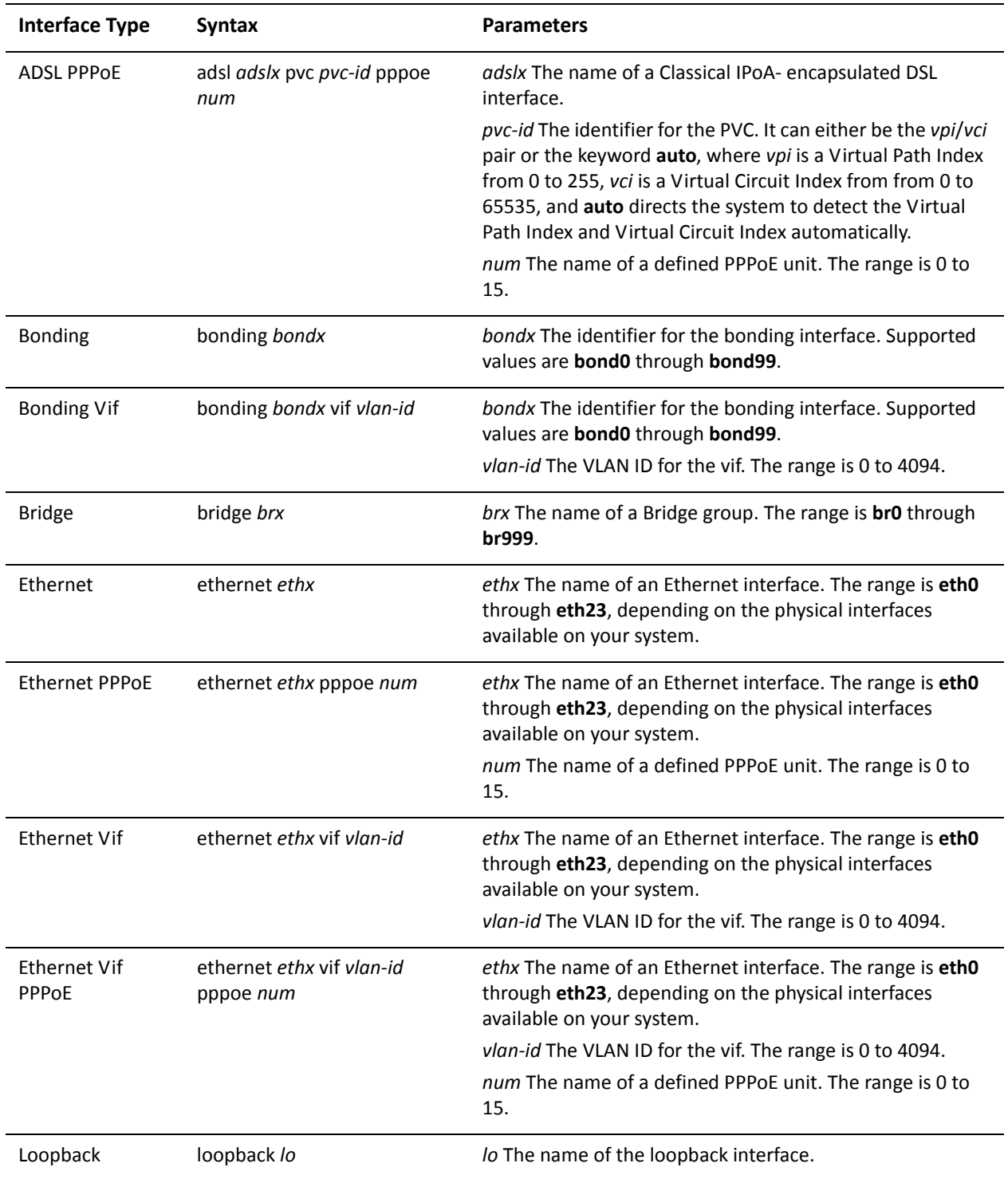

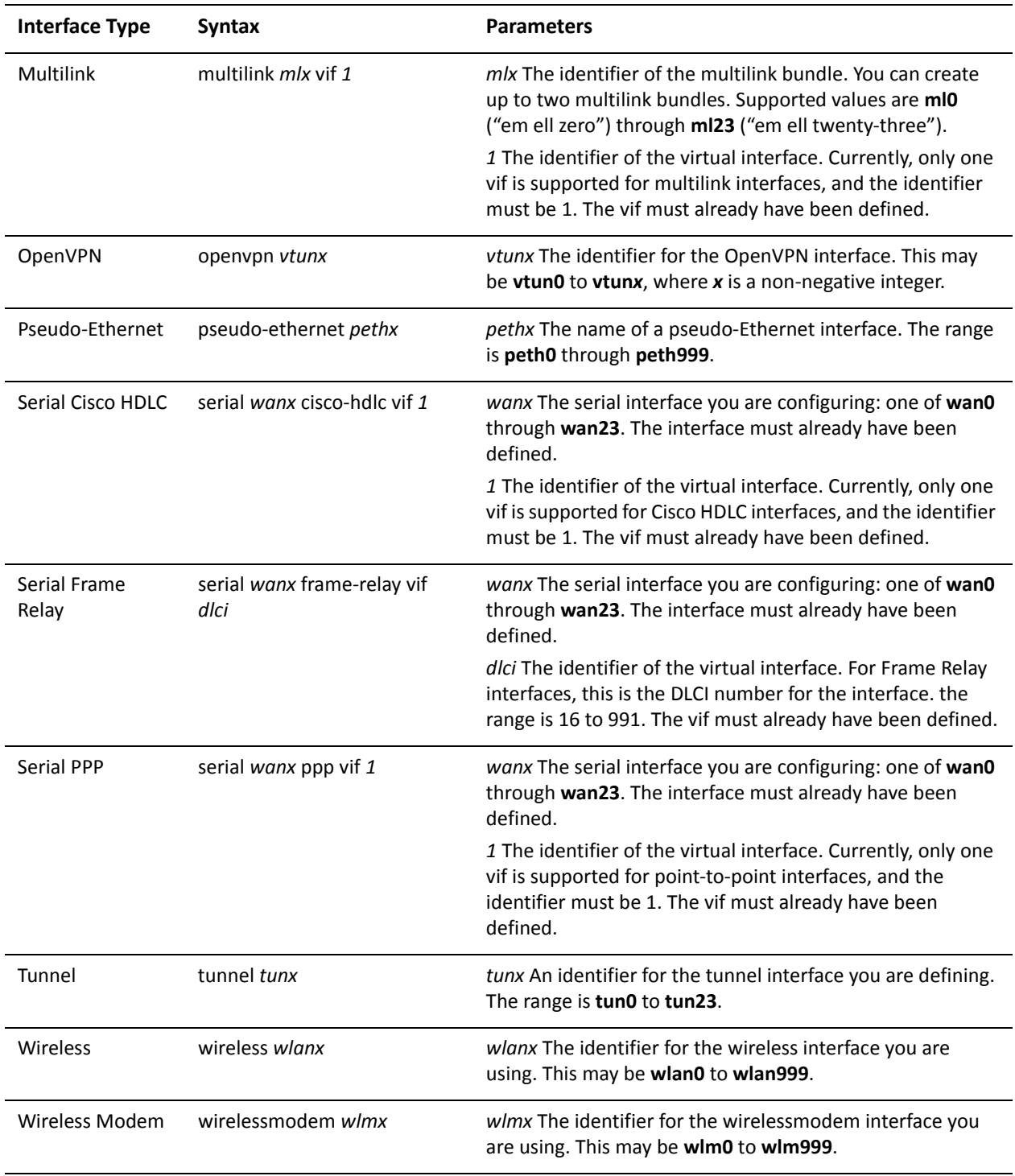

Use the set form of this command to specify an IPv6 address for the interface. Use the delete form of this command to delete an IPv6 address from the interface. Use the show form of this command to view the IPv6 address configuration settings.

### <span id="page-42-0"></span>interfaces <interface> ipv6 disable-forwarding

<span id="page-42-1"></span>Disables IPv6 forwarding on an interface.

#### Syntax

**set interfaces** *interface* **ipv6 disable-forwarding delete interfaces** *interface* **ipv6 disable-forwarding -** *interface* **ipv6 disable-forwarding**

#### **Command Mode**

Configuration mode.

#### **Configuration Statement**

```
interfaces interface {
    ipv6 {
         disable-forwarding
    }
\mathcal{F}
```
#### Parameters

None.

#### Default

IPv6 packets are forwarded.

#### **Usage Guidelines**

Use this command to disable IPv6 packet forwarding on an interface. IPv6 forwarding can also be disabled globally (for all interfaces) using [system ipv6](#page-31-0)  [disable-forwarding command.](#page-31-0)

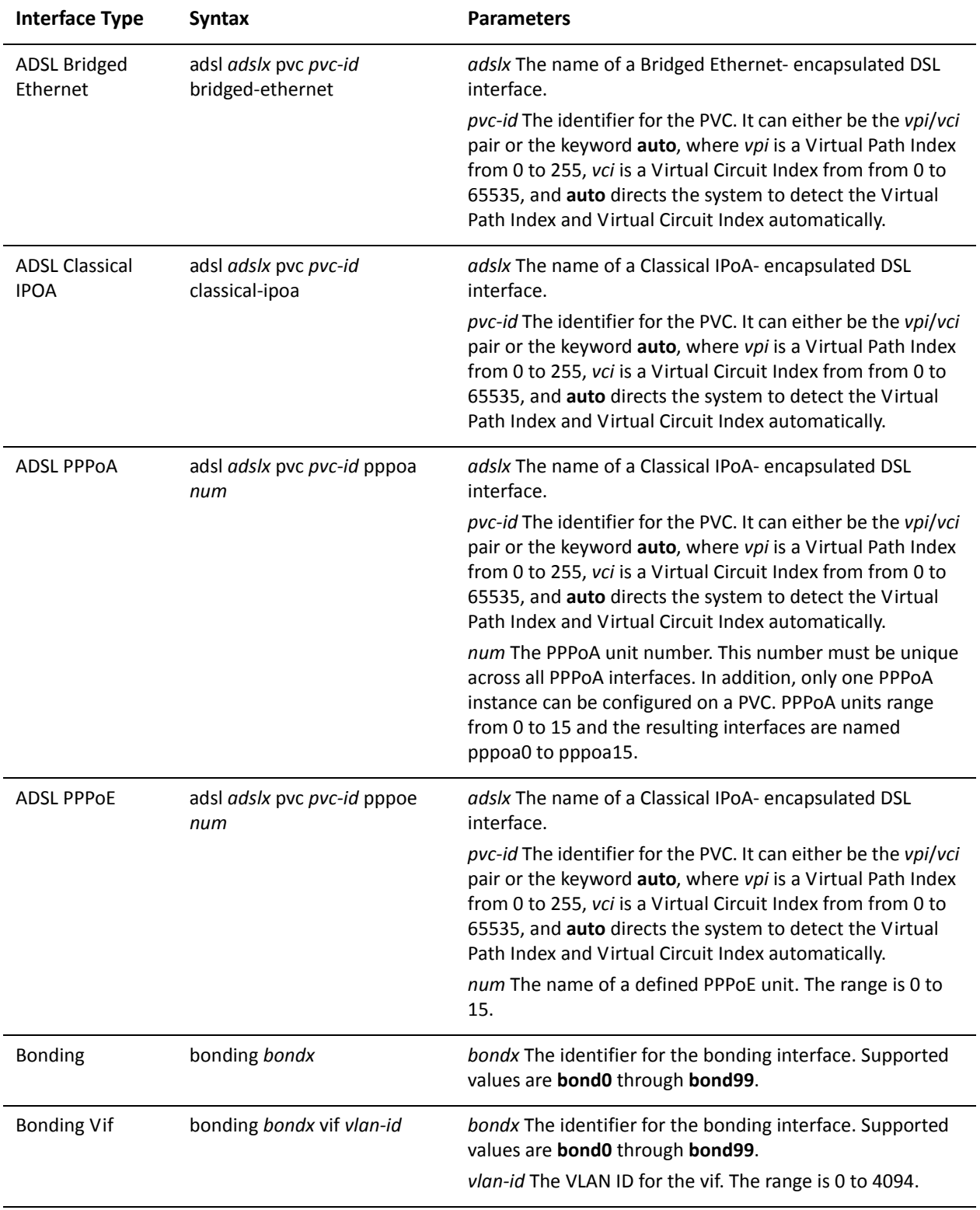

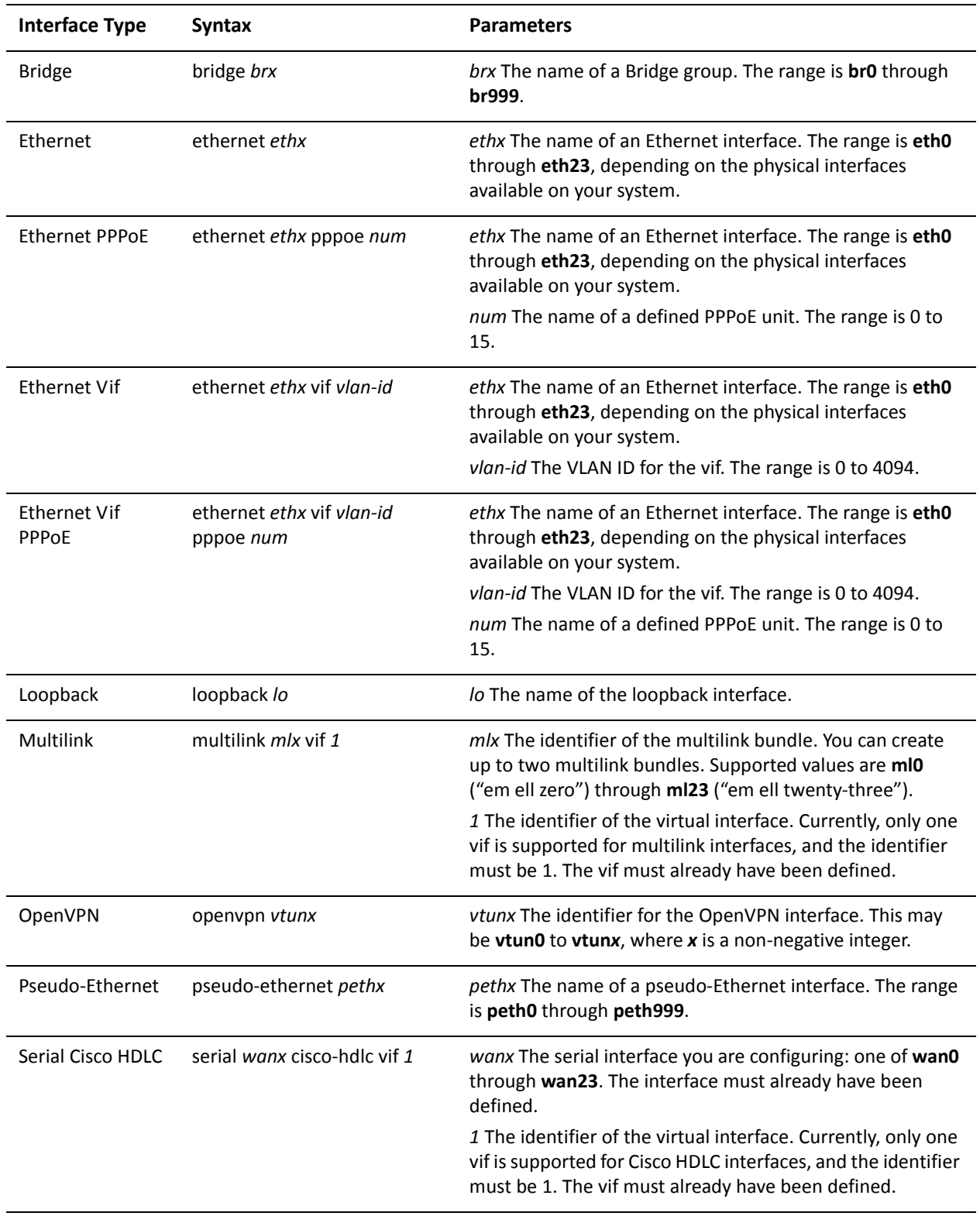

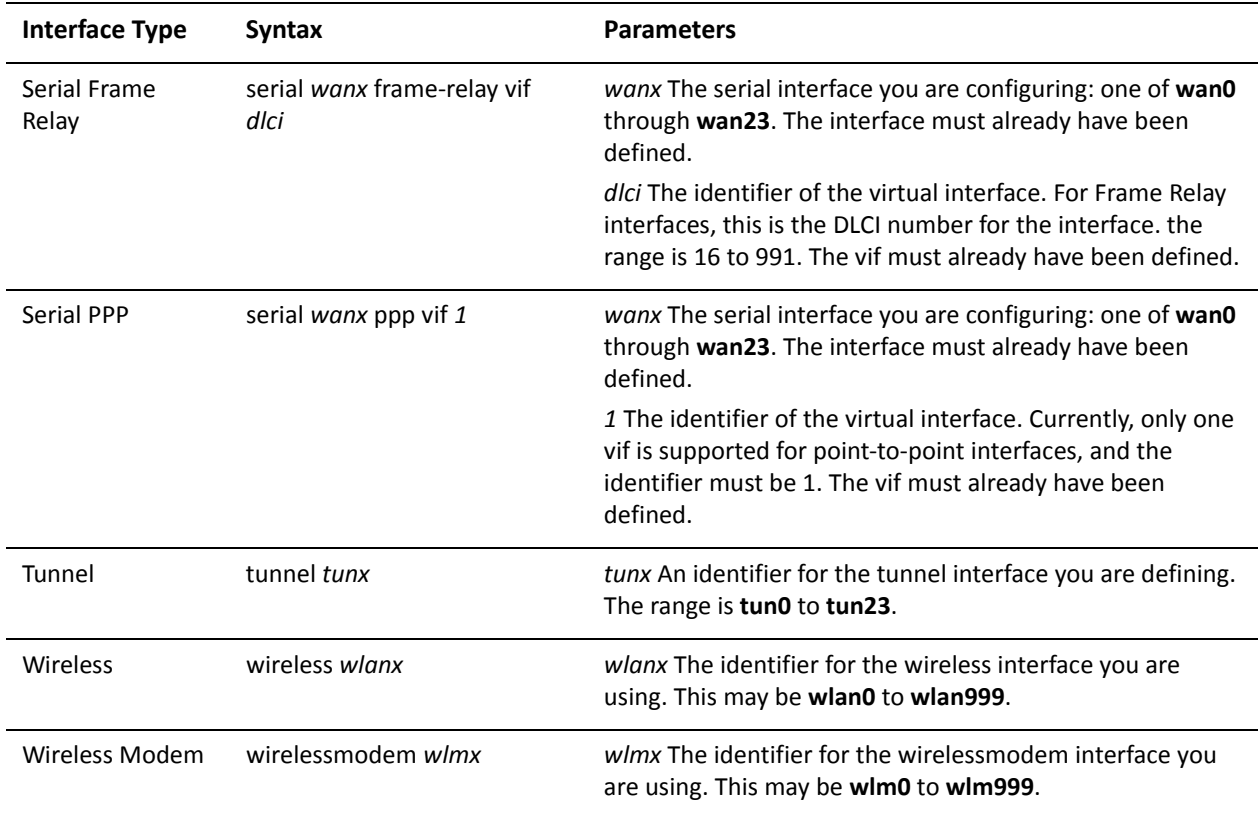

Use the set form of this command to disable IPv6 packet forwarding on an interface.

Use the delete form of this command to enable IPv6 packet forwarding on an interface.

Use the show form of this command to display the configuration.

## <span id="page-46-0"></span>interfaces <interface> ipv6 dup-addr-detect-transmits

<span id="page-46-1"></span>Specifies the number of times to transmit NS packets as part of the DAD process.

#### Syntax

**set interfaces** *interface* **ipv6 dup-addr-detect-transmits** *num* **delete interfaces** *interface* **ipv6 dup-addr-detect-transmits show interfaces** *interface* **ipv6 dup-addr-detect-transmits**

#### **Command Mode**

Configuration mode.

#### **Configuration Statement**

```
interfaces interface {
    ipv6 {
        dup-addr-detect-transmits num
    \mathcal{F}\}
```
#### Parameters

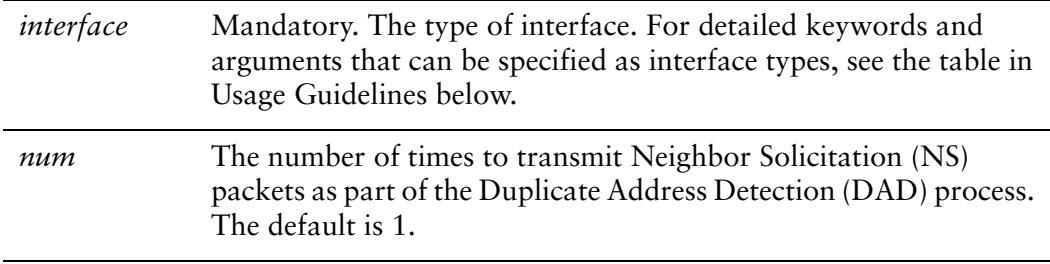

#### Default

One NS packet is transmitted as part of the DAD process.

#### **Usage Guidelines**

Use this command to specify the number of times to transmit Neighbor Solicitation (NS) packets as part of the Duplicate Address Detection (DAD) process.

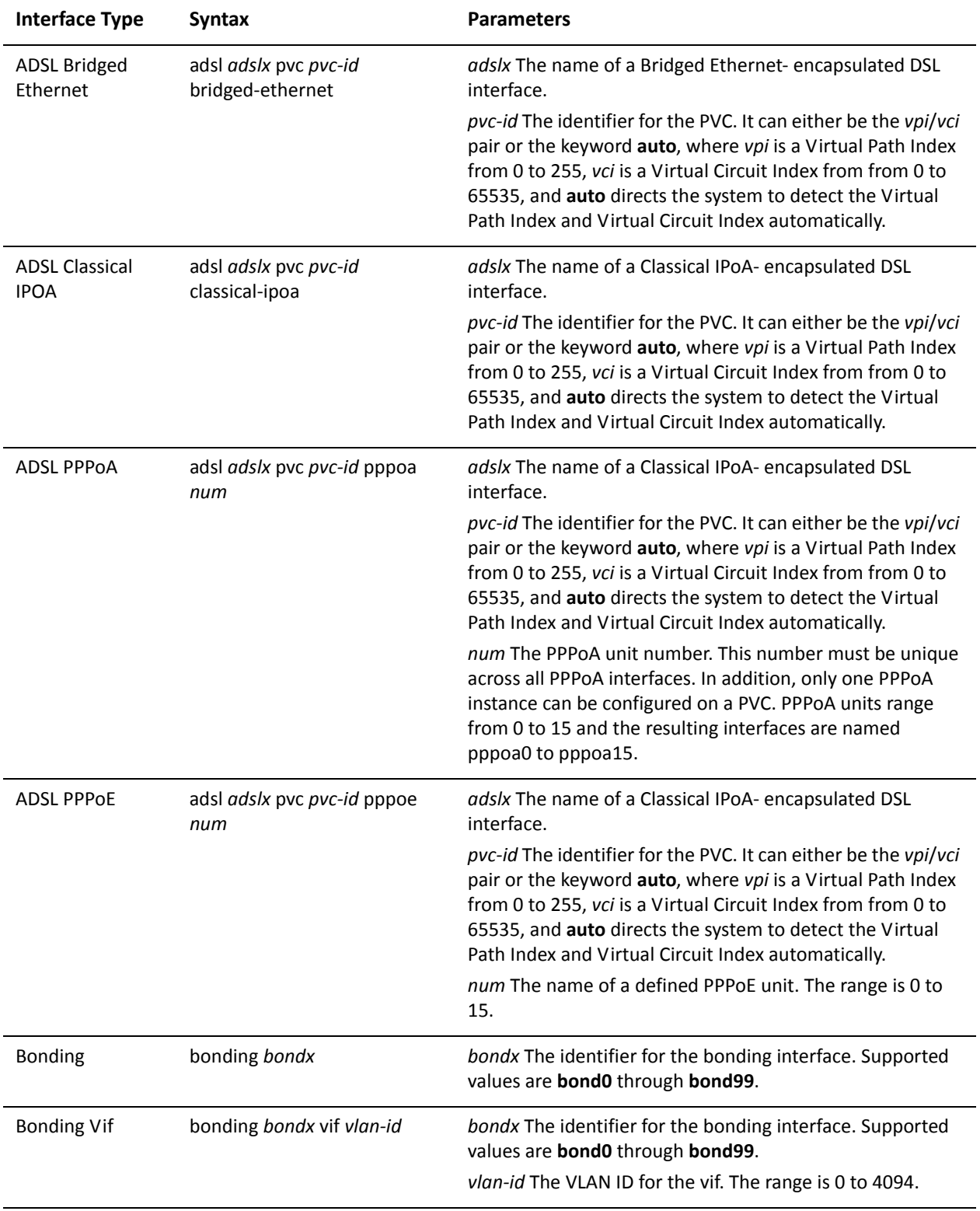

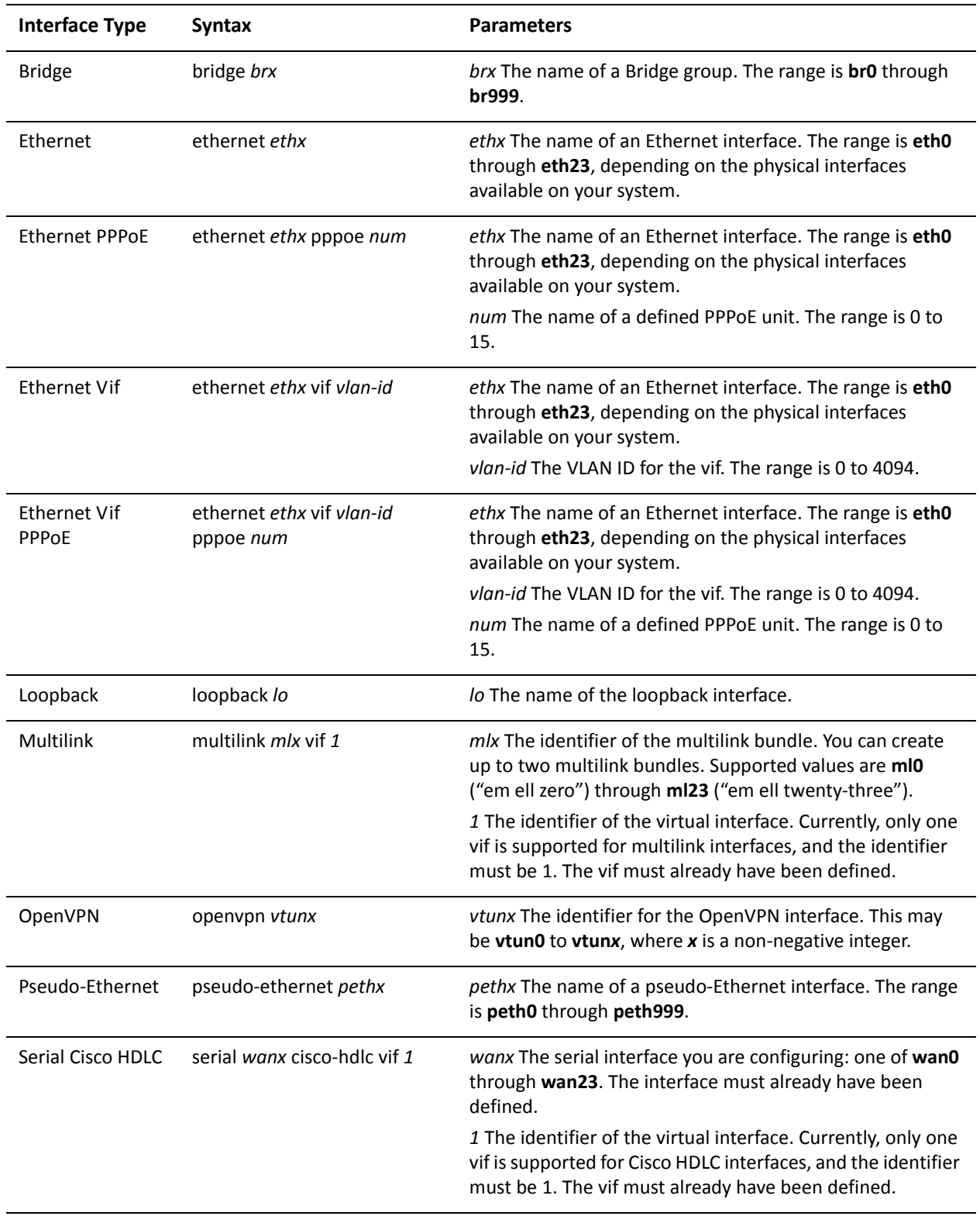

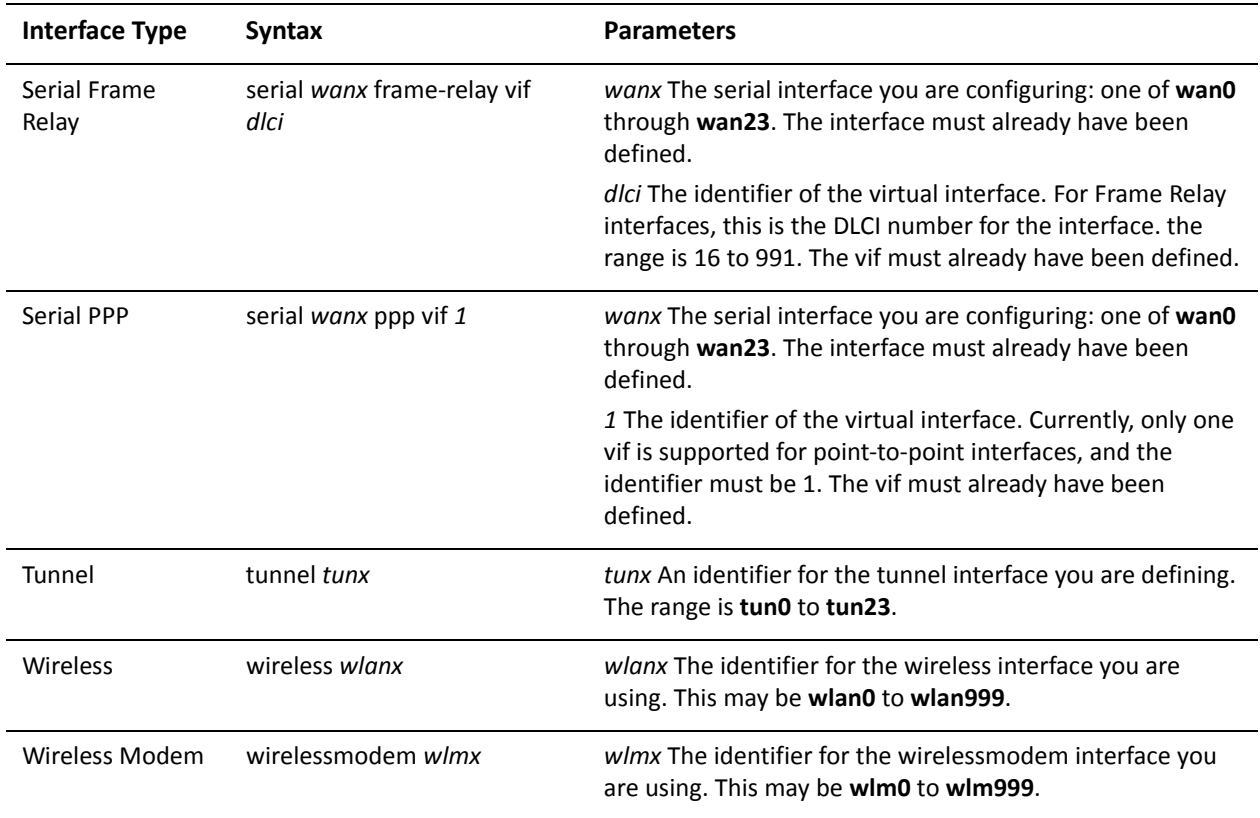

Use the set form of this command to specify the number of times to transmit Neighbor Solicitation (NS) packets as part of the Duplicate Address Detection (DAD) process.

Use the delete form of this command to delete the parameter from the interface and use the default value.

Use the show form of this command to view the configuration.

### <span id="page-50-0"></span>interfaces <interface> ipv6 router-advert

<span id="page-50-1"></span>Specifies Router Advertisement (RA) settings on an interface.

#### Syntax

**set interfaces** *interface* **ipv6 router-advert delete interfaces** *interface* **ipv6 router-advert show interfaces** *interface* **ipv6 router-advert**

#### **Command Mode**

Configuration mode.

#### **Configuration Statement**

interfaces *interface* { ipv6 { router-advert { <sup>}</sup> }  $\mathcal{F}$ 

#### Parameters

*interface* The type of interface. For detailed keywords and arguments that can be specified as interface types, see the table in Usage Guidelines below.

#### Default

Router Advertisements are not sent on an interface.

#### **Usage Guidelines**

Use this command to specify that Router Advertisements (RA) are to be sent out the interface. Router Advertisements are sent out by IPv6 routers in order to advertise their existance to hosts on the network. IPv6 hosts do not send out Router Advertisements. If the **router-advert** node of the configuration tree is missing then Router Advertisements are not sent out. If IPv6 forwarding is disabled either globally

(see system ipv6 disable-forwarding command) or on the interface (interfaces <interface> ipv6 disable-forwarding command) then Router Advertisements are not sent out.

Most of the Router Advertisement parameters are required by either the Neighbor Discover (ND) protocol or the Stateless Address Auto-Configuration (SLAAC) protocol. These parameters are used both locally for the IPv6 implementation and become part of the RA messages sent to hosts on the network so that they can be configured appropriately.

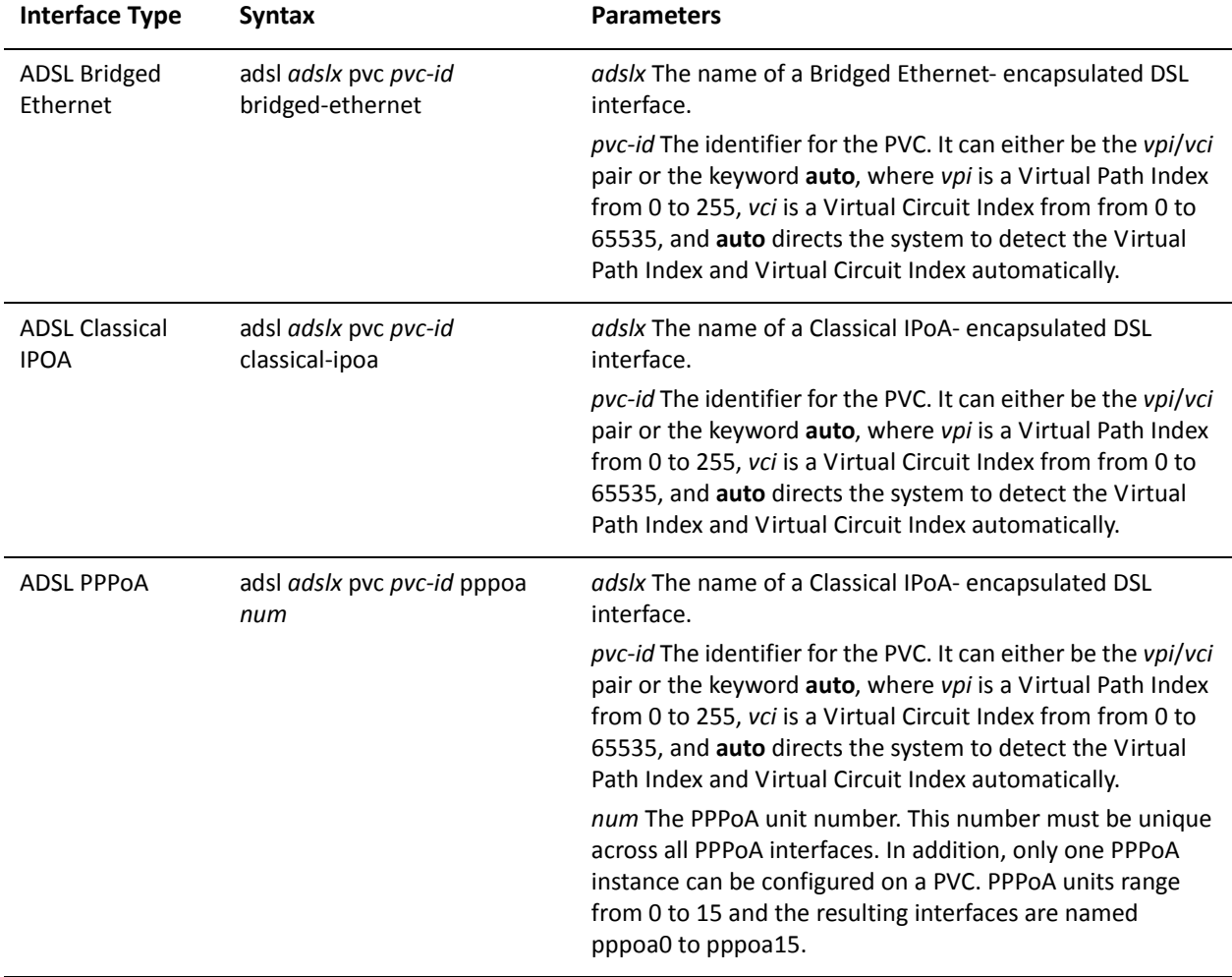

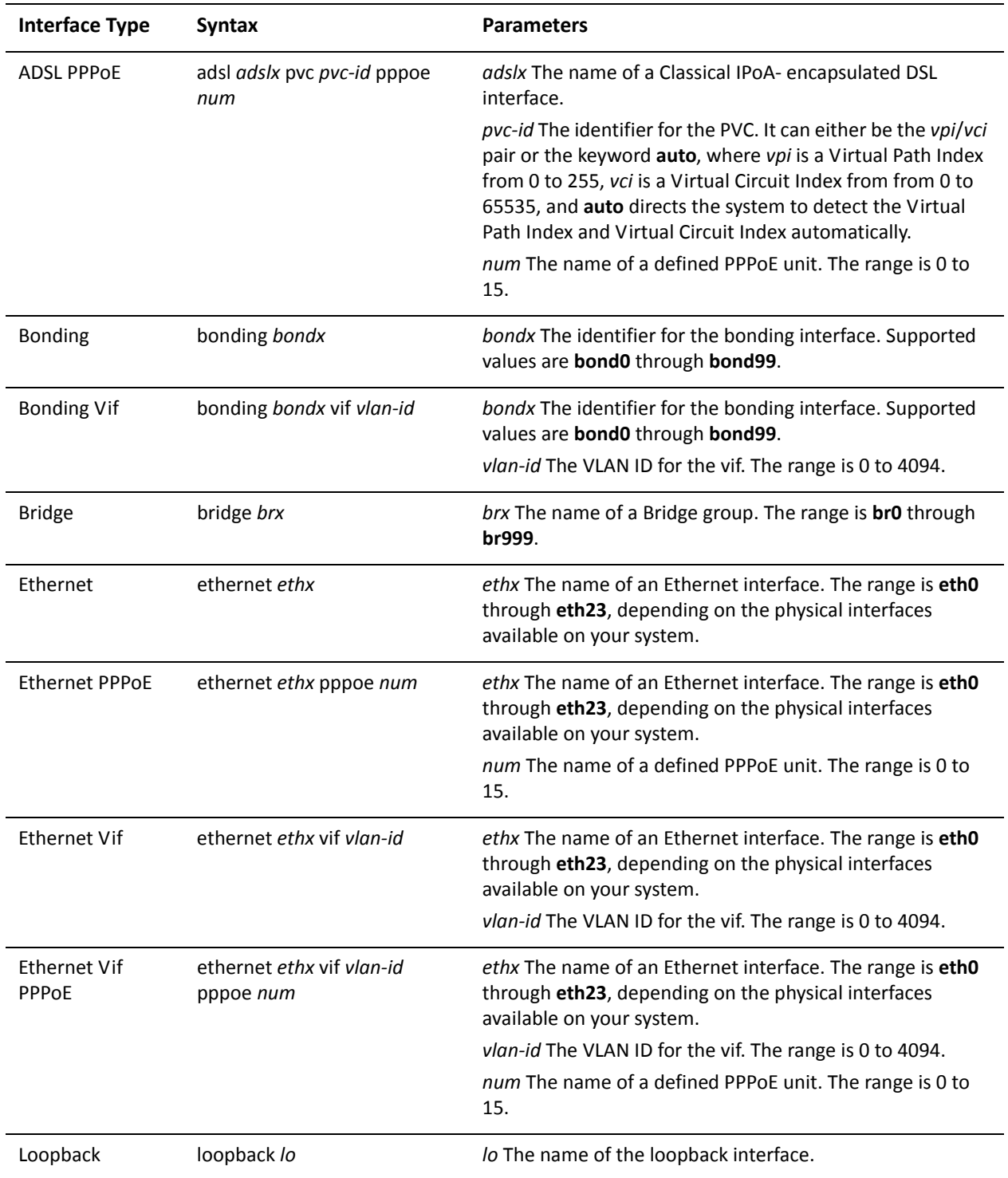

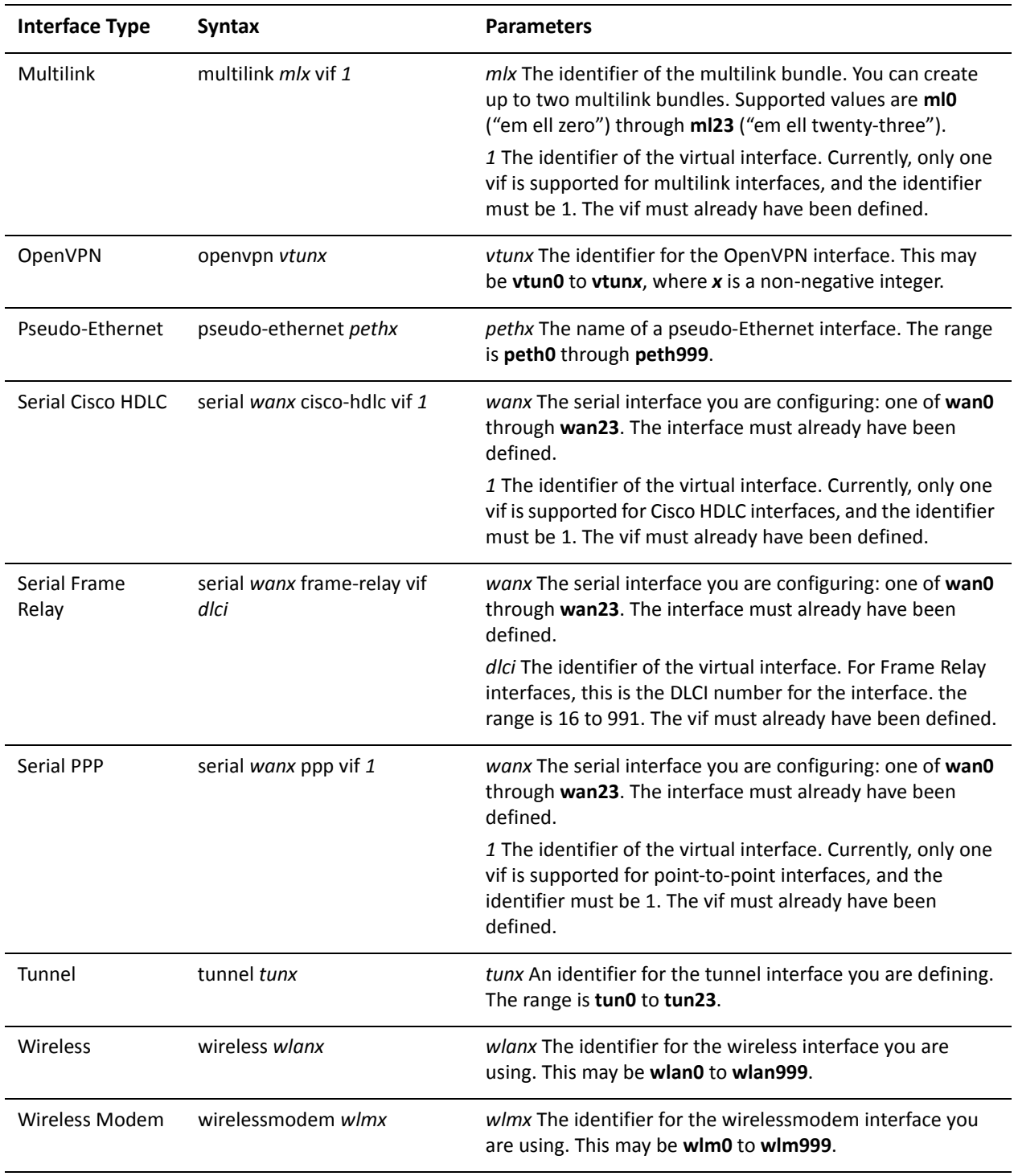

Use the set form of this command to create the router-advert configuration node and begin to send router advertisements.

Use the delete form of this command to remove router-advert configuration node and stop sending router advertisements.

Use the **show** form of this command to view the configuration.

# <span id="page-55-0"></span>interfaces <interface> ipv6 router-advert cur-hop-limit

<span id="page-55-1"></span>Specifies the Hop Count field of the IP header for outgoing (unicast) IP packets.

#### Syntax

**set interfaces** *interface* **ipv6 router-advert cur-hop-limit** *limit* **delete interfaces** *interface* **ipv6 router-advert cur-hop-limit show interfaces** *interface* **ipv6 router-advert cur-hop-limit**

#### **Command Mode**

Configuration mode.

#### **Configuration Statement**

```
interfaces interface {
    ipv6 {
        router-advert {
            cur-hop-limit limit
        }
    }
\mathcal{F}
```
#### Parameters

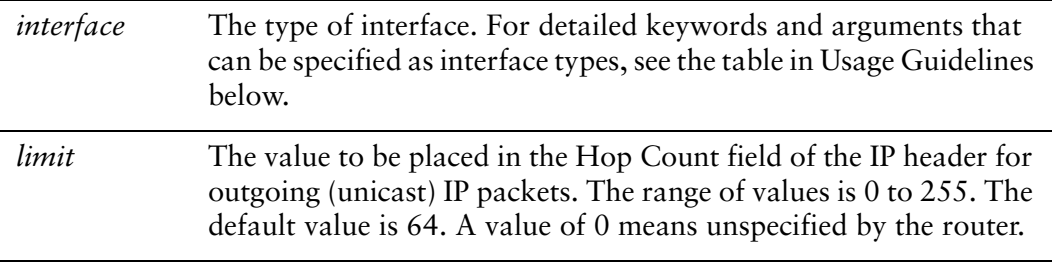

#### Default

The Hop Count field is set to 64.

#### **Usage Guidelines**

Use this command to specify the value of the Hop Count field of the IP header for outgoing (unicast) IP packets. The value should be set to the current diameter of the Internet. Specifying a value of 0 indicates that it is unspecified by the router.

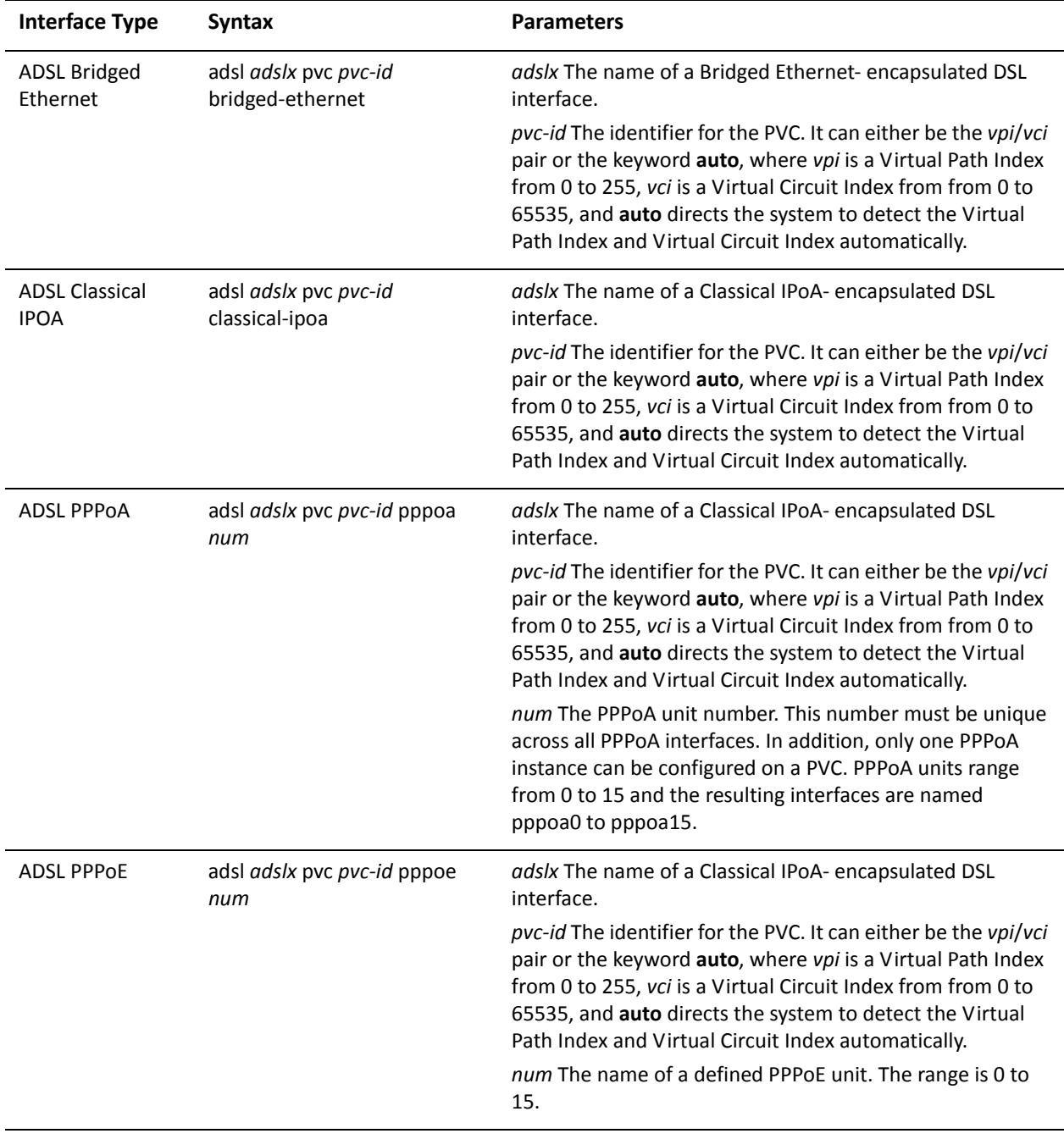

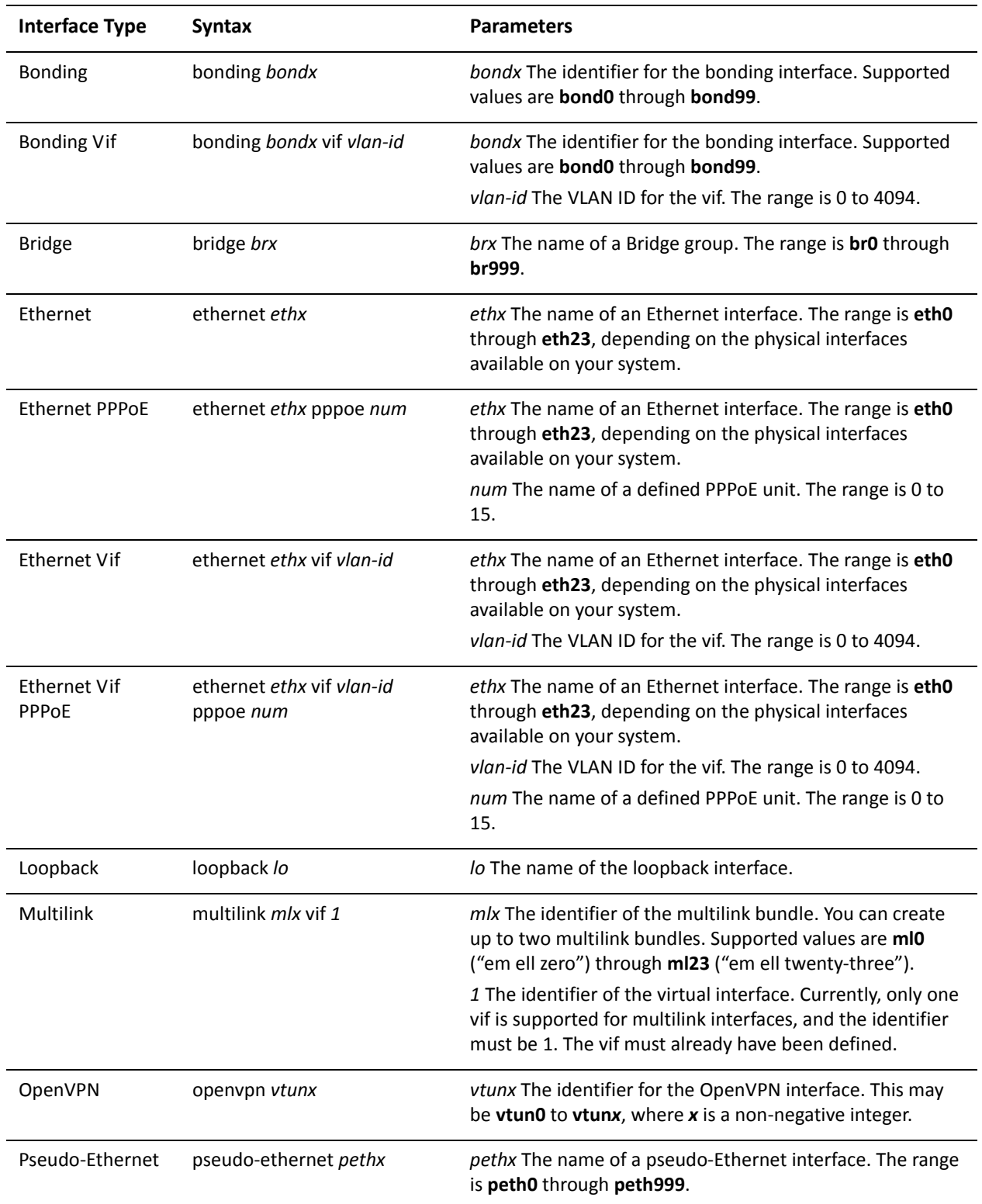

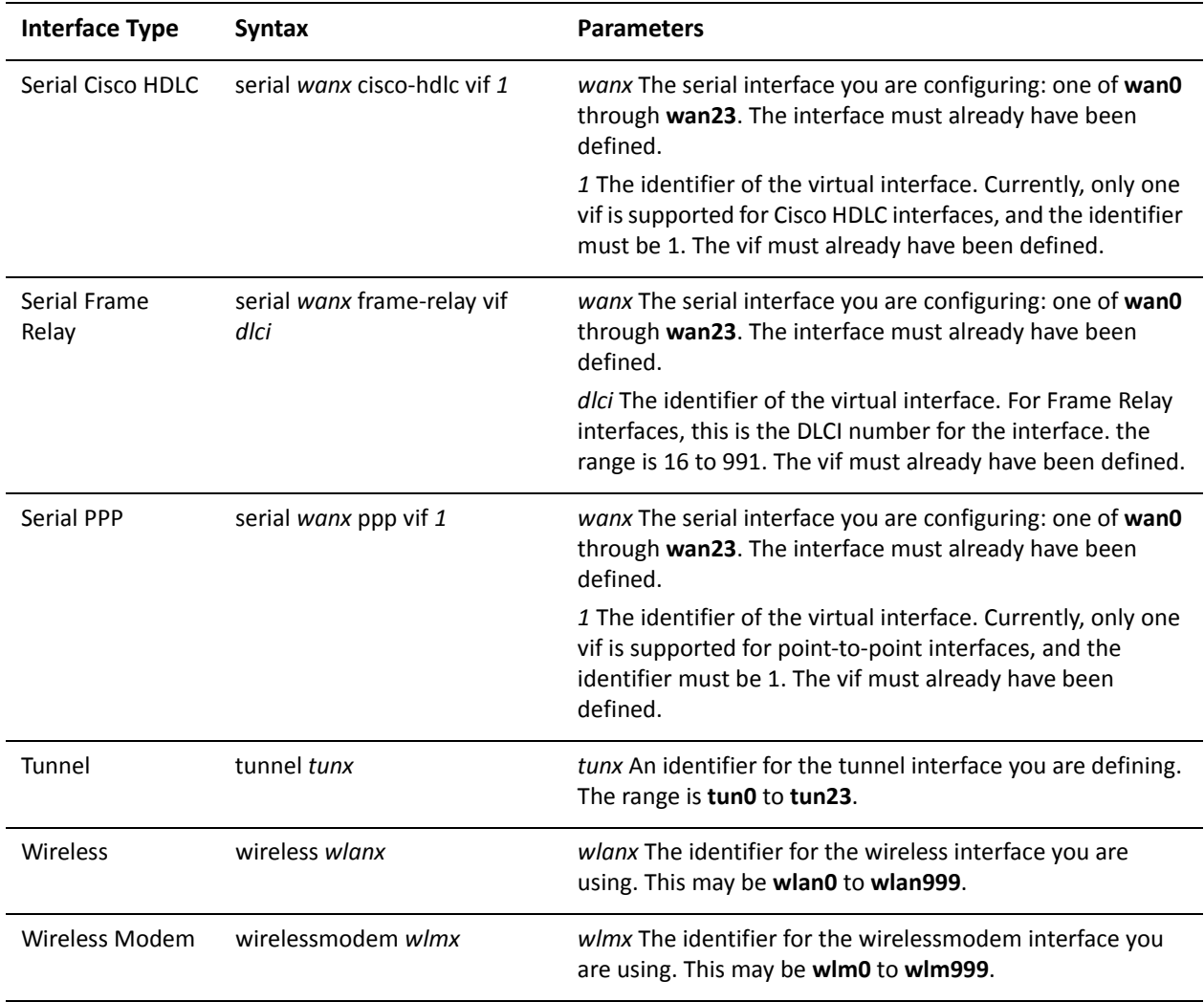

Use the set form of this command to specify the value of the Hop Count field of the IP header for outgoing (unicast) IP packets.

Use the delete form of this command to return the Hop Count field to its default value.

Use the show form of this command to view the configuration.

# <span id="page-59-0"></span>interfaces <interface> ipv6 router-advert default-lifetime

<span id="page-59-1"></span>Specifies the lifetime associated with the default router.

#### Syntax

**set interfaces** *interface* **ipv6 router-advert default-lifetime** *lifetime* **delete interfaces** *interface* **ipv6 router-advert default-lifetime show interfaces** *interface* **ipv6 router-advert default-lifetime**

#### **Command Mode**

Configuration mode.

#### **Configuration Statement**

 $\mathcal{F}$ 

```
interfaces interface {
   ipv6 {
       router-advert {
           default-lifetime lifetime
       }
   }
```
#### Parameters

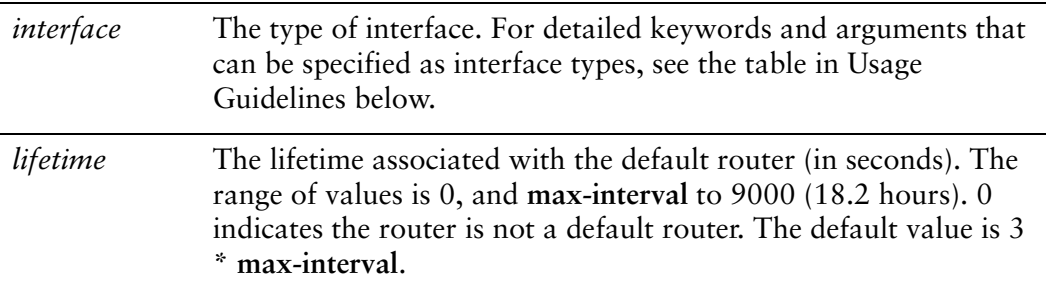

#### Default

The default router lifetime is 3 \* **max-interval**.

#### **Usage Guidelines**

Use this command to specify the lifetime associated with the default router. Specifying a value of 0 indicates that the router is not a default router and should not appear on the default router list. This option applies only to the router's usefulness as a default router; it does not apply to information contained in other message fields or options. Options that need time limits for their information include their own lifetime fields.

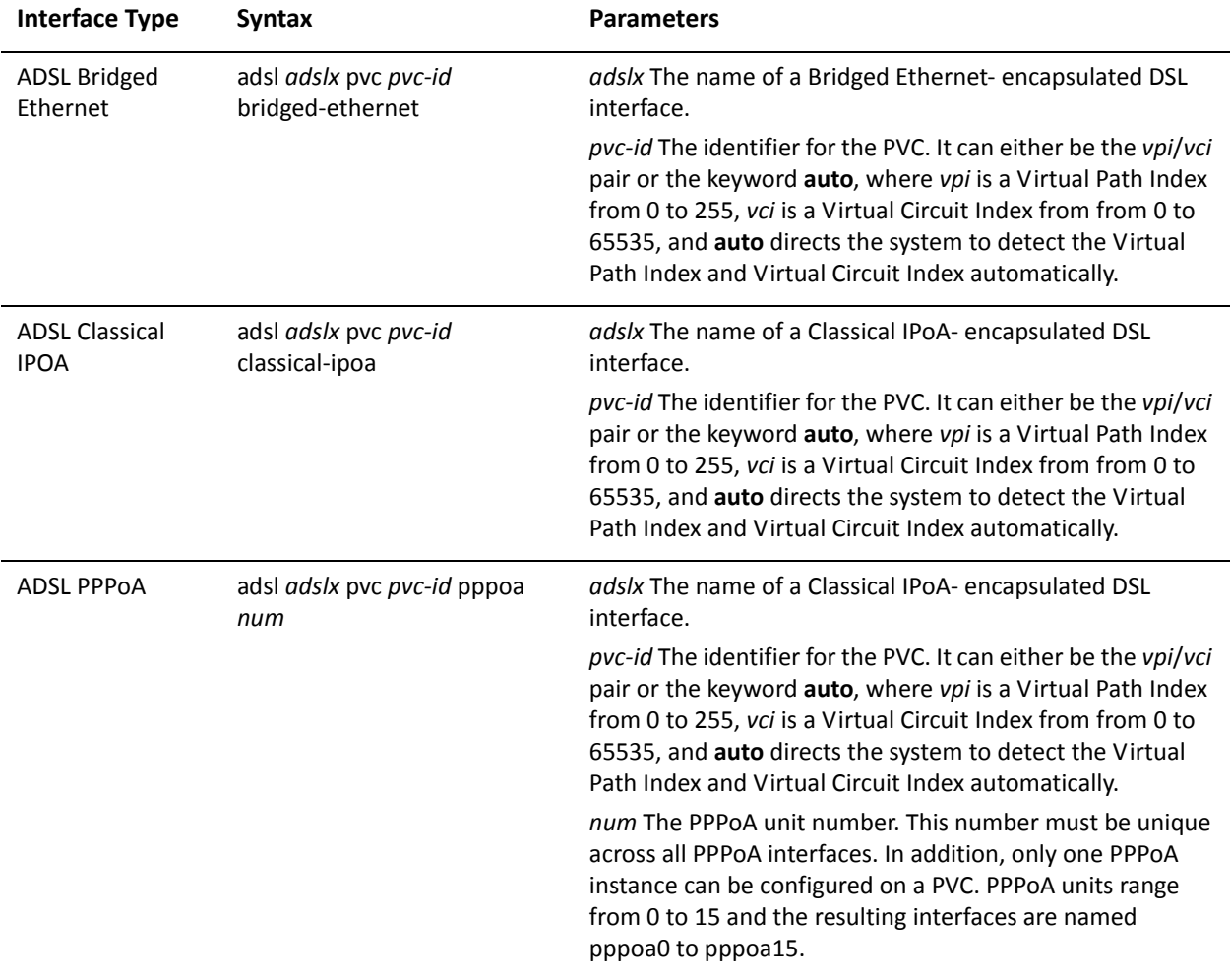

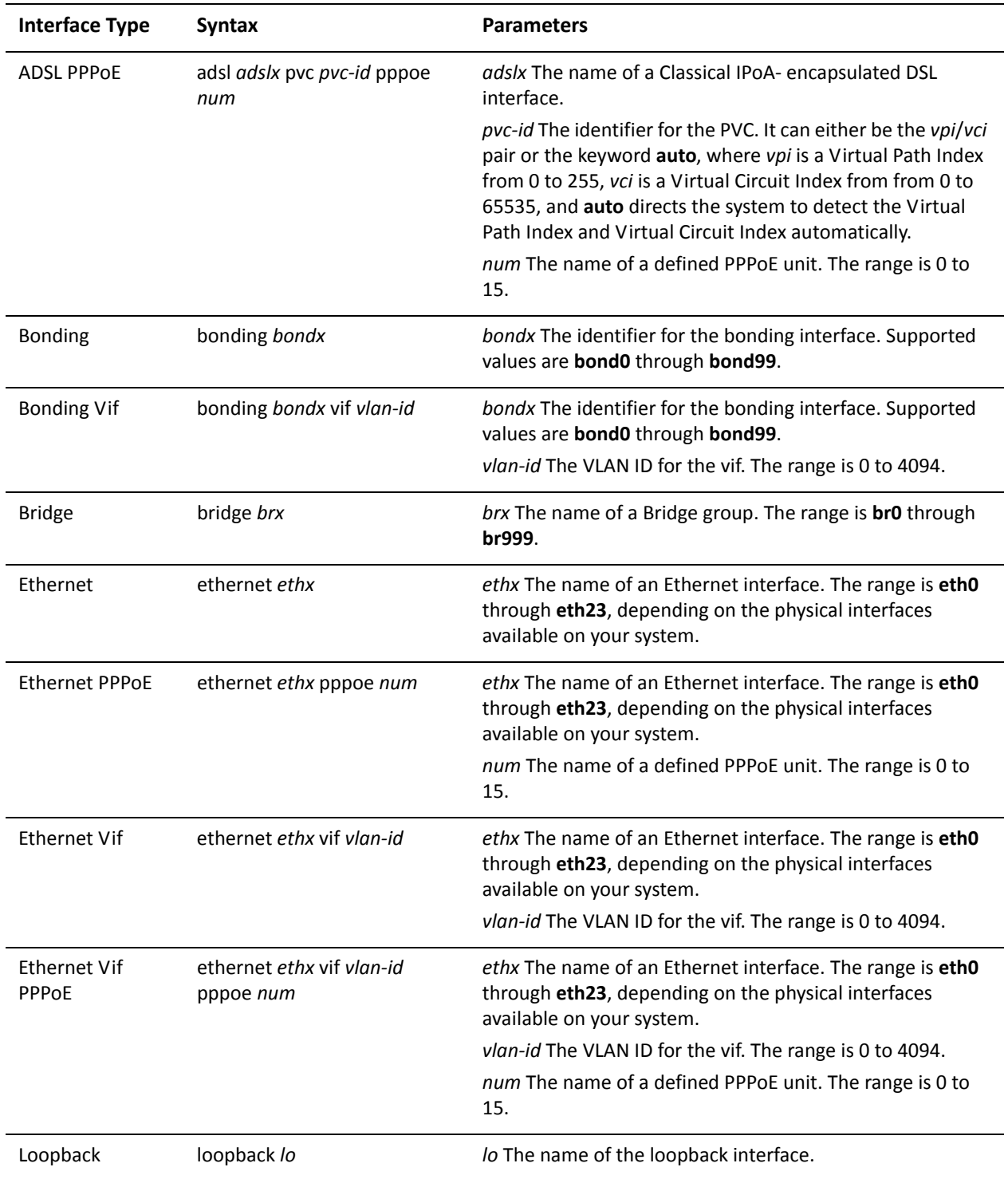

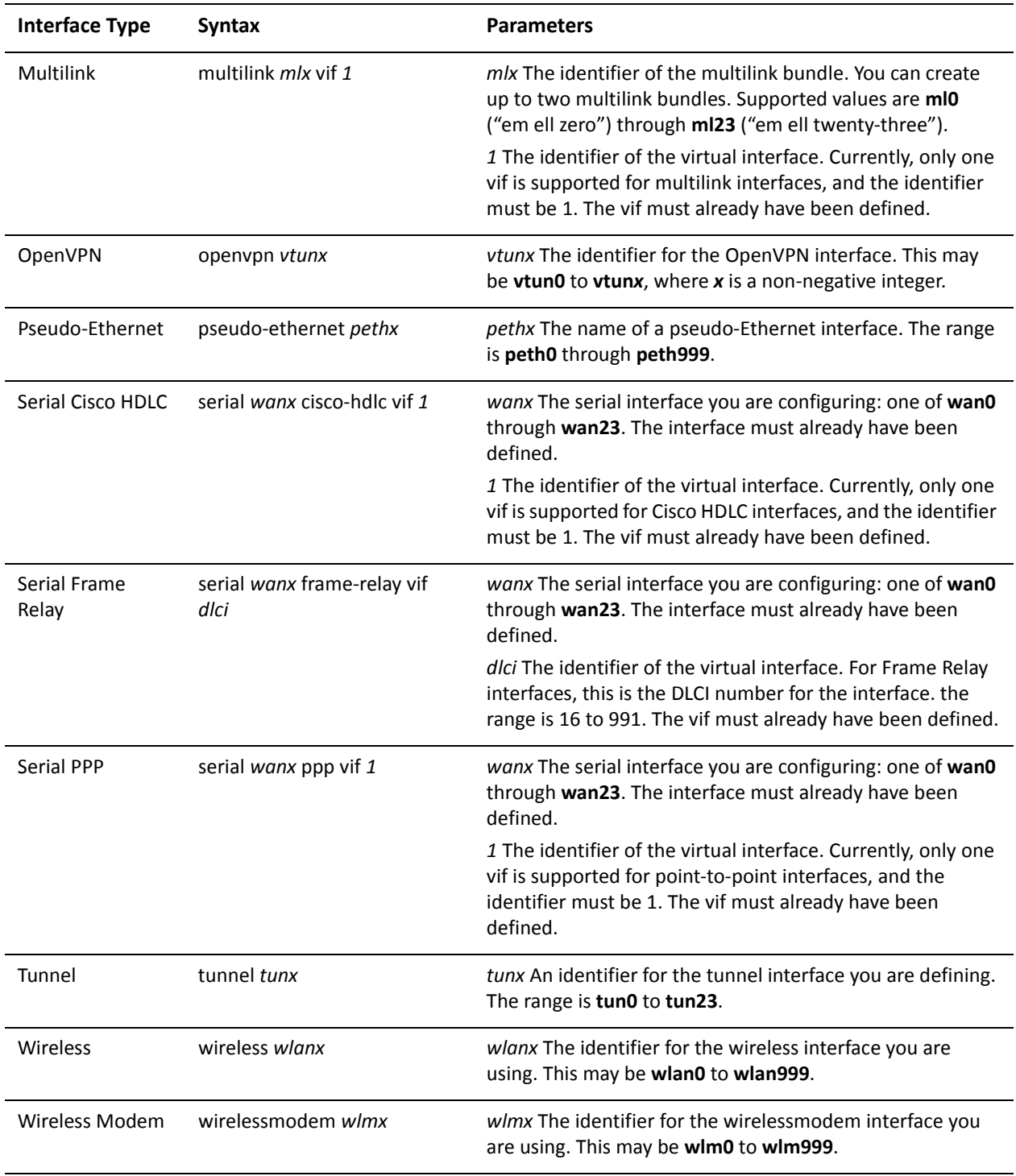

Use the set form of this command to specify the value of the lifetime associated with the default router.

Use the delete form of this command to return the lifetime option to its default value.

Use the **show** form of this command to view the configuration.

### <span id="page-64-0"></span>interfaces <interface> ipv6 router-advert link-mtu <mtu>

<span id="page-64-1"></span>Specifies the MTU used in router advertisements.

#### Syntax

**set interfaces** *interface* **ipv6 router-advert link-mtu** *mtu* **delete interfaces** *interface* **ipv6 router-advert link-mtu show interfaces** *interface* **ipv6 router-advert link-mtu**

#### **Command Mode**

Configuration mode.

#### **Configuration Statement**

interfaces *interface* { ipv6 { router-advert { link-mtu *mtu*  $\mathcal{F}$ }  $\mathcal{E}$ 

#### Parameters

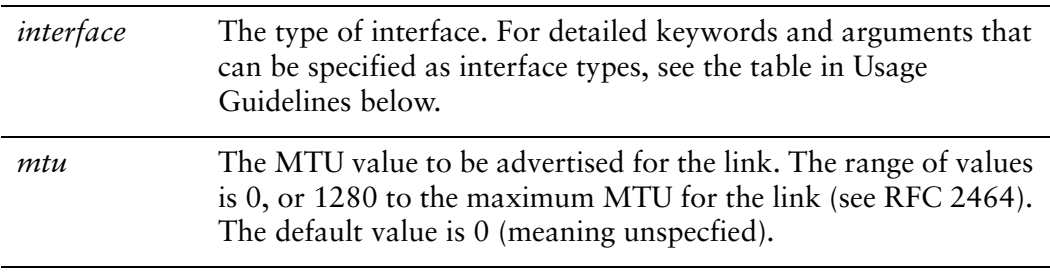

#### Default

The MTU is not specified in the router advertisement message.

#### **Usage Guidelines**

Use this command to specify the MTU value that will be specified in router advertisement messages. By default, the MTU is configured on the interface itself and not here. This option is used in cases where the link MTU is not well known. The system will issue a warning, but not fail, if the value set here does not match the MTU configured on the interface.

**Interface Type Syntax Parameters** adsl adslx pvc pvc-id **ADSL Bridged** adslx The name of a Bridged Ethernet-encapsulated DSL Ethernet bridged-ethernet interface. pvc-id The identifier for the PVC. It can either be the vpi/vci pair or the keyword auto, where vpi is a Virtual Path Index from 0 to 255, vci is a Virtual Circuit Index from from 0 to 65535, and auto directs the system to detect the Virtual Path Index and Virtual Circuit Index automatically. **ADSL Classical** adsl *adslx* pvc *pvc-id* adslx The name of a Classical IPoA- encapsulated DSL **IPOA** classical-ipoa interface. pvc-id The identifier for the PVC. It can either be the vpi/vci pair or the keyword **auto**, where vpi is a Virtual Path Index from 0 to 255, vci is a Virtual Circuit Index from from 0 to 65535, and auto directs the system to detect the Virtual Path Index and Virtual Circuit Index automatically. **ADSL PPPOA** adsl adslx pvc pvc-id pppoa adslx The name of a Classical IPoA- encapsulated DSL interface. num pvc-id The identifier for the PVC. It can either be the vpi/vci pair or the keyword auto, where vpi is a Virtual Path Index from 0 to 255, vci is a Virtual Circuit Index from from 0 to 65535, and auto directs the system to detect the Virtual Path Index and Virtual Circuit Index automatically. num The PPPoA unit number. This number must be unique across all PPPoA interfaces. In addition, only one PPPoA instance can be configured on a PVC. PPPoA units range from 0 to 15 and the resulting interfaces are named pppoa0 to pppoa15.

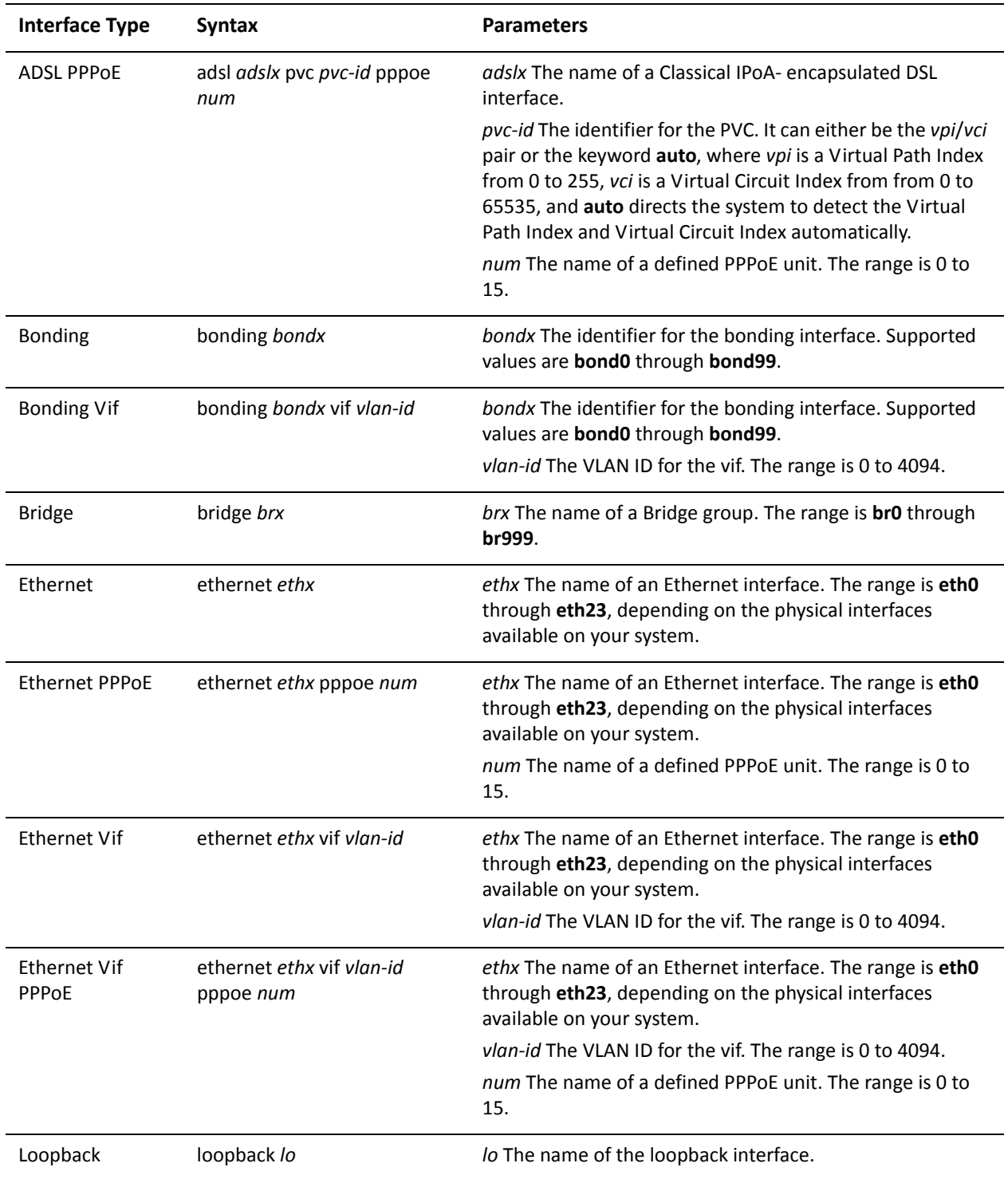

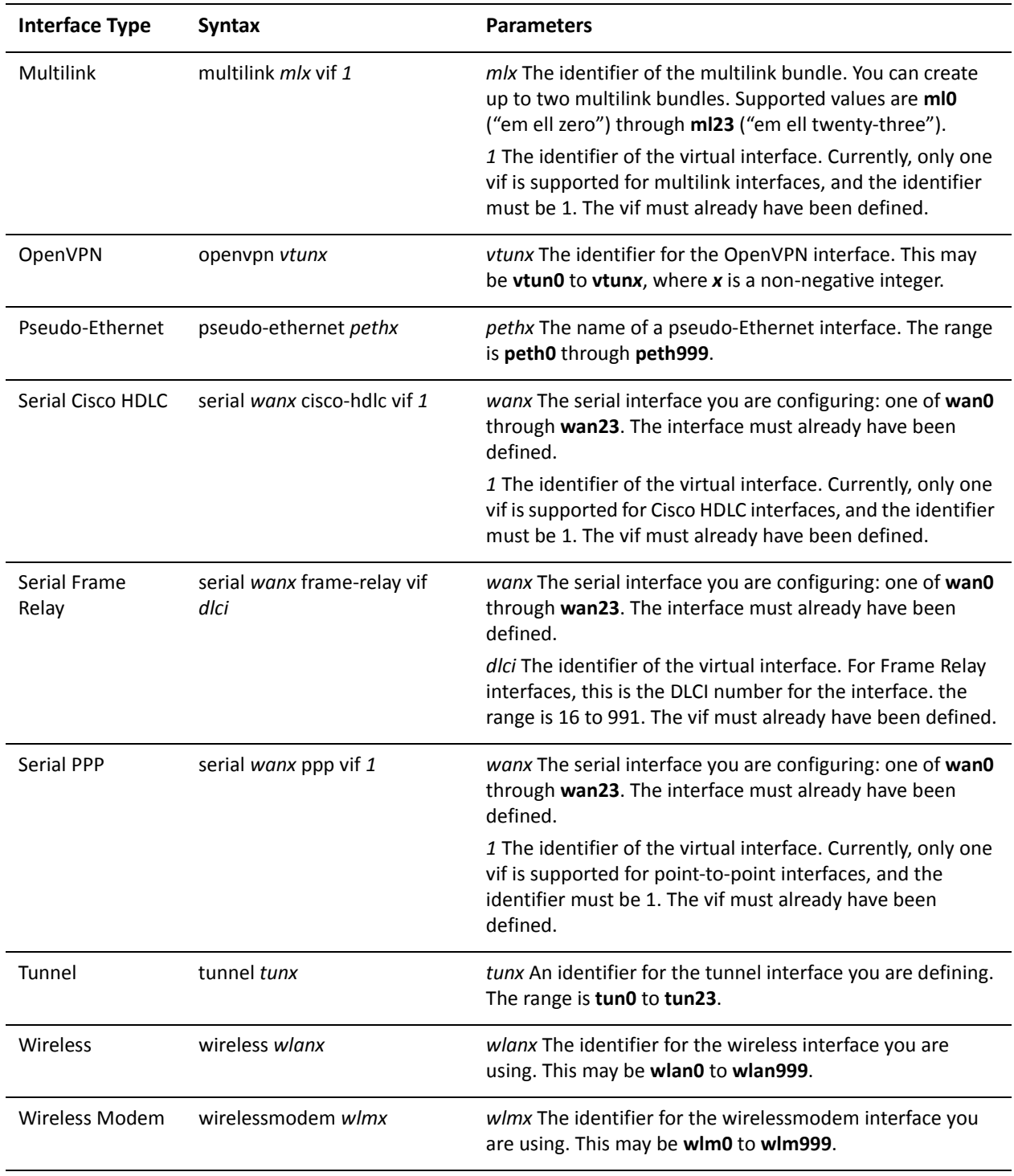

Use the set form of this command to specify the MTU to be sent in router advertisement messages

Use the delete form of this command to return it to its default and cease sending the MTU in router advertisements.

Use the **show** form of this command to view the configuration.

# <span id="page-69-0"></span>interfaces <interface> ipv6 router-advert managed-flag

<span id="page-69-1"></span>Specifies whether hosts use the administered protocol for address autoconfiguration.

#### Syntax

**set interfaces** *interface* **ipv6 router-advert managed-flag** *state* **delete interfaces** *interface* **ipv6 router-advert managed-flag show interfaces** *interface* **ipv6 router-advert managed-flag**

#### **Command Mode**

Configuration mode.

#### **Configuration Statement**

```
interfaces interface {
    ipv6 {
        router-advert {
             managed-flag state
        }
    \}\mathcal{F}
```
#### Parameters

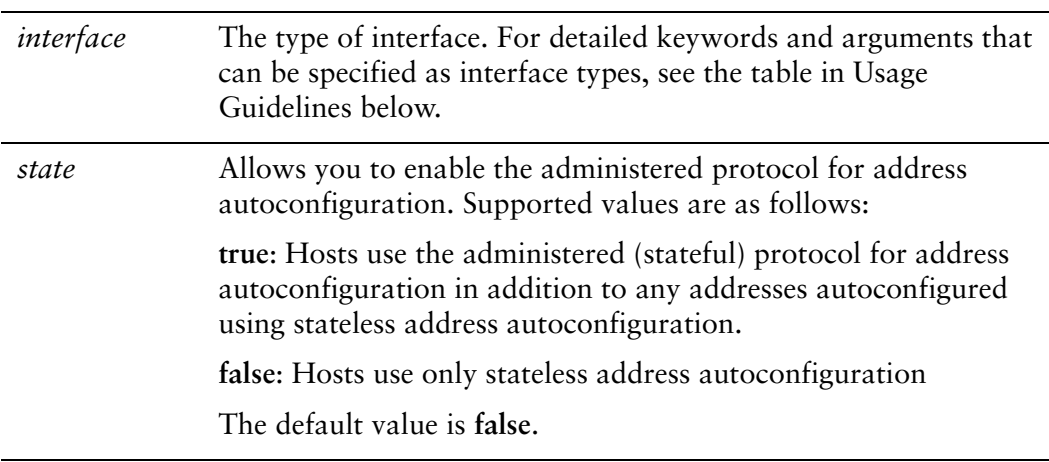

#### **Default**

Hosts use stateless address autoconfiguration.

#### **Usage Guidelines**

Use this command to specify whether or not hosts use the administered (stateful) protocol for address autoconfiguration. When set (true), hosts use the administered (stateful) protocol for address autoconfiguration in addition to any addresses autoconfigured using stateless address autoconfiguration. When not set (false), host only use stateless address autoconfiguration (see RFC 4862).

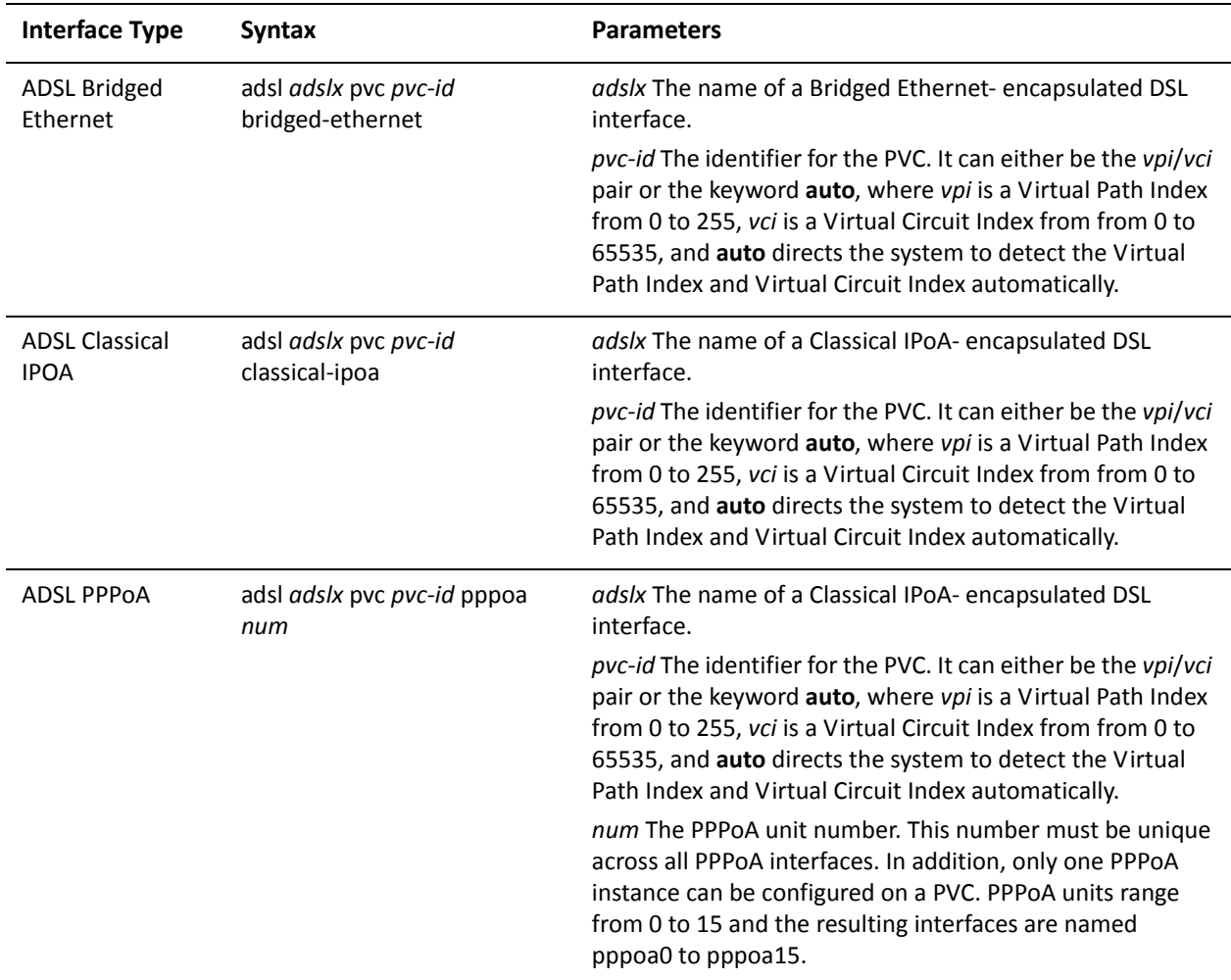

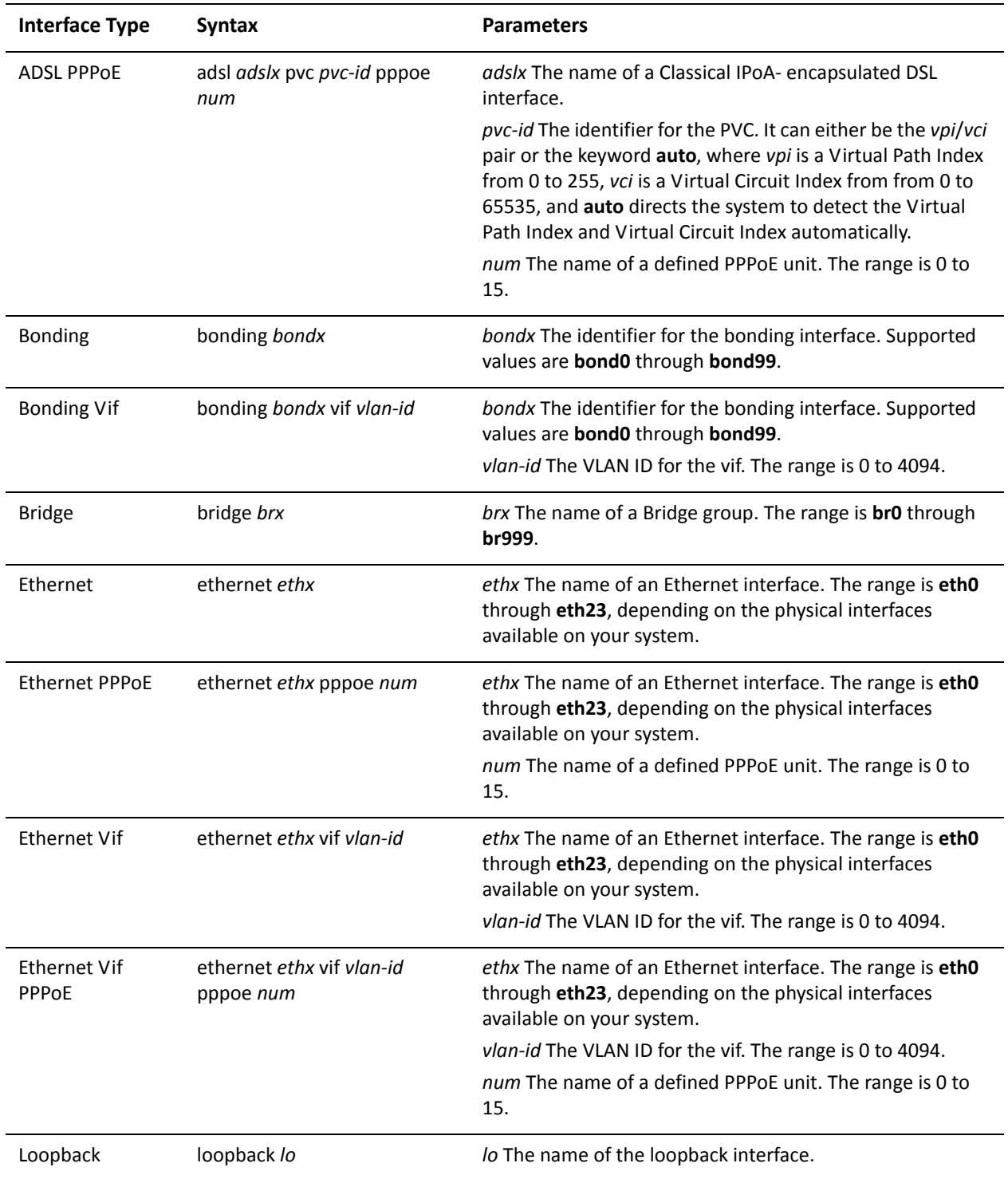
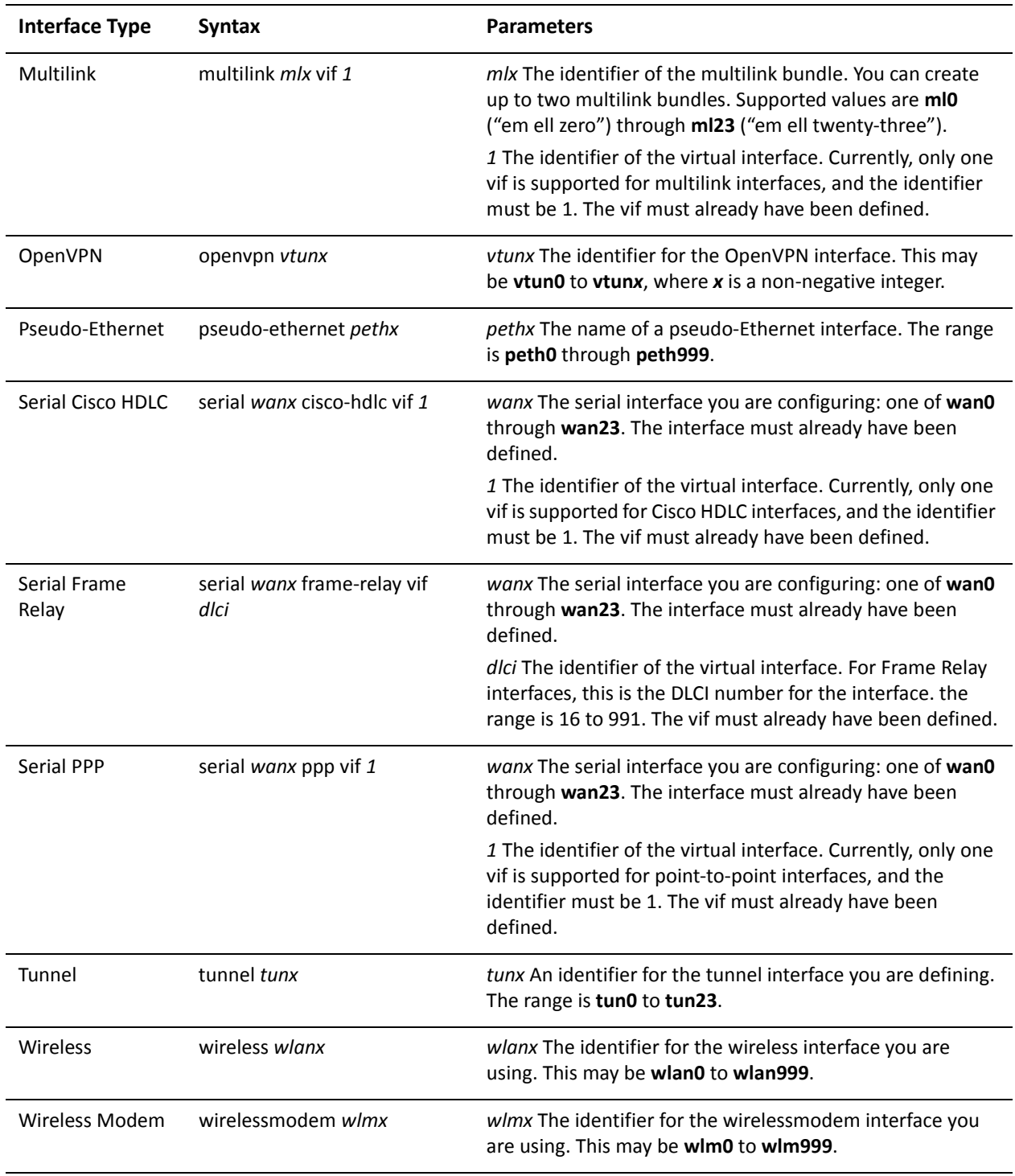

Use the set form of this command to specify whether or not hosts use the administered (stateful) protocol for address autoconfiguration.

Use the delete form of this command to return it to its default and only use stateless address autoconfiguration

# interfaces <interface> ipv6 router-advert max-interval

Specifies the maximum time allowed between sending unsolicited multicast router advertisements.

#### Syntax

**set interfaces** *interface* **ipv6 router-advert max-interval** *interval* **delete interfaces** *interface* **ipv6 router-advert max-interval show interfaces** *interface* **ipv6 router-advert max-interval**

#### **Command Mode**

Configuration mode.

**Configuration Statement** 

```
interfaces interface {
    ipv6 {
        router-advert {
             max-interval interval
        }
    \mathcal{F}\}
```
## Parameters

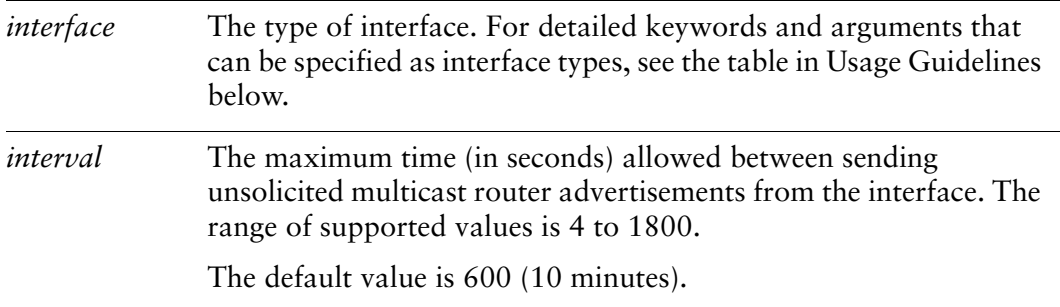

### Default

The maximum time between unsolicited multicast router messages is 600 seconds.

## **Usage Guidelines**

Use this command to specify the maximum time (in seconds) allowed between sending unsolicited multicast router advertisements from the interface.

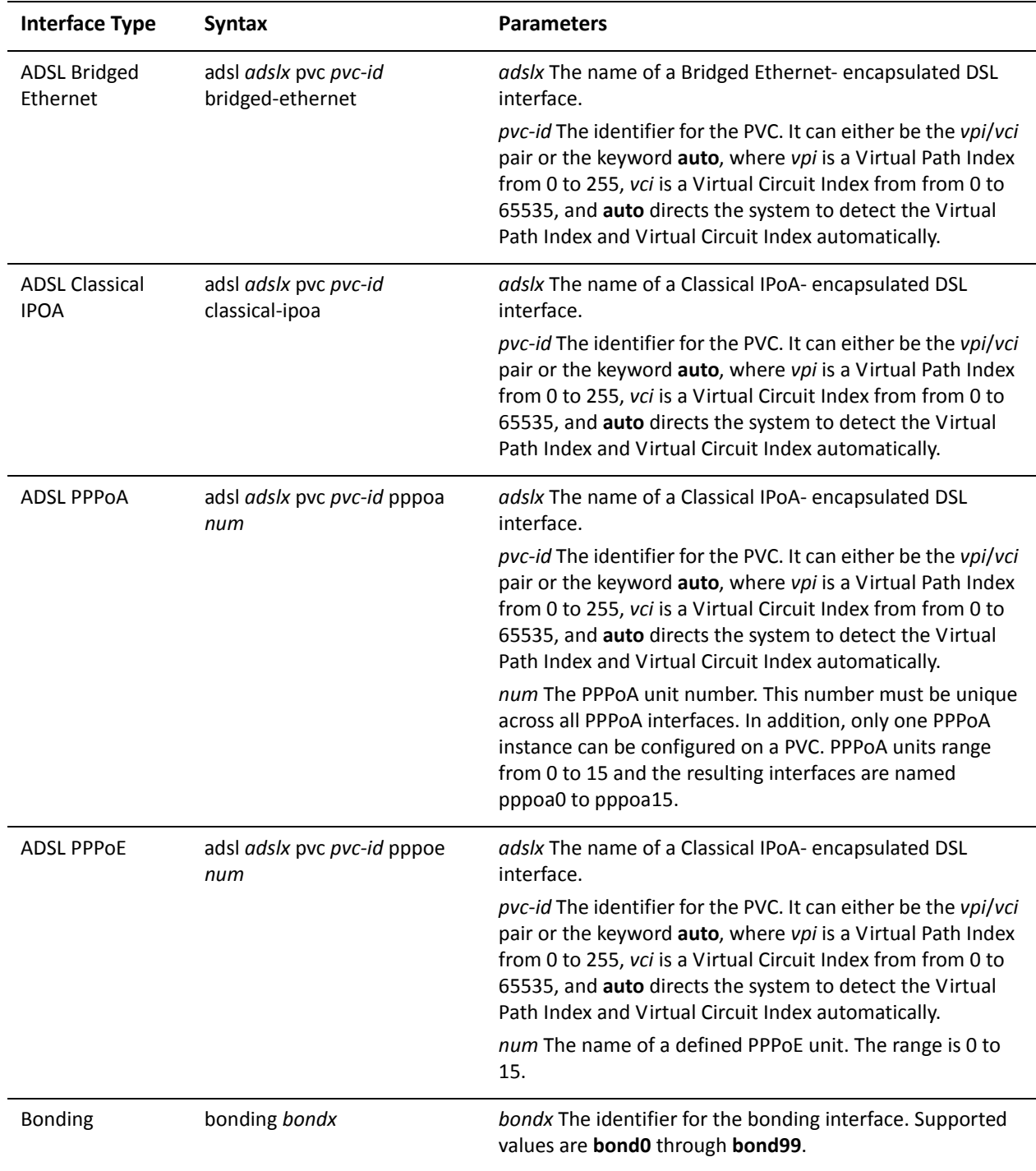

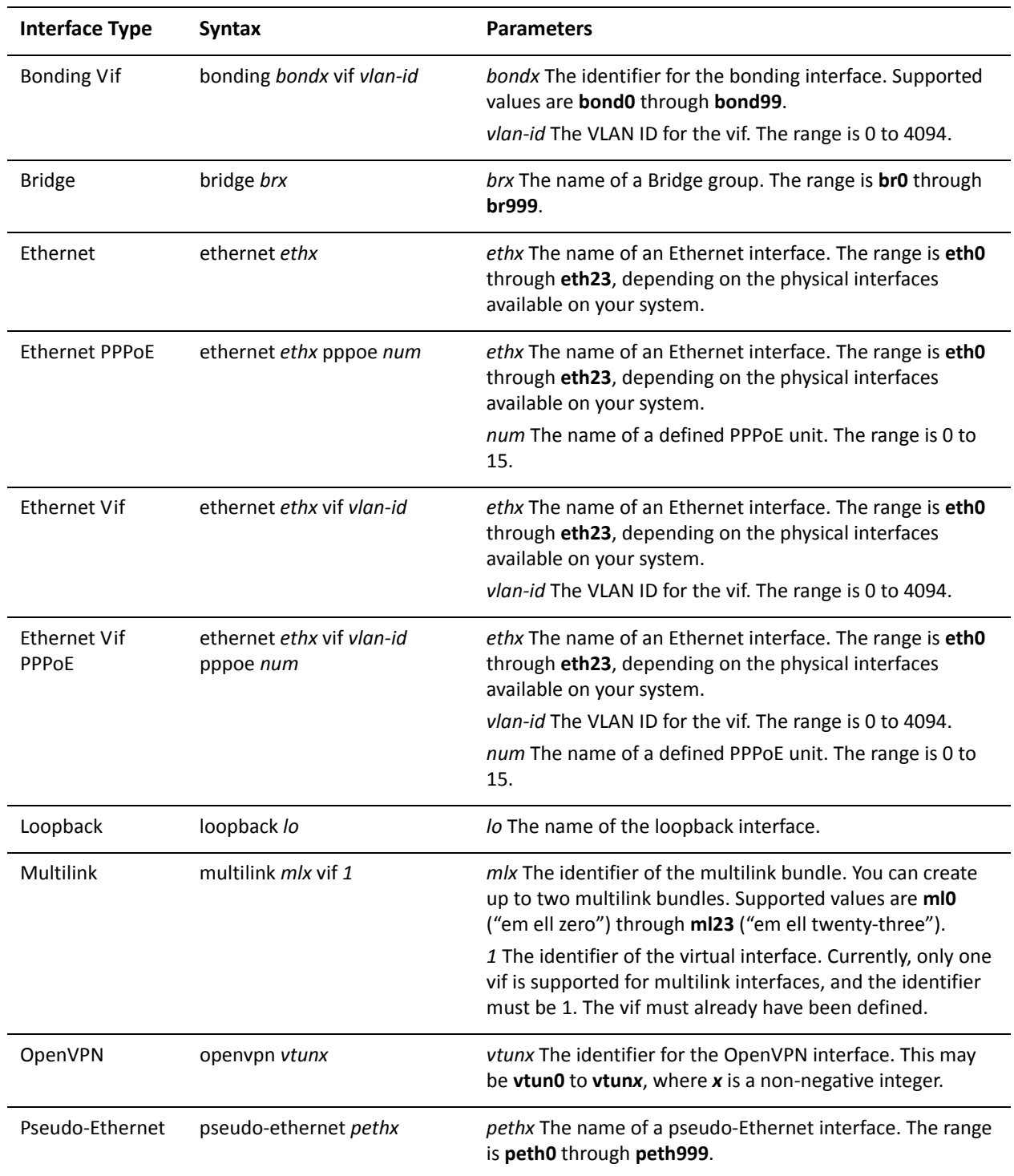

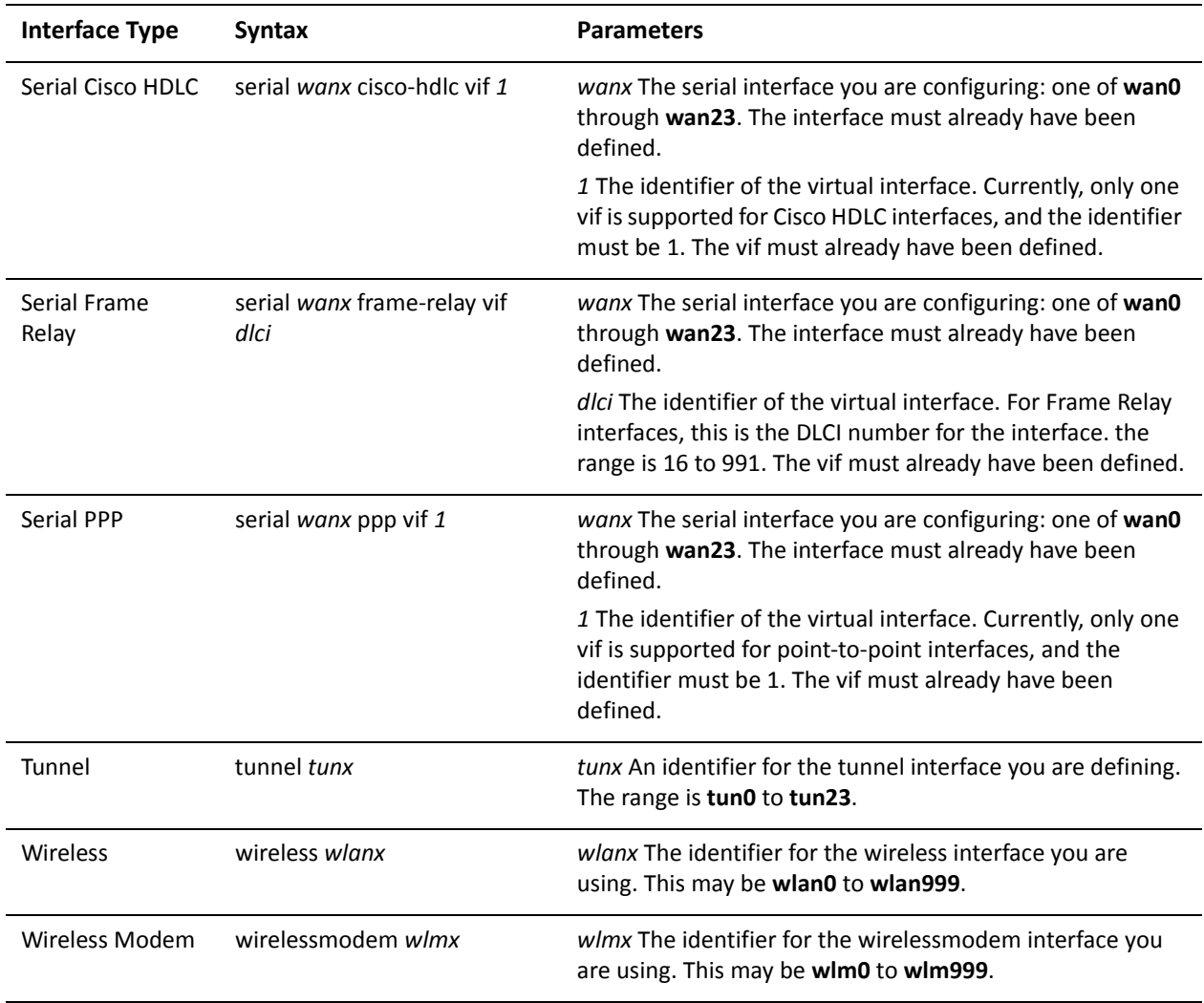

Use the set form of this command to specify the maximum time (in seconds) allowed between sending unsolicited multicast router advertisements from the interface.

Use the delete form of this command to return it to its default value.

# interfaces <interface> ipv6 router-advert min-interval

Specifies the minimum time allowed between sending unsolicited multicast router advertisements.

#### Syntax

**set interfaces** *interface* **ipv6 router-advert min-interval** *interval* **delete interfaces** *interface* **ipv6 router-advert min-interval show interfaces** *interface* **ipv6 router-advert min-interval**

#### **Command Mode**

Configuration mode.

**Configuration Statement** 

```
interfaces interface {
    ipv6 {
        router-advert {
             min-interval interval
        }
    \mathcal{F}\}
```
## Parameters

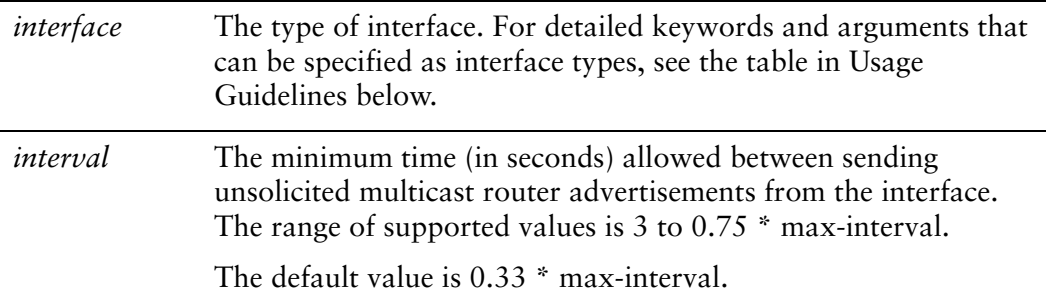

### Default

The minimum time between unsolicited multicast router messages is 0.33 \* **max-interval**.

### **Usage Guidelines**

Use this command to specify the minimum time (in seconds) allowed between sending unsolicited multicast router advertisements from the interface.

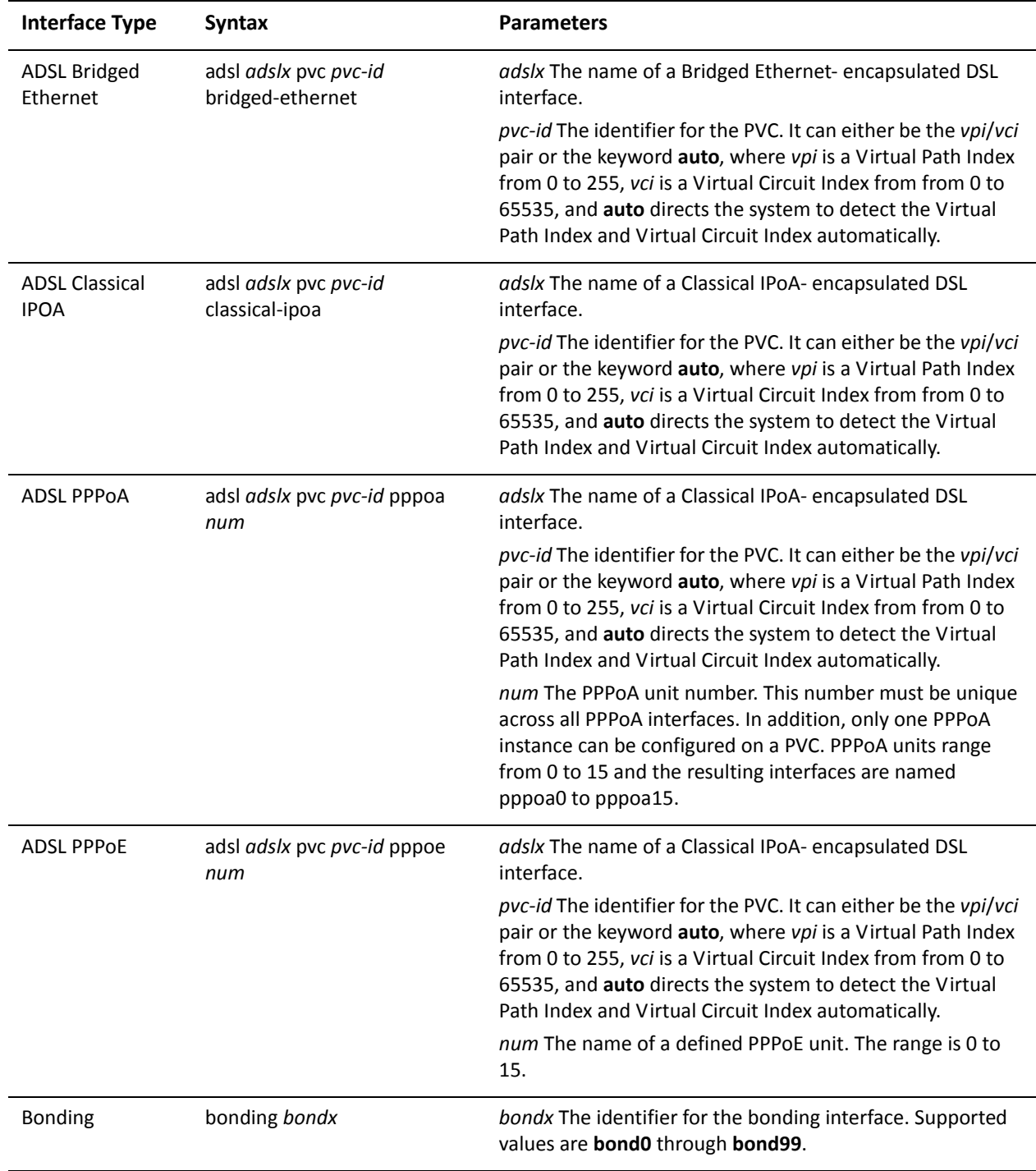

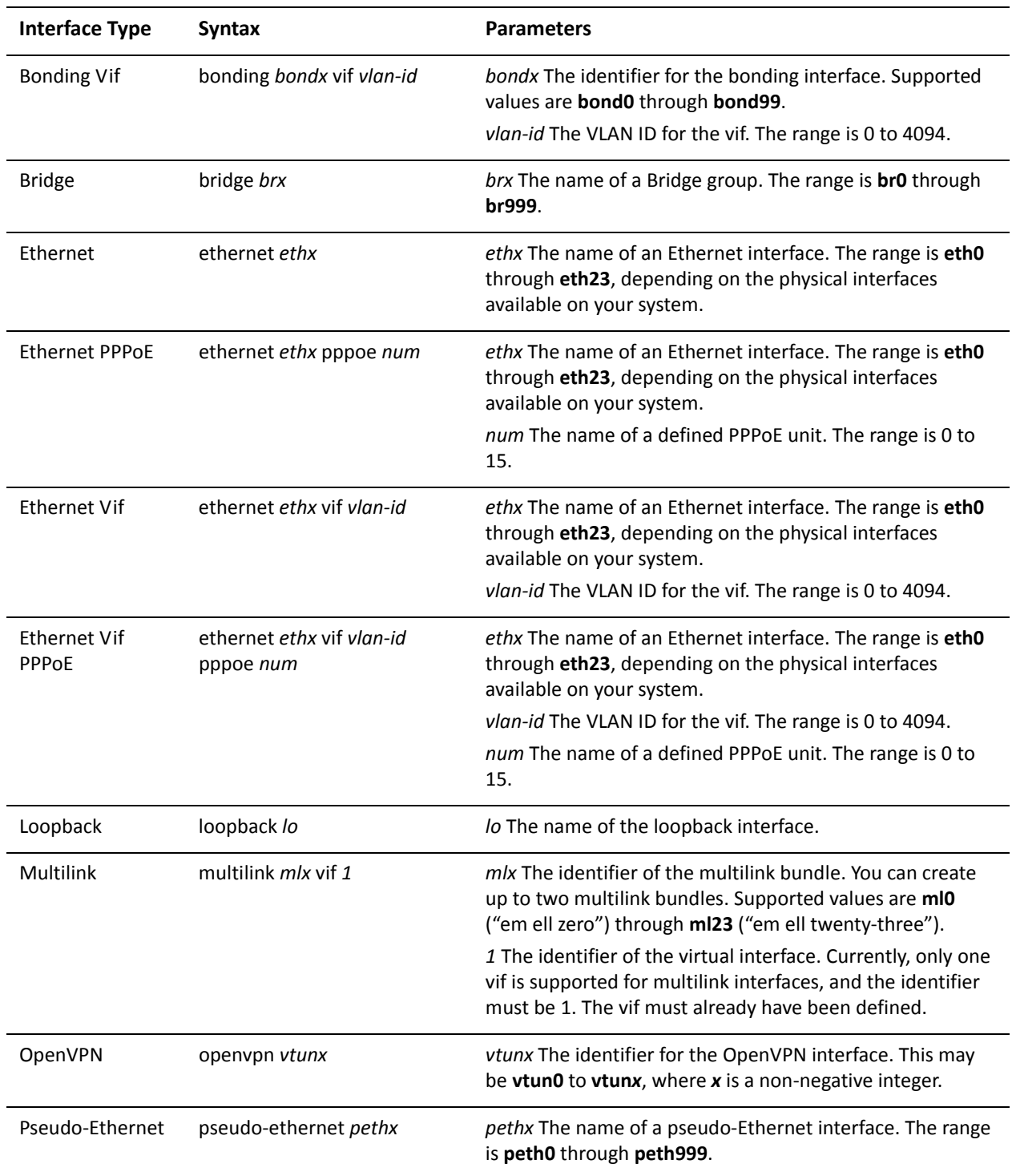

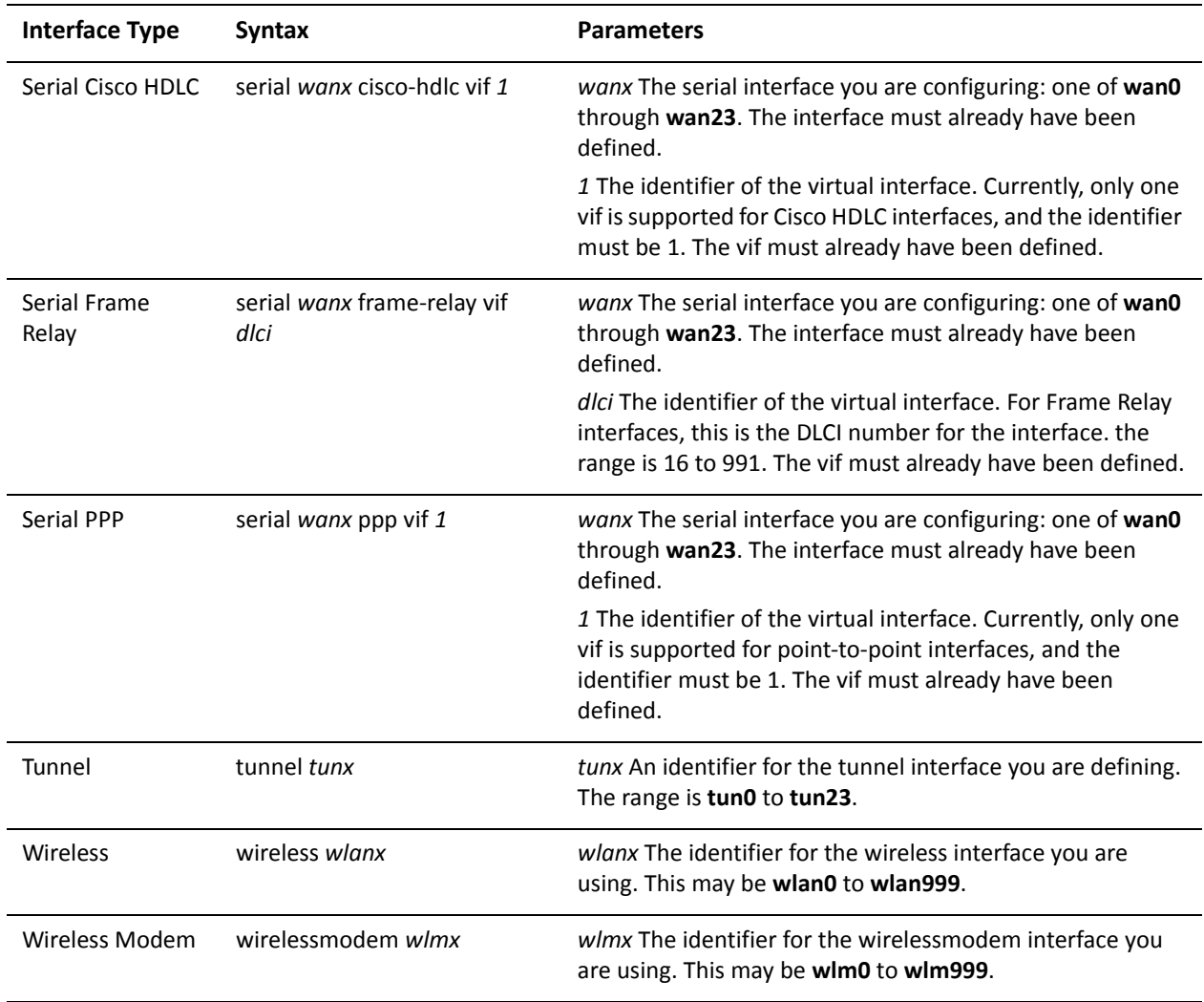

Use the set form of this command to specify the minimum time (in seconds) allowed between sending unsolicited multicast router advertisements from the interface.

Use the delete form of this command to return it to its default value.

# interfaces <interface> ipv6 router-advert other-config-flag <state>

Specifies whether hosts use the administered protocol for autoconfiguration of non-address information.

#### Syntax

**set interfaces** *interface* **ipv6 router-advert other-config-flag** *state* **delete interfaces** *interface* **ipv6 router-advert other-config-flag show interfaces** *interface* **ipv6 router-advert other-config-flag**

### **Command Mode**

Configuration mode.

**Configuration Statement** 

```
interfaces interface {
    ipv6 {
       router-advert {
           other-config-flag state
       }
   }
\}
```
## Parameters

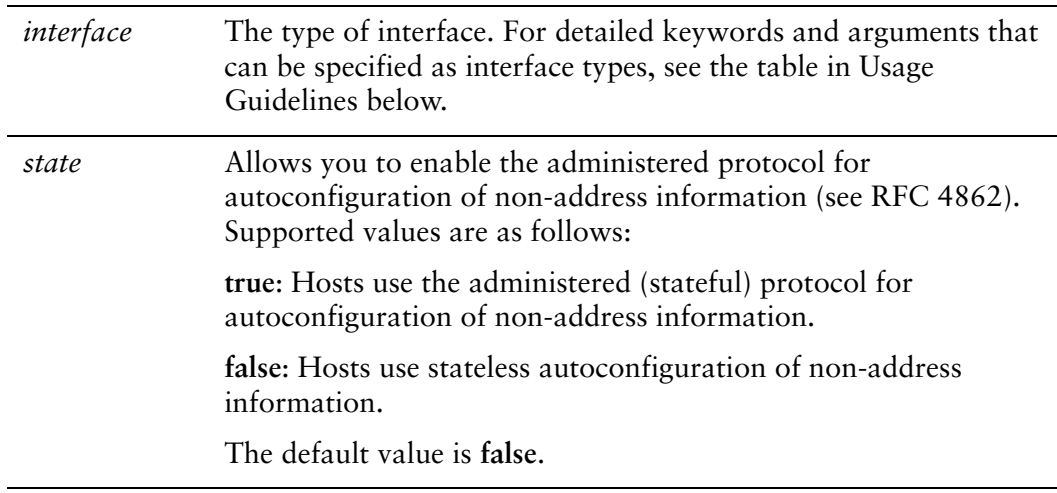

### Default

Hosts use stateless autoconfiguration of non-address information.

## **Usage Guidelines**

Use this command to specify whether hosts use the administered (stateful) protocol for autoconfiguration of non-address information.

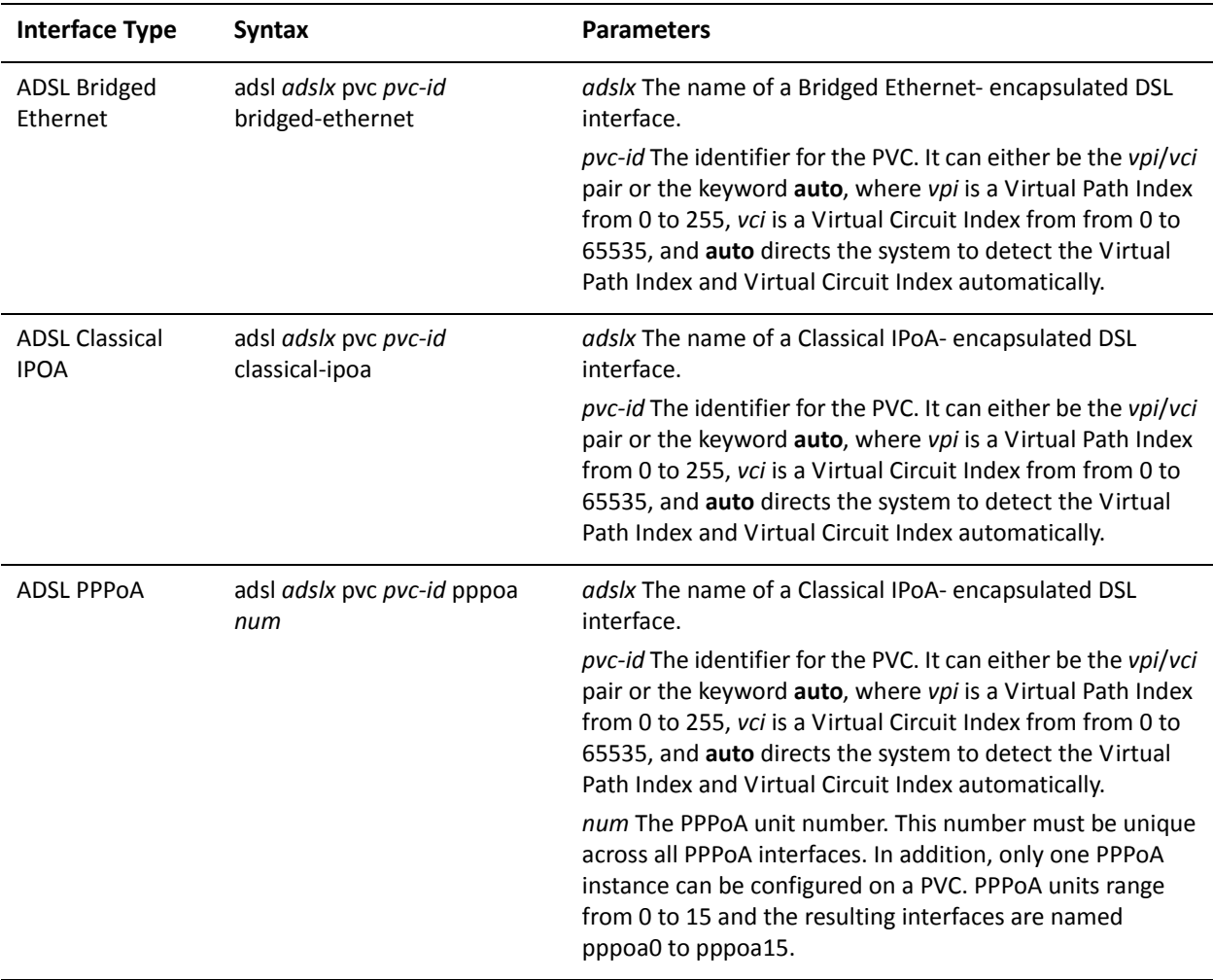

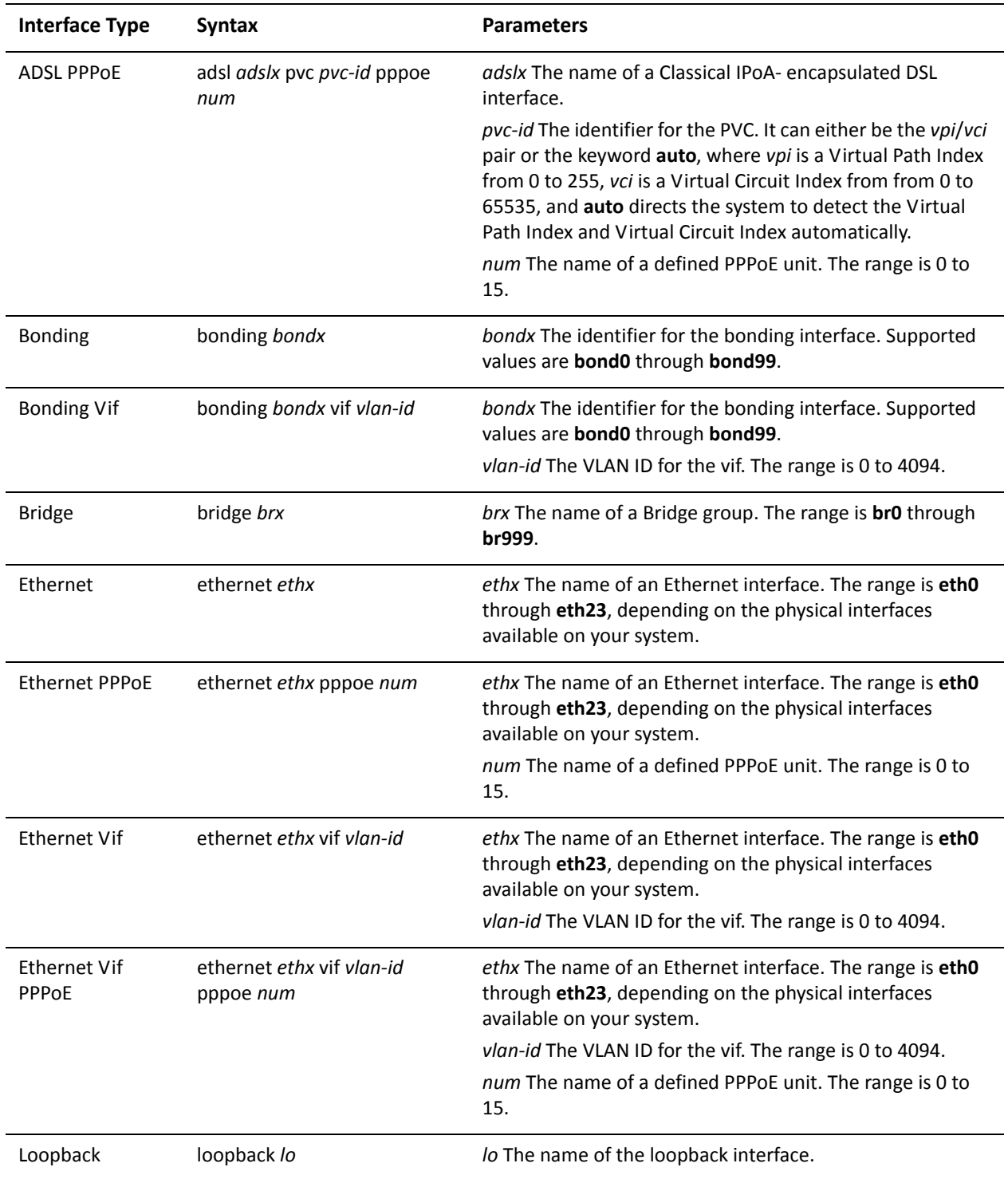

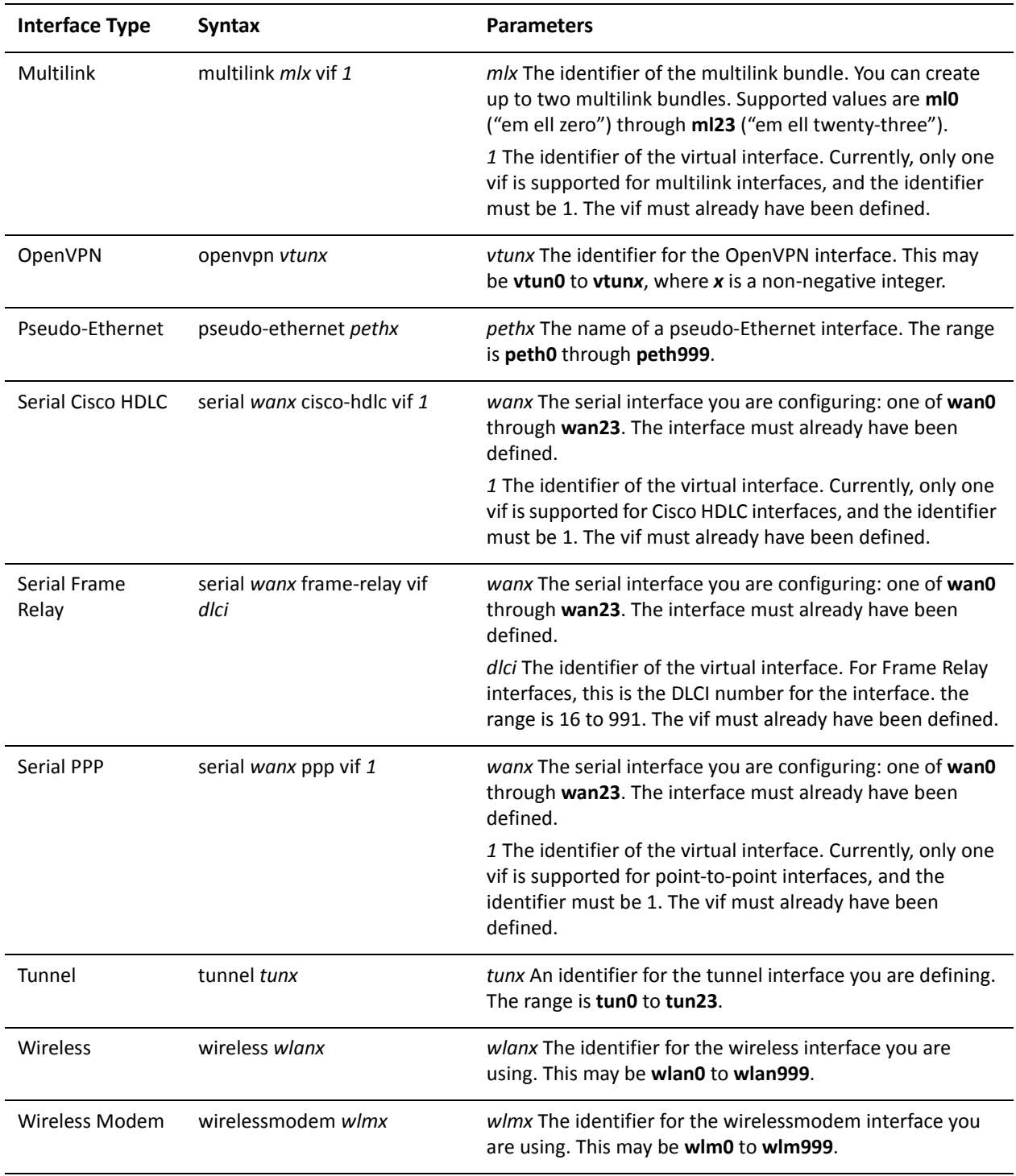

Use the set form of this command to specify whether hosts use the administered protocol for autoconfiguration of non-address information.

Use the delete form of this command to return it to its default value.

# interfaces <interface> ipv6 router-advert prefix <ipv6net>

Specifies the IPv6 prefix that is to be advertised on the interface.

#### Syntax

**set interfaces** *interface* **ipv6 router-advert prefix** *ipv6net* **delete interfaces** *interface* **ipv6 router-advert prefix** *ipv6net* **show interfaces** *interface* **ipv6 router-advert prefix** [*ipv6net*]

### **Command Mode**

Configuration mode.

## **Configuration Statement**

```
interfaces interface {
    ipv6 {
       router-advert {
           

-

       }
   }
\mathcal{F}
```
## Parameters

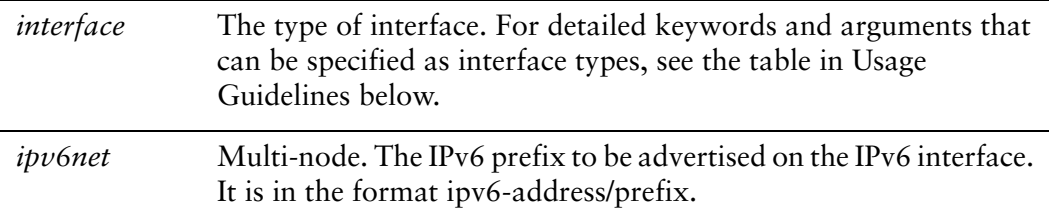

### Default

None.

### **Usage Guidelines**

Use this command to specify the IPv6 prefix that is to be advertised on the interface.

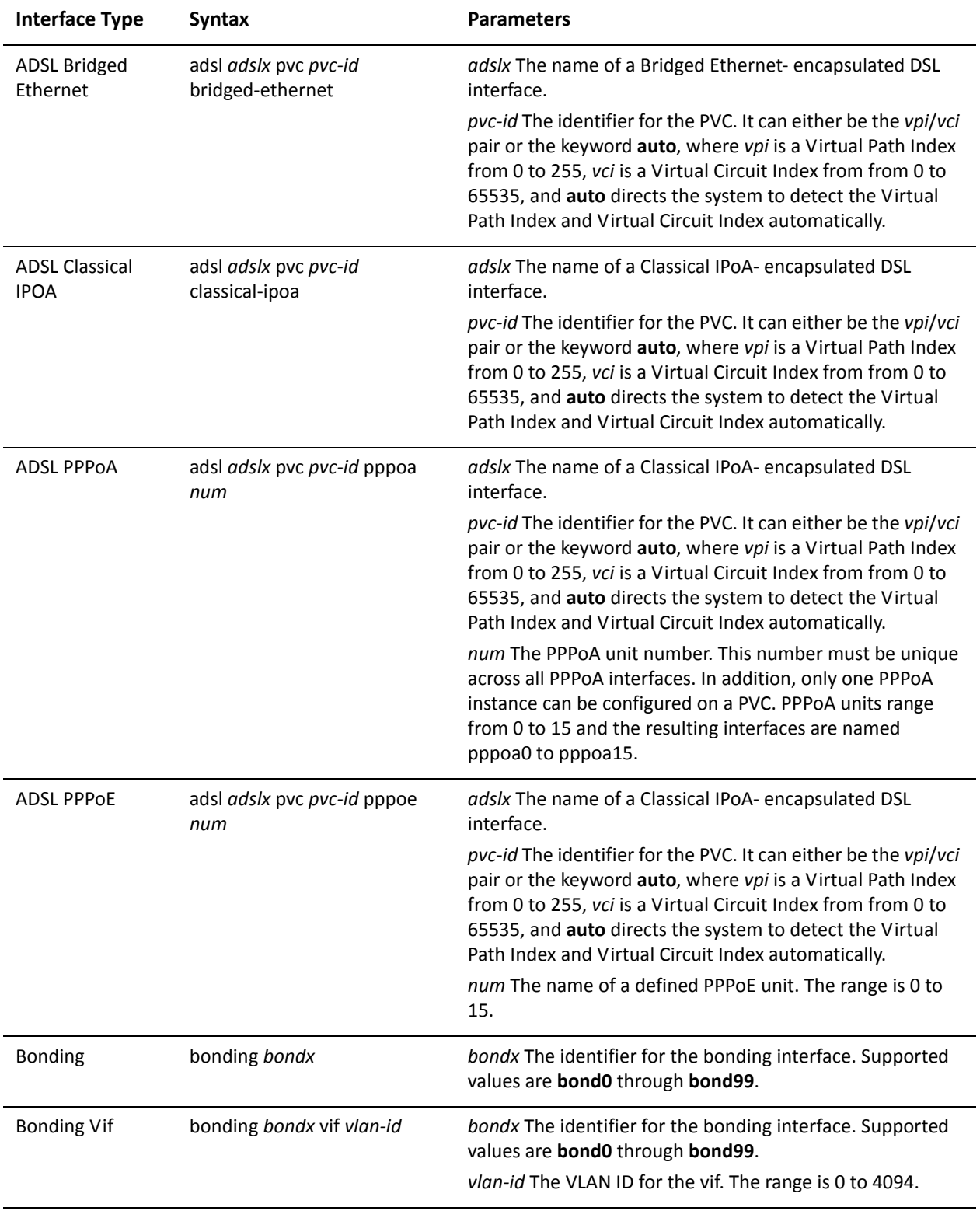

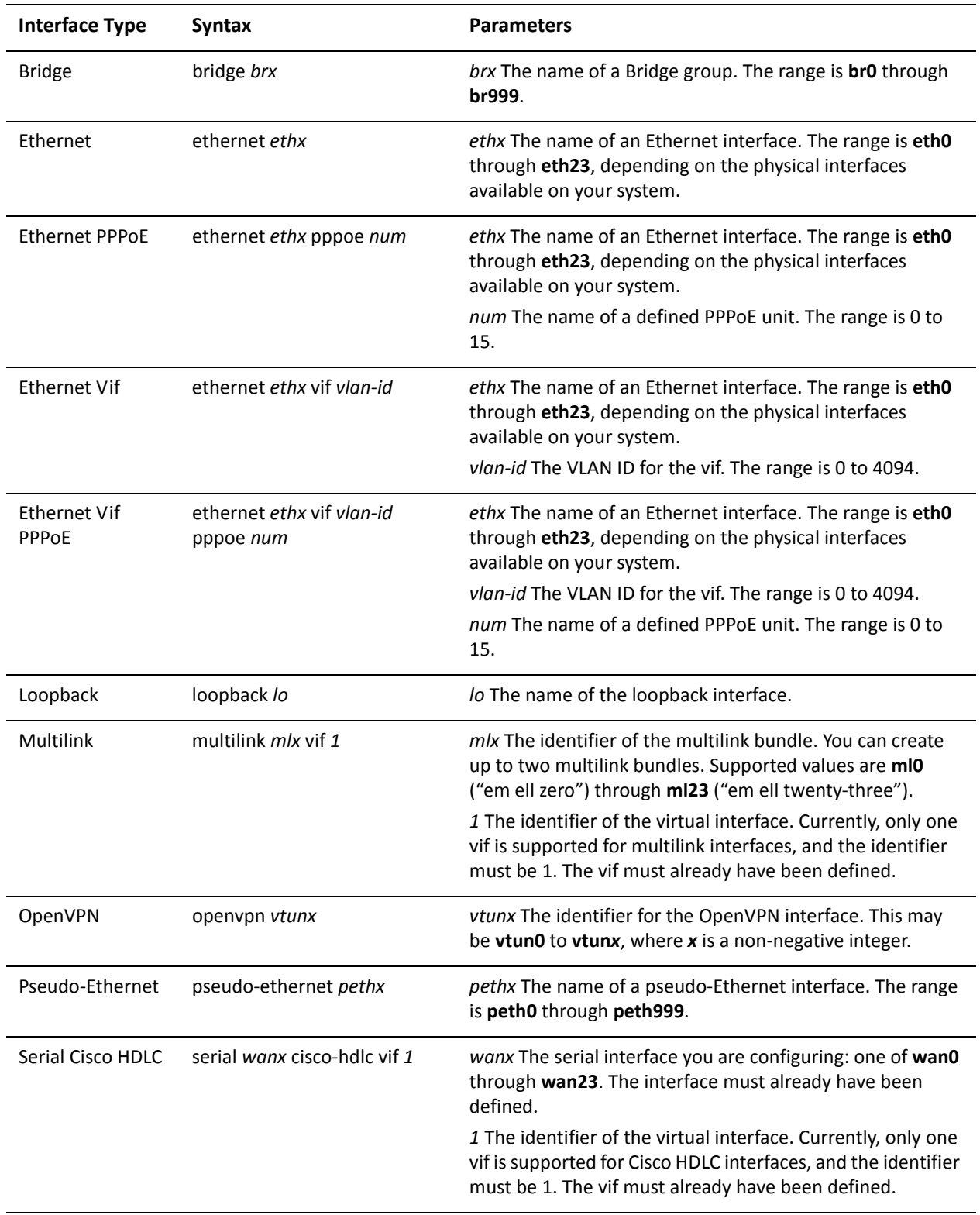

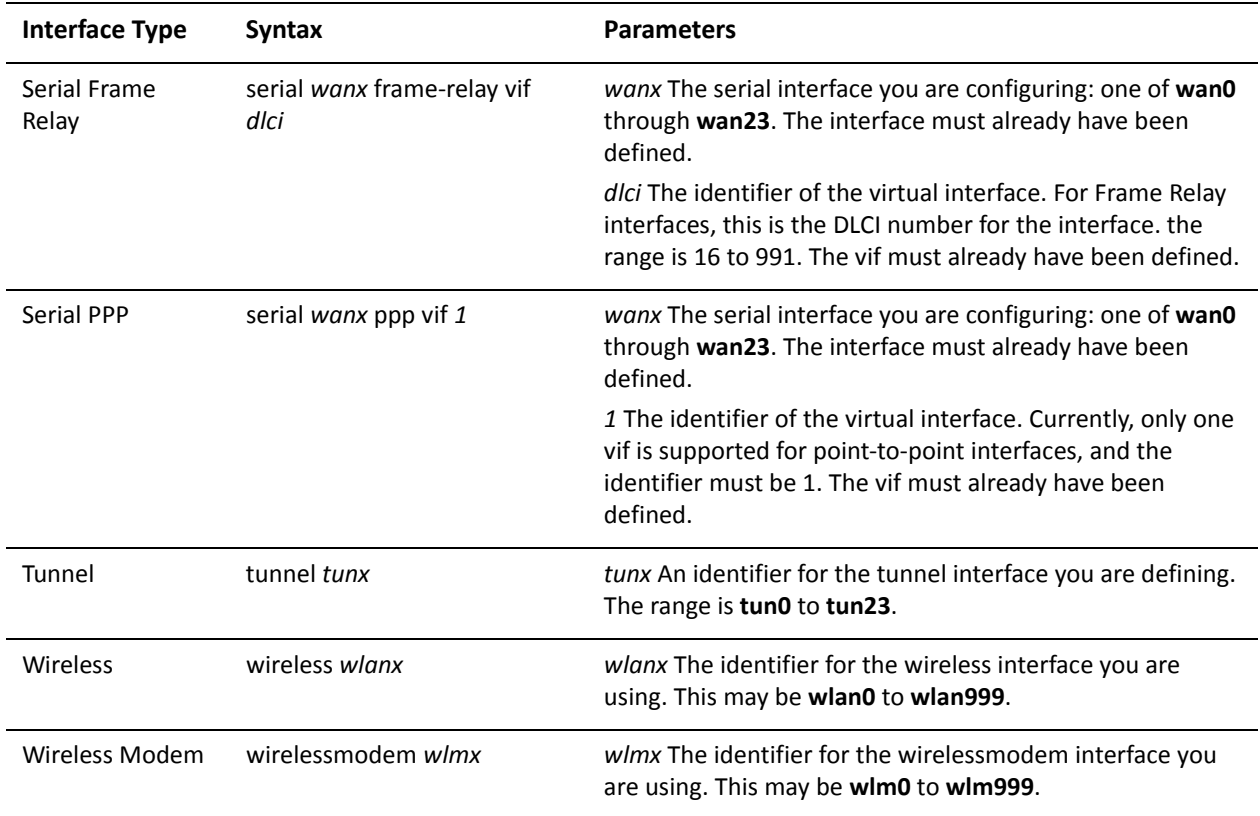

Use the set form of this command to specify the IPv6 prefix that is to be advertised on the interface.

Use the delete form of this command to delete the specified IPv6 prefix.

# interfaces <interface> ipv6 router-advert prefix <ipv6net> autonomous-flag <state>

Specifies that the prefix can be used for autonomous address configuration.

#### **Syntax**

**set interfaces** *interface* **ipv6 router-advert prefix** *ipv6net* **autonomous-flag** *state* **delete interfaces** *interface* **ipv6 router-advert prefix** *ipv6net* **autonomous-flag show interfaces** *interface* **ipv6 router-advert prefix** *ipv6net* **autonomous-flag**

### **Command Mode**

Configuration mode.

## **Configuration Statement**

```
interfaces interface {
    ipv6 {
        router-advert {
            

-

                autonomous-flag state
            }
        \mathcal{F}}
\mathcal{F}
```
## Parameters

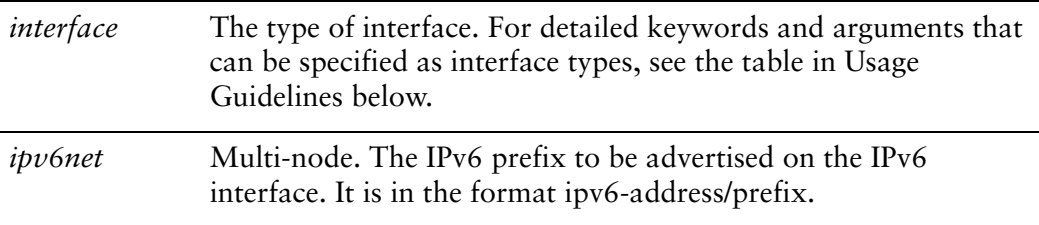

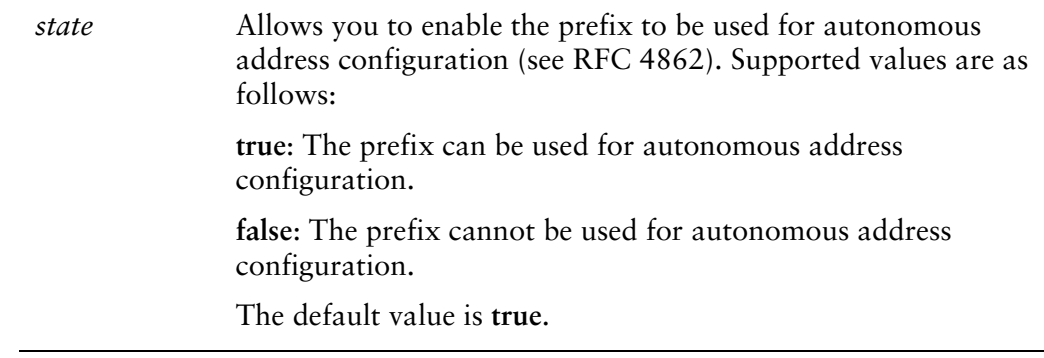

### **Default**

The prefix can be used for autonomous address configuration.

### **Usage Guidelines**

Use this command to specify whether or not the prefix can be used for autonomous address configuration.

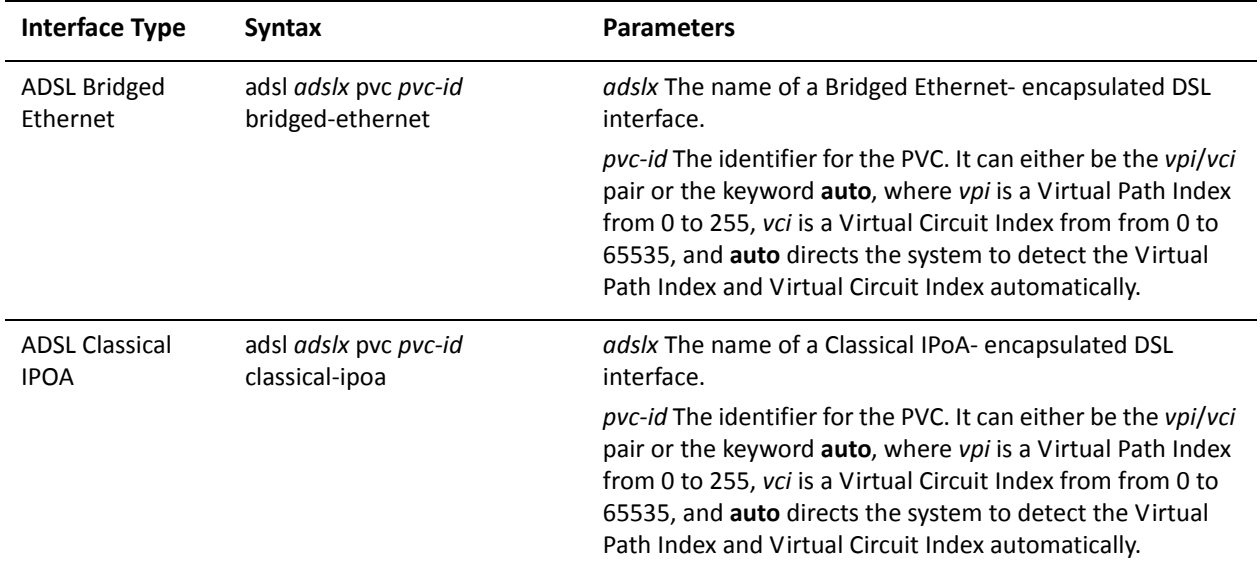

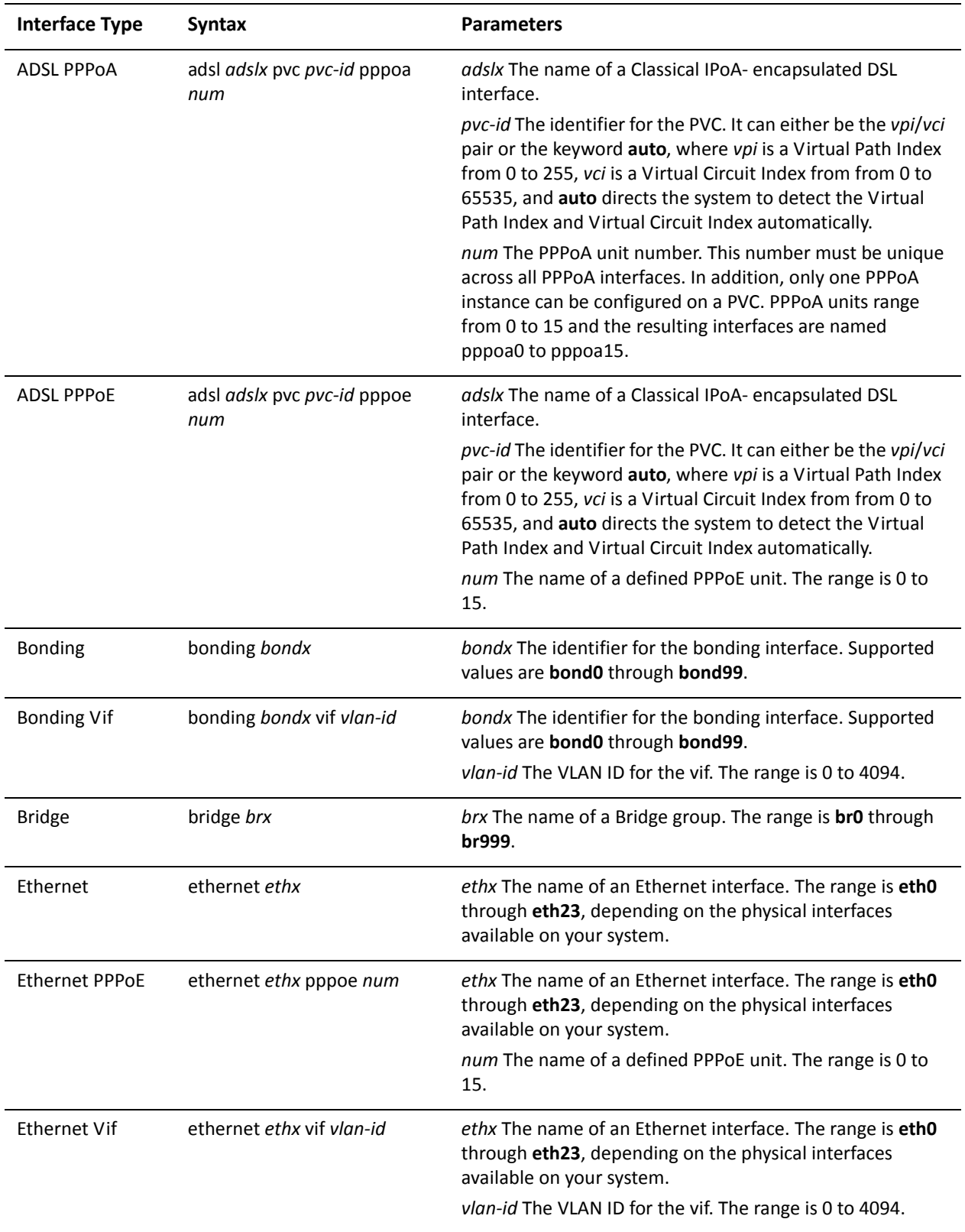

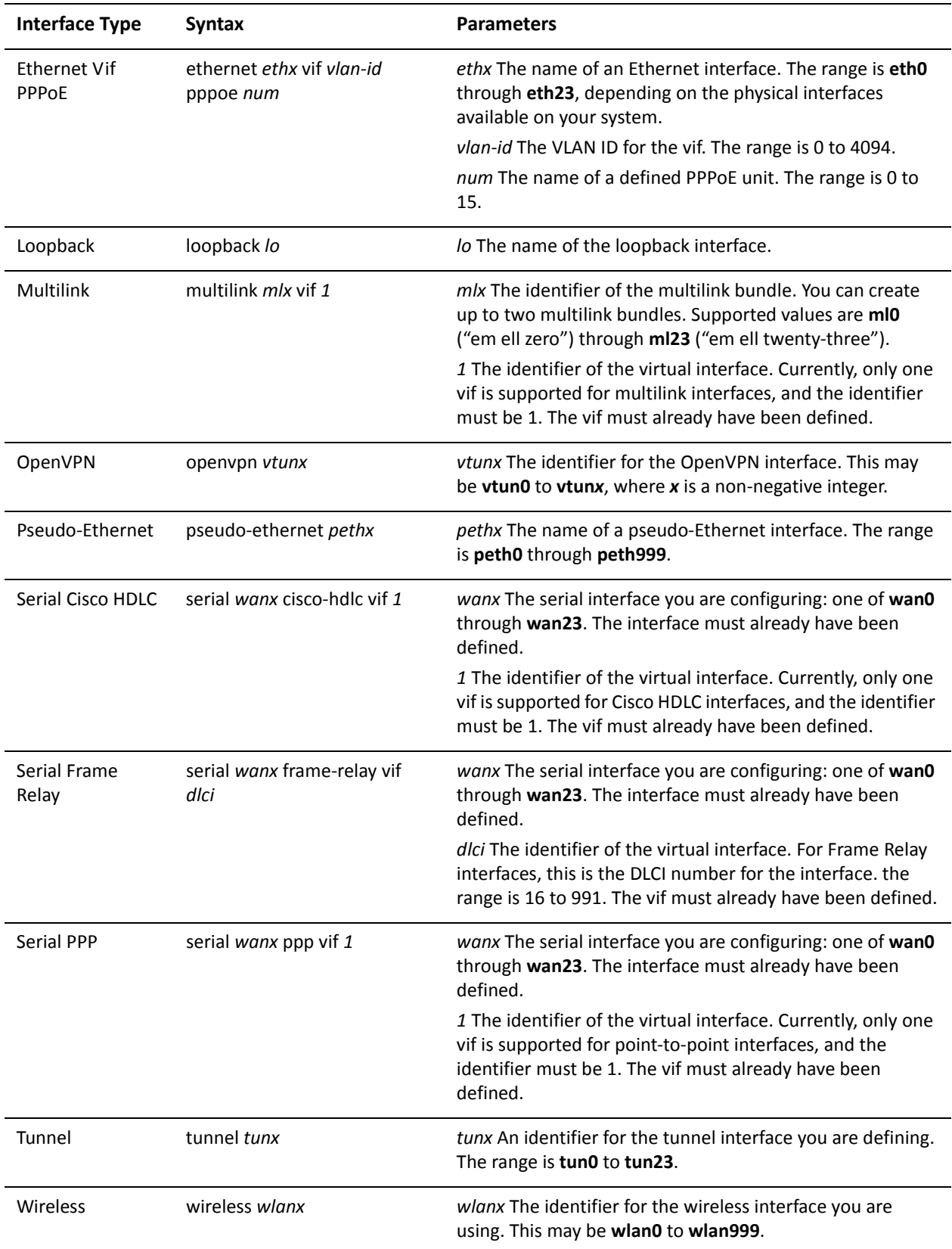

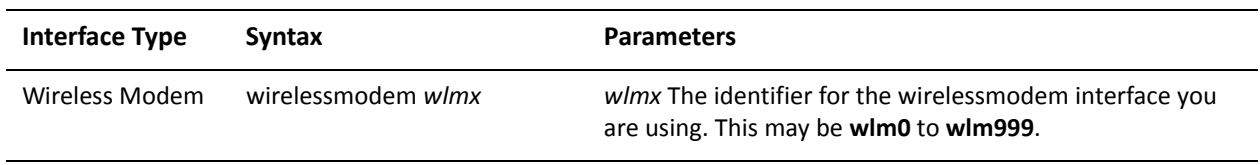

Use the **set** form of this command to specify whether or not the prefix can be used for autonomous address configuration.

Use the **delete** form of this command to return the option to its default state.

# interfaces <interface> ipv6 router-advert prefix <ipv6net> on-link-flag <state>

Specifies that the prefix can be used for on-link determination.

### Syntax

**set interfaces** *interface* **ipv6 router-advert prefix** *ipv6net* **on-link-flag** *state* **delete interfaces** *interface* **ipv6 router-advert prefix** *ipv6net* **on-link-flag show interfaces** *interface* **ipv6 router-advert prefix** *ipv6net* **on-link-flag**

## **Command Mode**

Configuration mode.

# **Configuration Statement**

```
interfaces interface {
    ipv6 {
        router-advert {
            

-

                on-link-flag state
            }
        \mathcal{F}}
\mathcal{F}
```
## Parameters

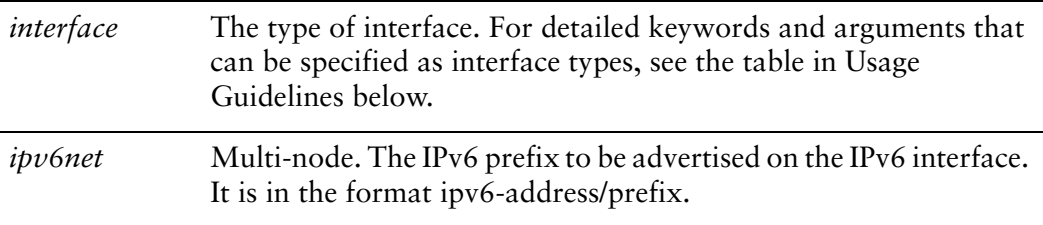

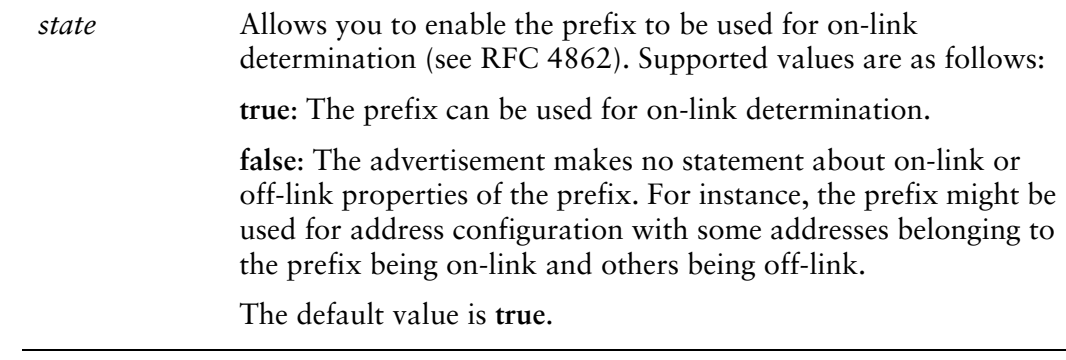

### Default

The prefix can be used for on-link determination.

### **Usage Guidelines**

Use this command to specify whether or not the prefix can be used for on-link determination

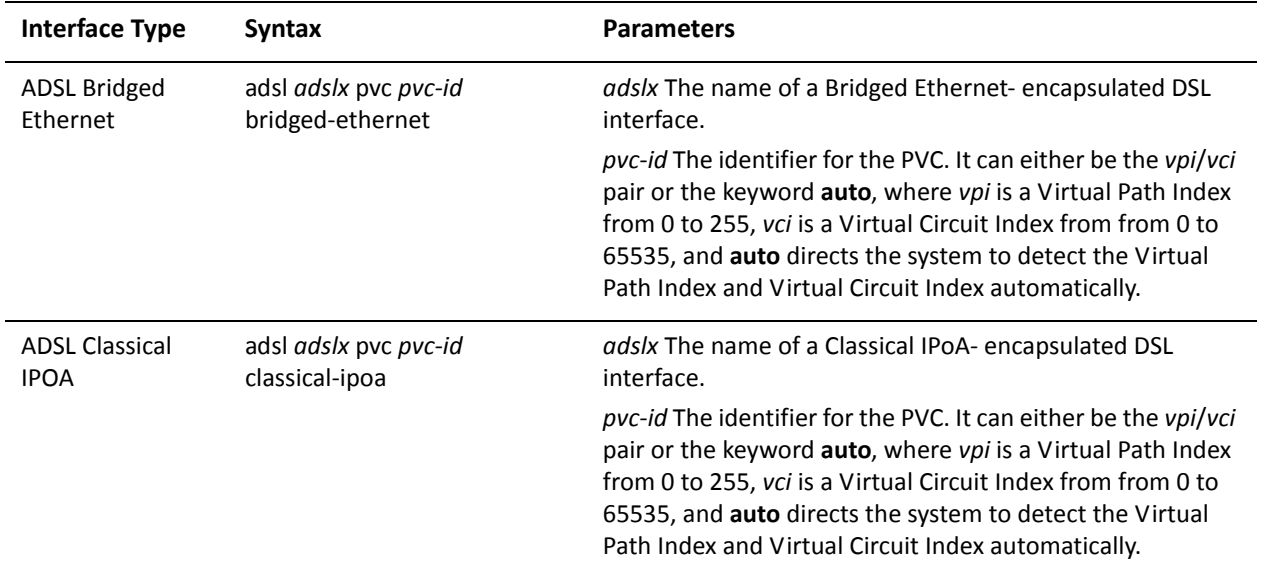

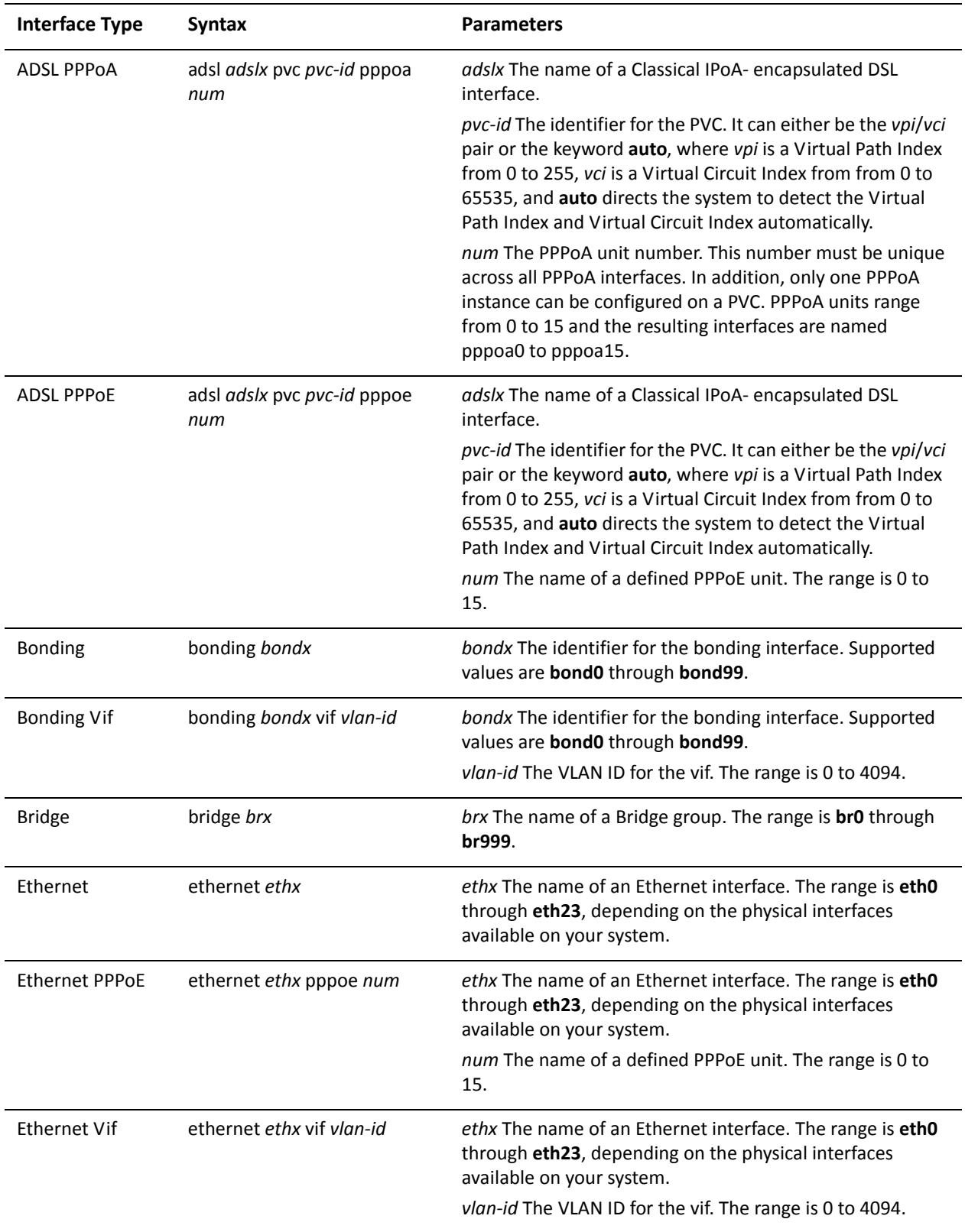

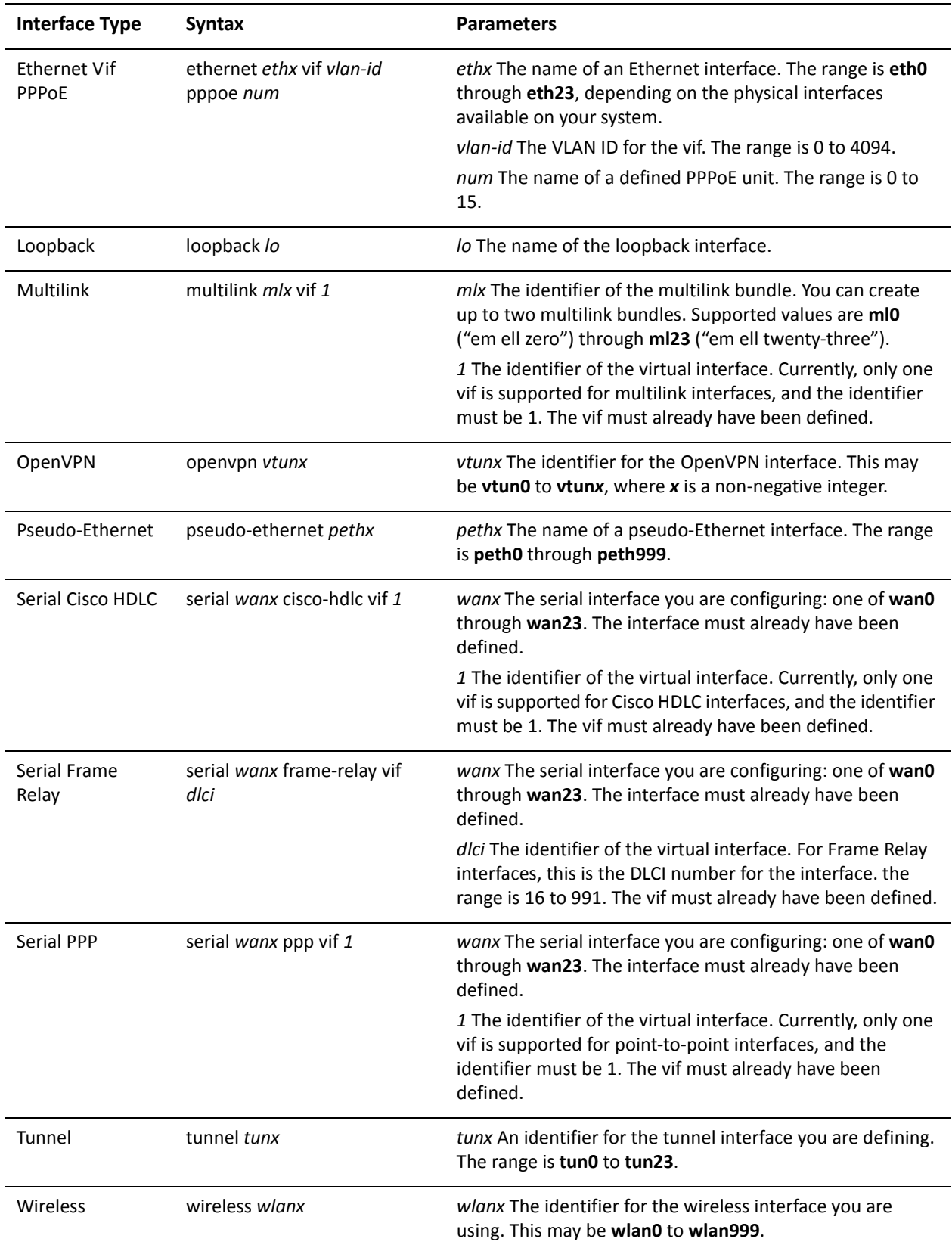

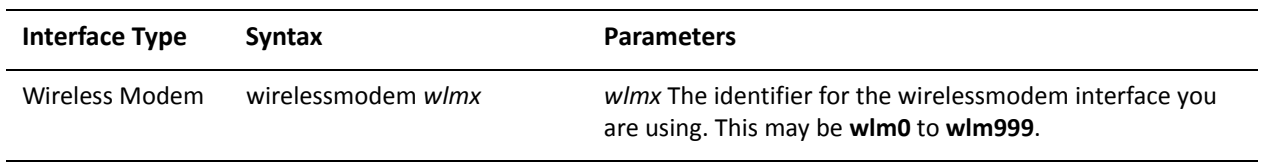

Use the **set** form of this command to specify whether or not the prefix can be used for on-link determination

Use the **delete** form of this command to return the option to its default state.

# interfaces <interface> ipv6 router-advert prefix <ipv6net> preferred-lifetime <lifetime>

Specifies the length of time addresses generated from the prefix via SLAAC remain preferred.

#### Syntax

**set interfaces** *interface* **ipv6 router-advert prefix** *ipv6net* **preferred-lifetime** *lifetime* **delete interfaces** *interface* **ipv6 router-advert prefix** *ipv6net* **preferred-lifetime show interfaces** *interface* **ipv6 router-advert prefix** *ipv6net* **preferred-lifetime**

**Command Mode** 

Configuration mode.

**Configuration Statement** 

```
interfaces interface {
    ipv6 {
       router-advert {
           

-

               preferred-lifetime lifetime
           Y
       }
   }
\mathcal{F}
```
## Parameters

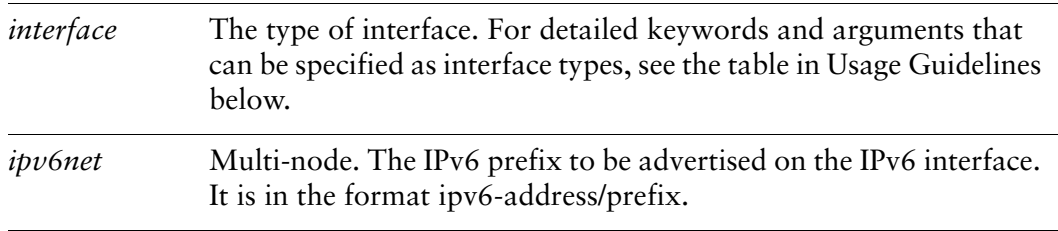

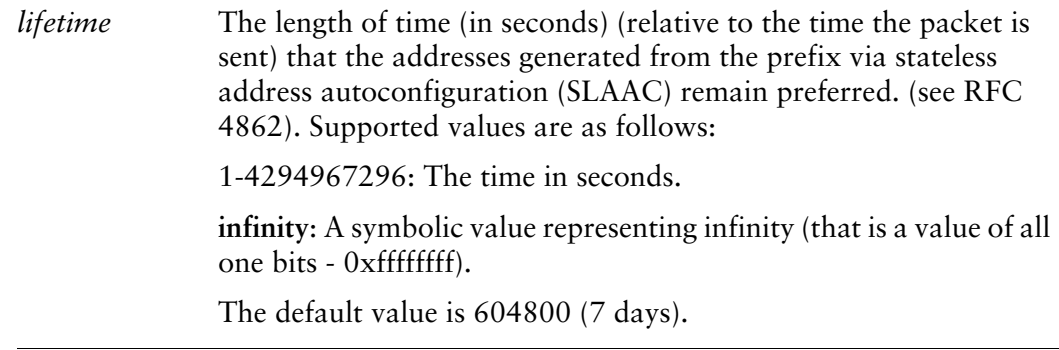

## Default

Addresses generated from the prefix via SLAAC remain preferred for 604800 seconds.

## **Usage Guidelines**

Use this command to specify the length of time addresses generated from the prefix via SLAAC remain preferred.

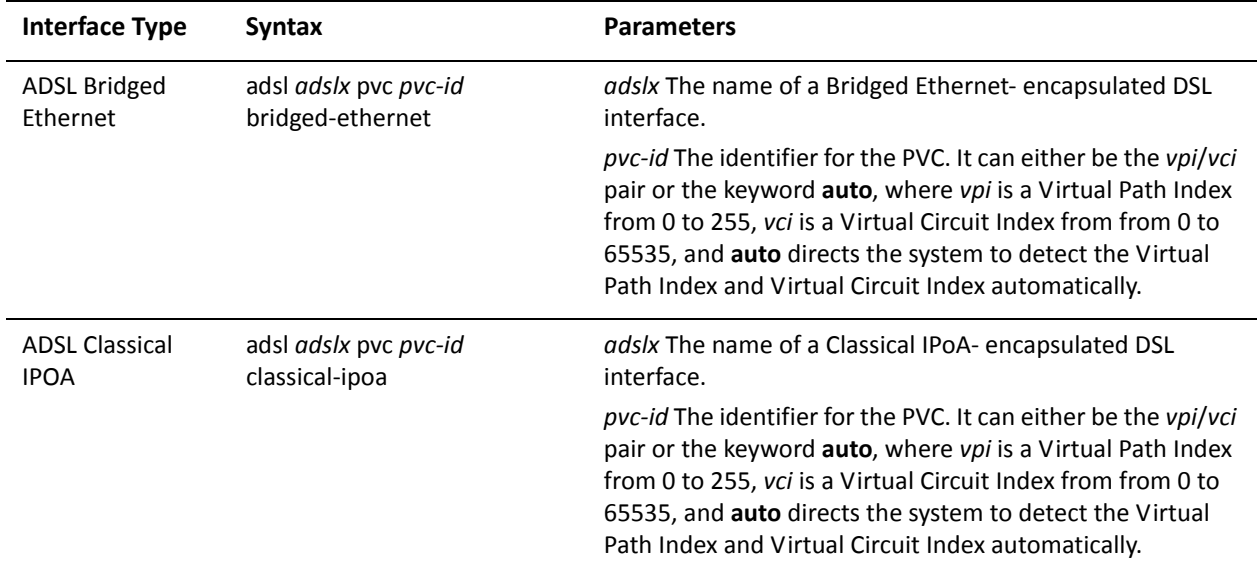

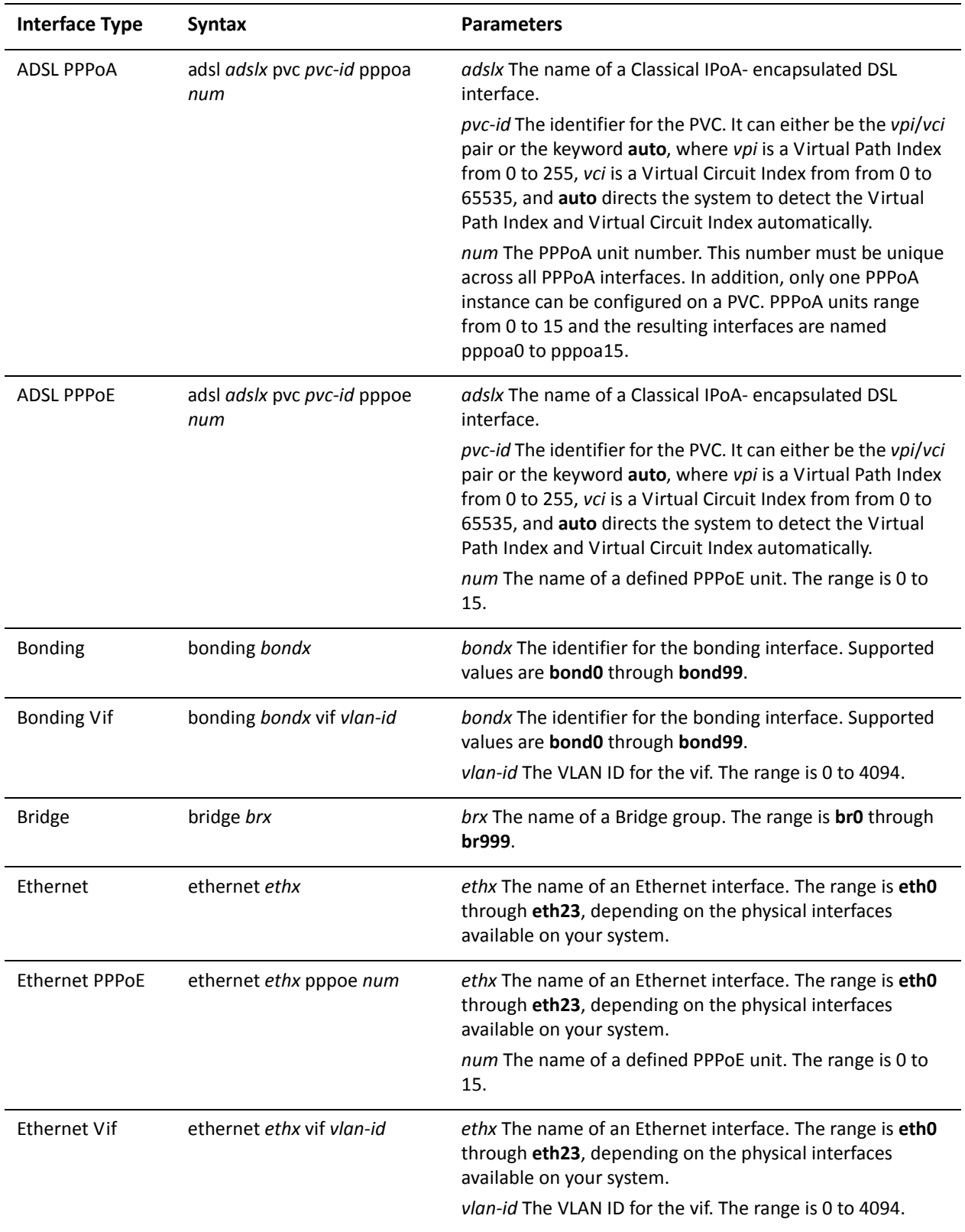

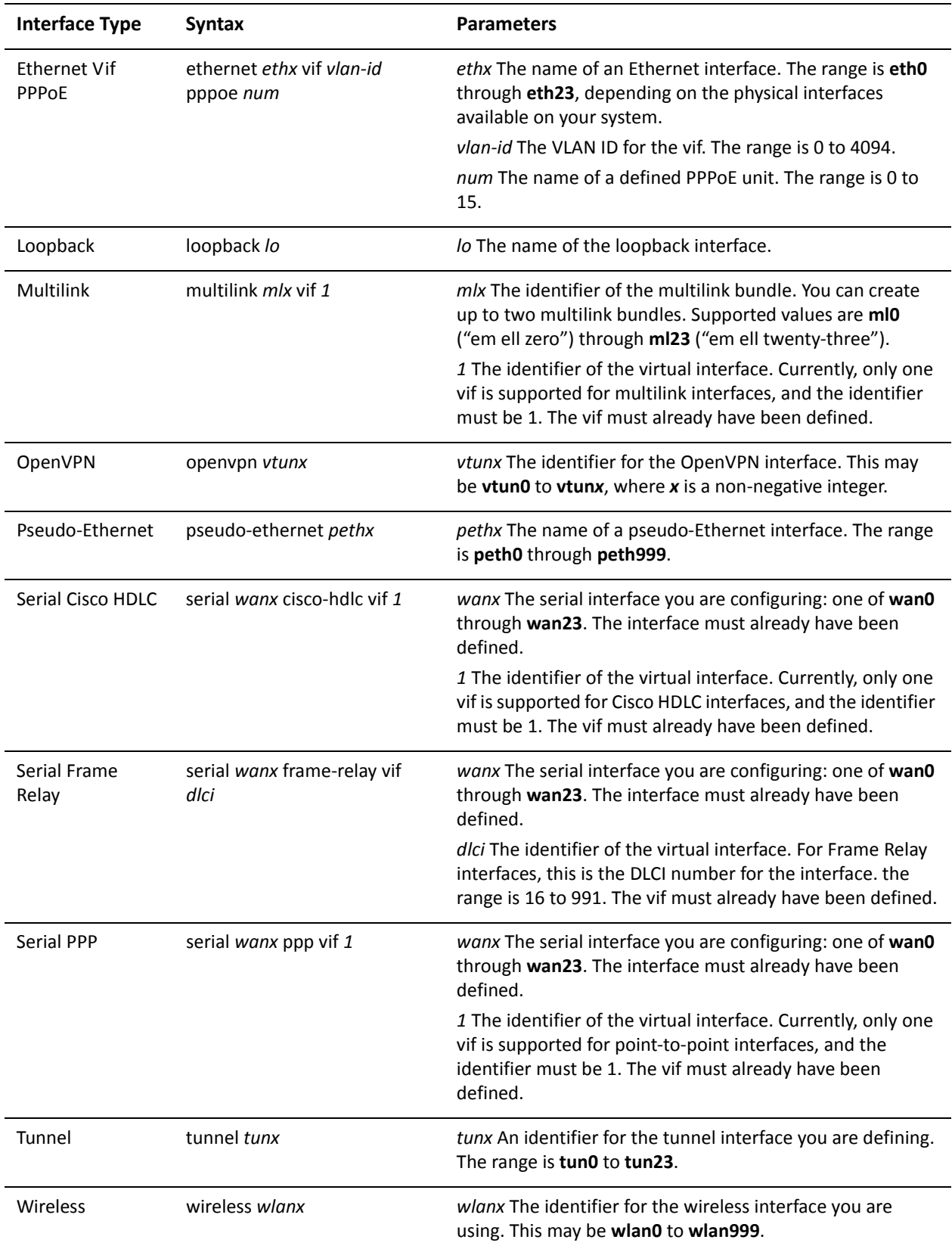

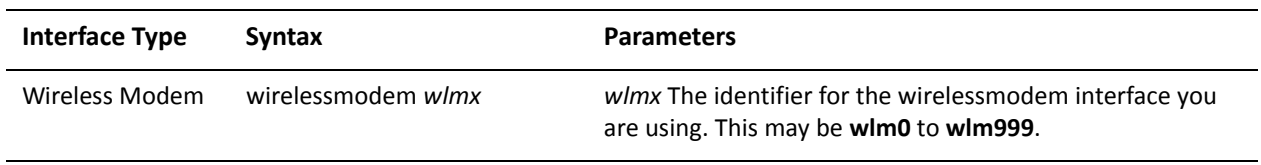

Use the **set** form of this command to specify the length of time addresses generated from the prefix via SLAAC remain preferred.

Use the **delete** form of this command to return the option to its default value.

# interfaces <interface> ipv6 router-advert prefix <ipv6net> valid-lifetime <lifetime>

Specifies the length of time the prefix remains valid for on-link determination.

#### Syntax

**set interfaces** *interface* **ipv6 router-advert prefix** *ipv6net* **valid-lifetime** *lifetime* **delete interfaces** *interface* **ipv6 router-advert prefix** *ipv6net* **valid-lifetime show interfaces** *interface* **ipv6 router-advert prefix** *ipv6net* **valid-lifetime**

### **Command Mode**

Configuration mode.

## **Configuration Statement**

 $\mathcal{F}$ 

```
interfaces interface {
   ipv6 {
       router-advert {
           

-

              valid-lifetime lifetime
           }
       \mathcal{F}}
```
# Parameters

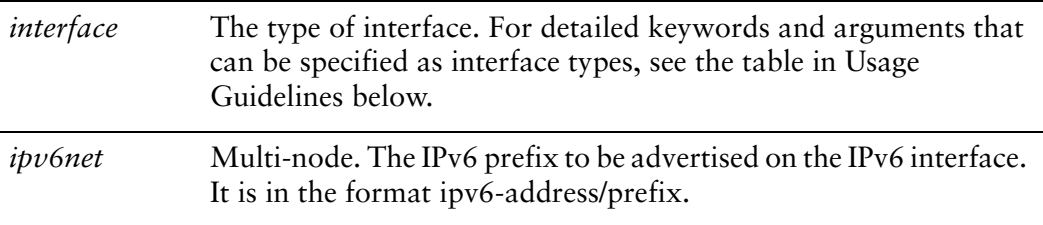

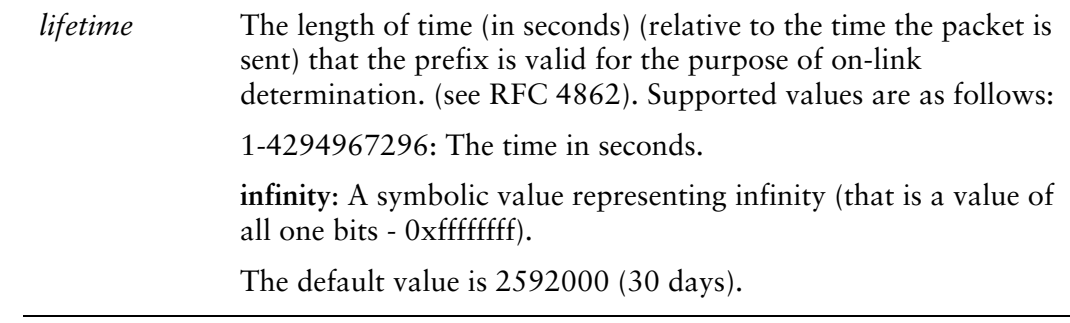

## Default

Prefixes remain valid for the purpose of on-link determination for 2592000 seconds.

### **Usage Guidelines**

Use this command to specify the length of time prefixes remain valid for the purpose of on-link determination.

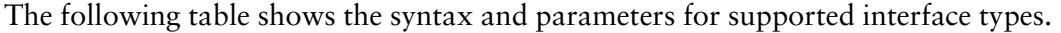

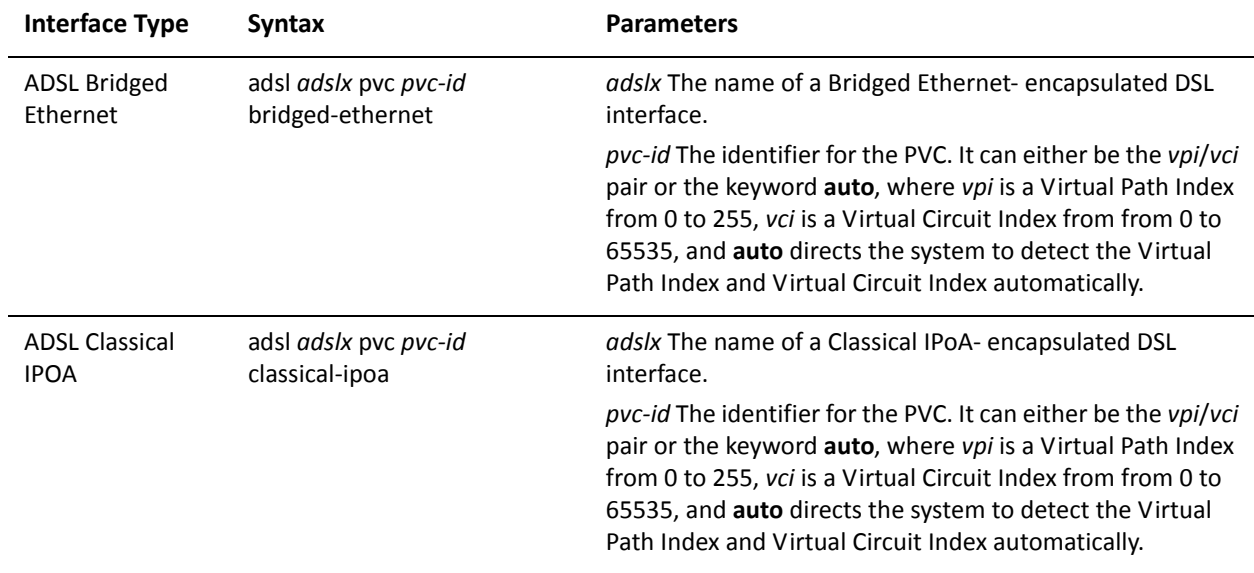
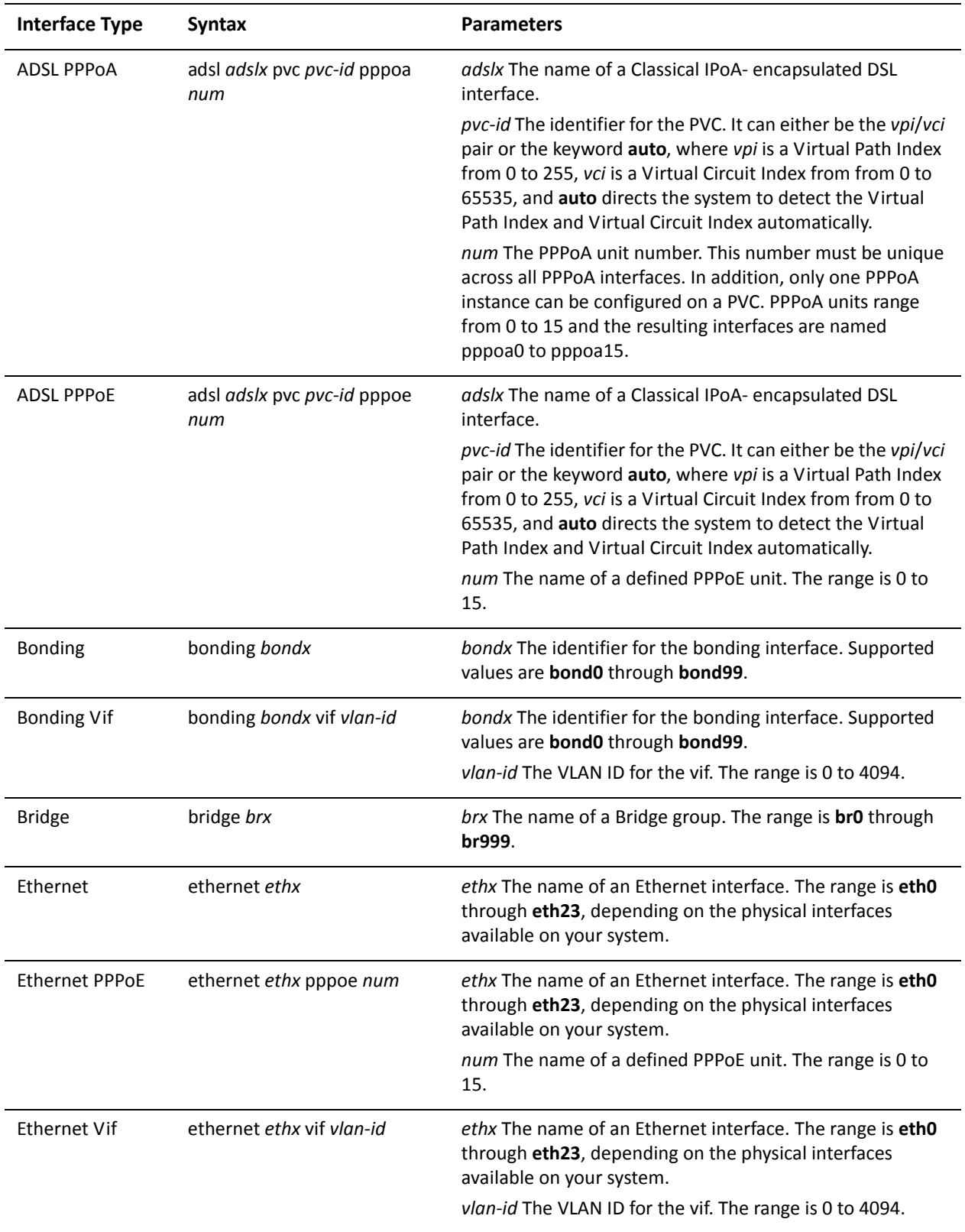

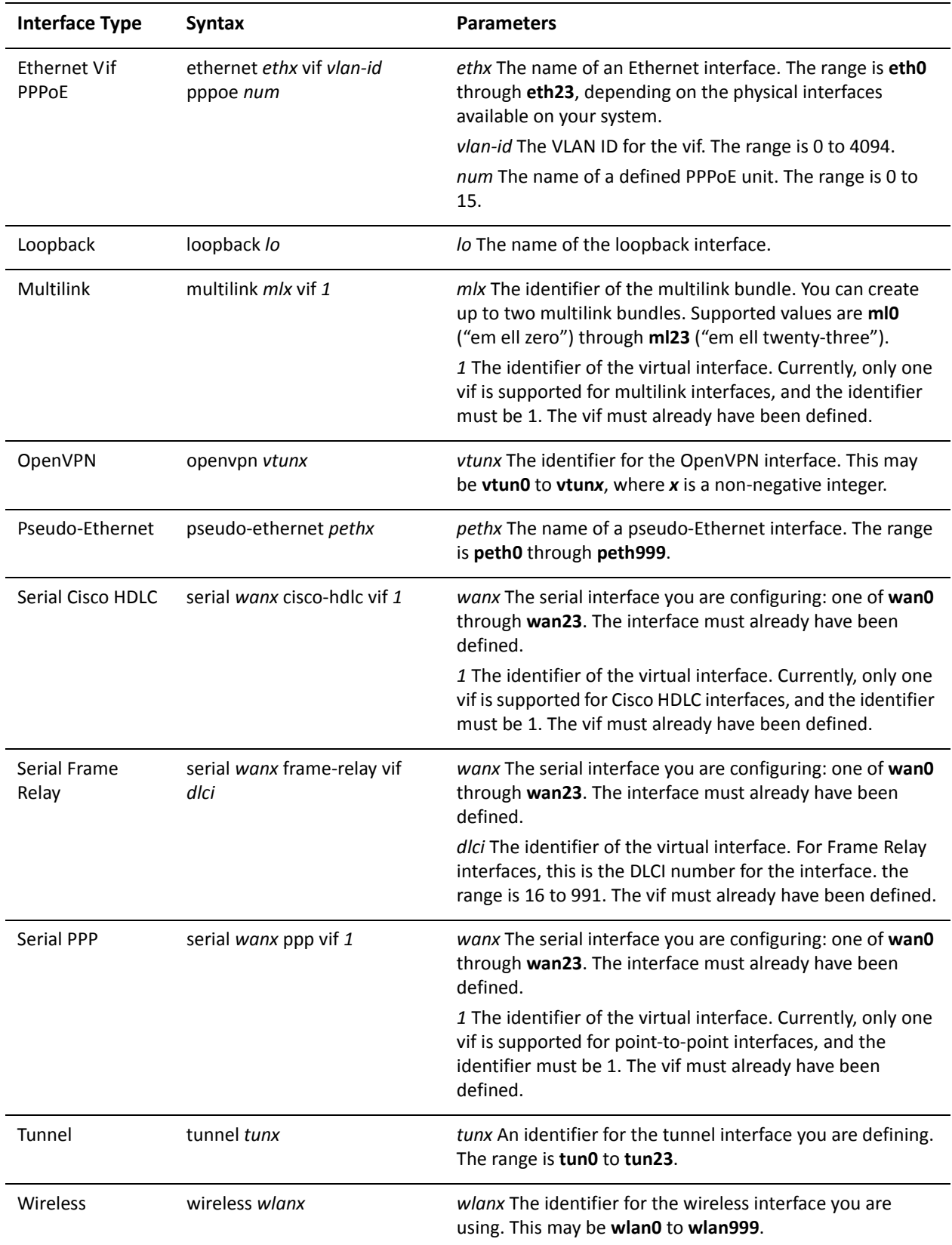

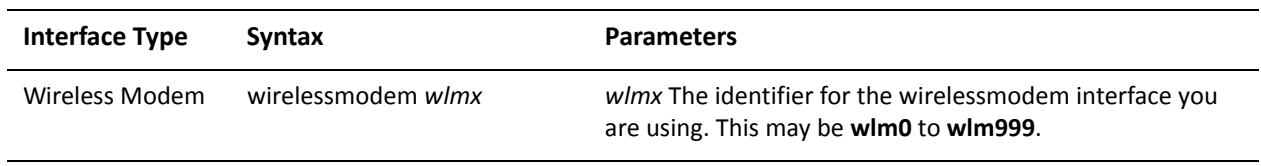

Use the **set** form of this command to specify the length of time prefixes remain valid for the purpose of on-link determination.

Use the **delete** form of this command to return the option to its default value.

# interfaces <interface> ipv6 router-advert reachable-time

Specifies the length of time a node assumes a neighbor is reachable after receiving a reachability confirmation.

## Syntax

**set interfaces** *interface* **ipv6 router-advert reachable-time** *time* **delete interfaces** *interface* **ipv6 router-advert reachable-time show interfaces** *interface* **ipv6 router-advert reachable-time**

#### **Command Mode**

Configuration mode.

**Configuration Statement** 

```
interfaces interface {
ipv6 {
    router-advert {
         reachable-time time
    }
\mathcal{F}\}
```
# Parameters

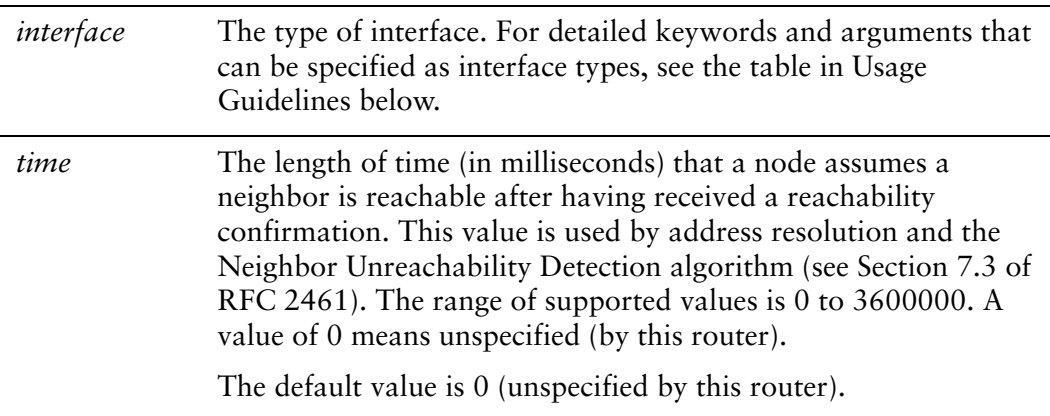

# Default

This option is 0 (unspecified by this router).

# **Usage Guidelines**

Use this command to specify the length of time a node assumes a neighbor is reachable after receiving a reachability confirmation.

**Interface Type Synt** ax **Parameters** ADSL Bridged Ethernet adsl adslx pvc pvc-id bridged-ethernet adslx The name of a Bridged Ethernet- encapsulated DSL interface. pvc-id The identifier for the PVC. It can either be the vpi/vci pair or the keyword auto, where vpi is a Virtual Path Index from 0 to 255, vci is a Virtual Circuit Index from from 0 to 65535, and auto directs the system to detect the Virtual Path Index and Virtual Circuit Index automatically. **ADSL Classical** IPOA adsl adslx pvc pvc-id classical-ipoa adslx The name of a Classical IPoA- encapsulated DSL interface. pvc-id The identifier for the PVC. It can either be the vpi/vci pair or the keyword auto, where vpi is a Virtual Path Index from 0 to 255, vci is a Virtual Circuit Index from from 0 to 65535, and auto directs the system to detect the Virtual Path Index and Virtual Circuit Index automatically. ADSL PPP oA adsl adslx pvc pvc-id pppoa  adslx The name of a Classical IPoA- encapsulated DSL interface. pvc-id The identifier for the PVC. It can either be the vpi/vci pair or the keyword auto, where vpi is a Virtual Path Index from 0 to 255, vci is a Virtual Circuit Index from from 0 to 65535, and auto directs the system to detect the Virtual Path Index and Virtual Circuit Index automatically. num The PPPoA unit number. This number must be unique across all PPPoA interfaces. In addition, only one PPPoA instance can be configured on a PVC. PPPoA units range from 0 to 15 and the resulting interfaces are named pppoa0 to pppoa15.

The following table shows the syntax and parameters for supported interface types.

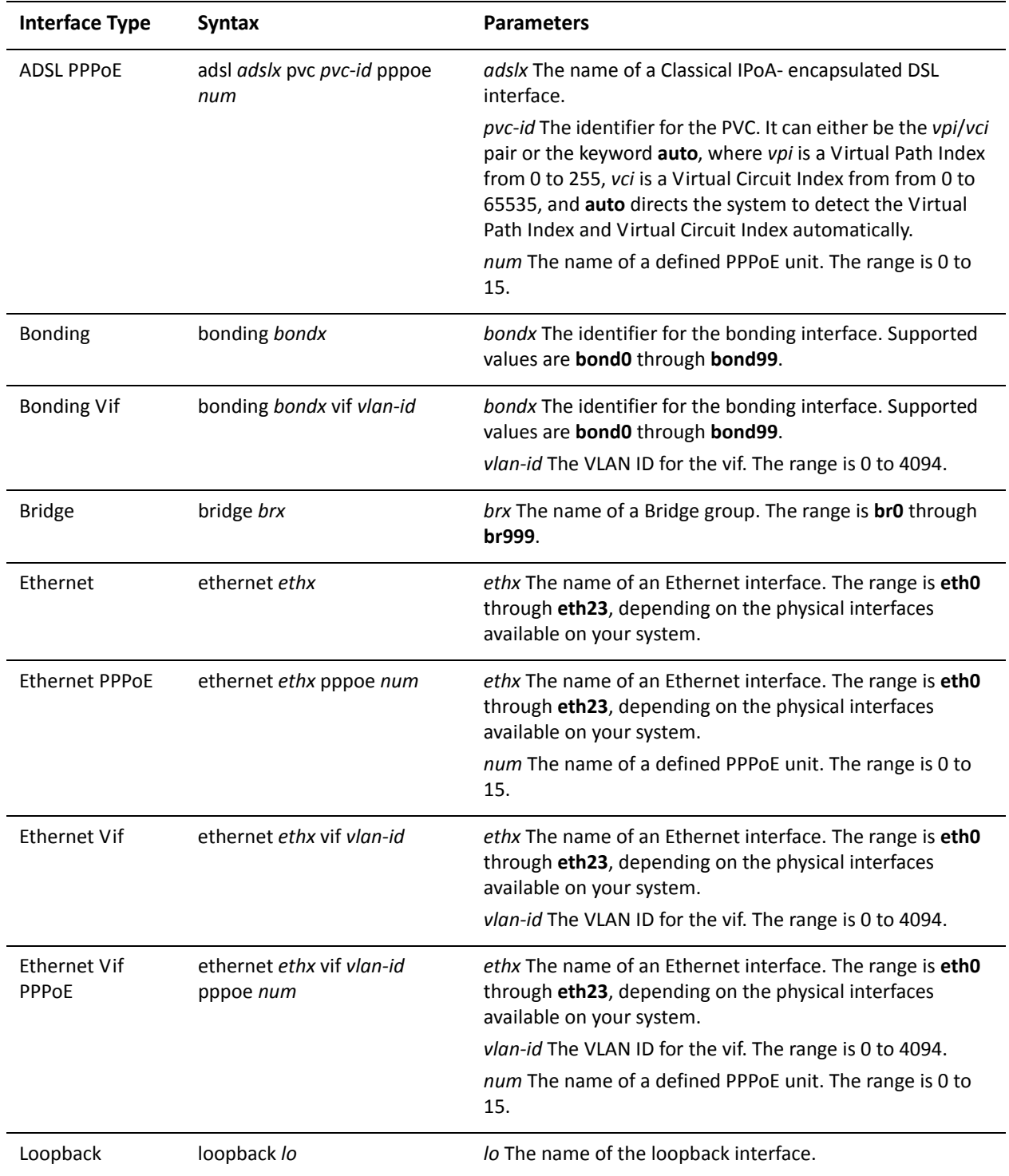

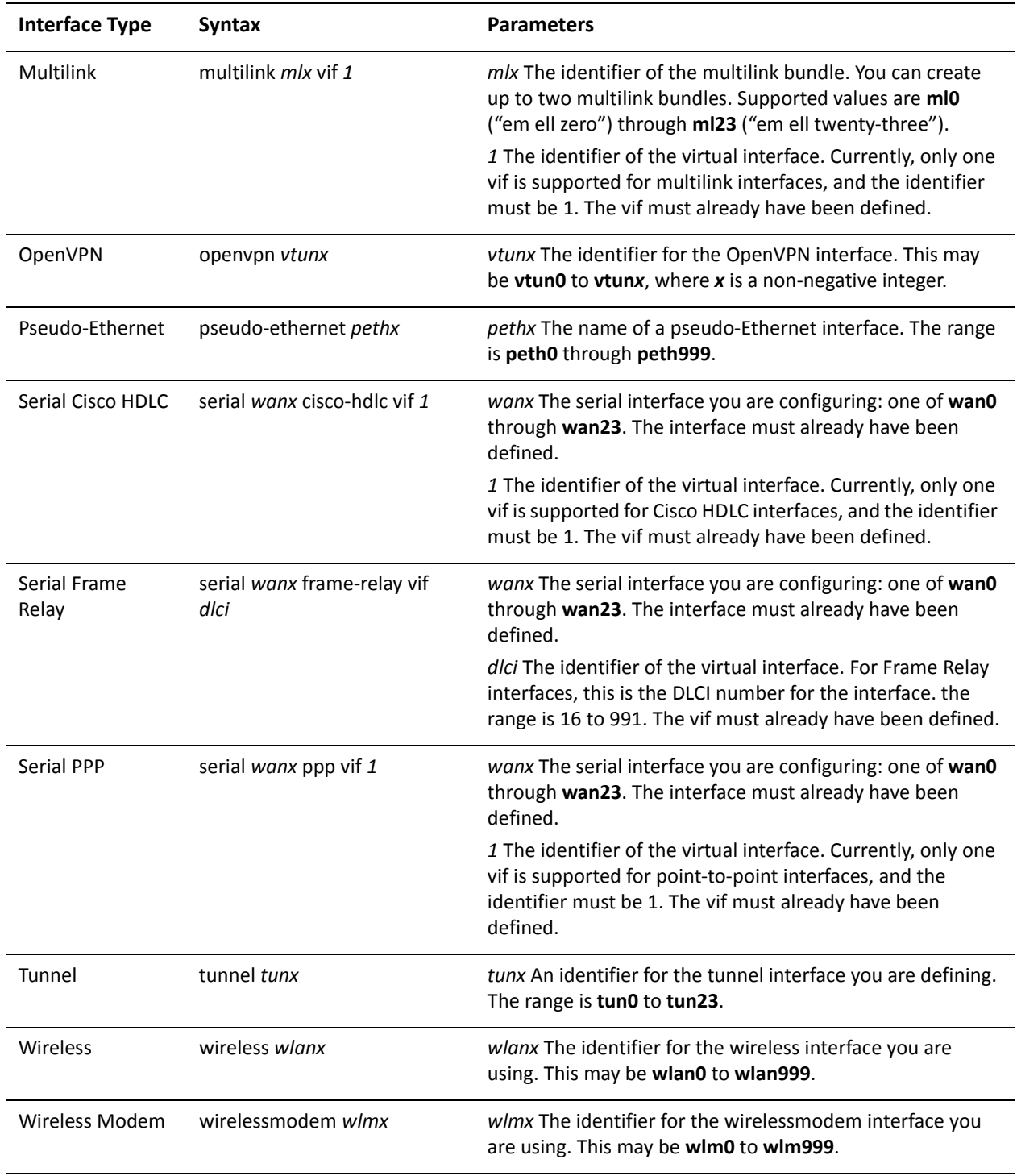

Use the set form of this command to specify the length of time a node assumes a neighbor is reachable after receiving a reachability confirmation.

Use the delete form of this command to return the option to its default value.

# interfaces <interface> ipv6 router-advert retrans-timer

Specifies the length of time between retransmitted Neighbor Solicitation messages.

## Syntax

**set interfaces** *interface* **ipv6 router-advert retrans-timer** *time* **delete interfaces** *interface* **ipv6 router-advert retrans-timer show interfaces** *interface* **ipv6 router-advert retrans-timer**

# **Command Mode**

Configuration mode.

# **Configuration Statement**

```
interfaces interface {
ipv6 {
    router-advert {
         retrans-timer time
    }
\}\mathcal{F}
```
# Parameters

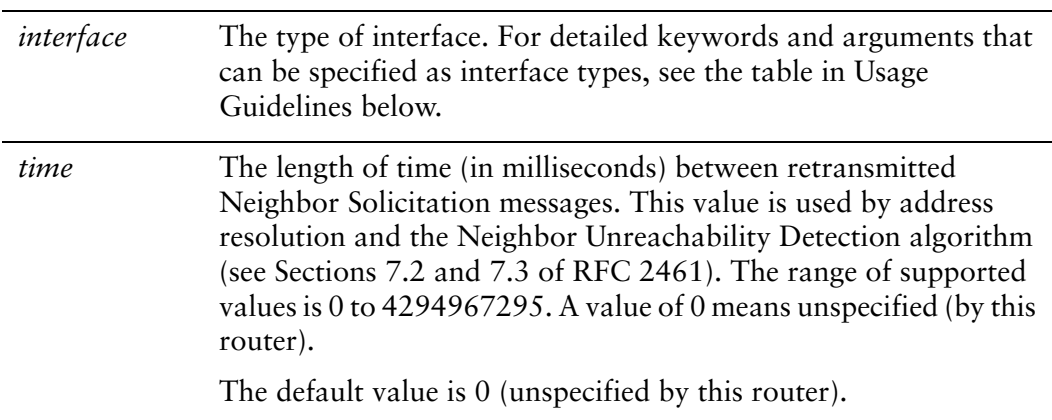

# **Default**

This option is 0 (unspecified by this router).

# **Usage Guidelines**

Use this command to specify the length of time between retransmitted Neighbor Solicitation messages.

The following table shows the syntax and parameters for supported interface types.

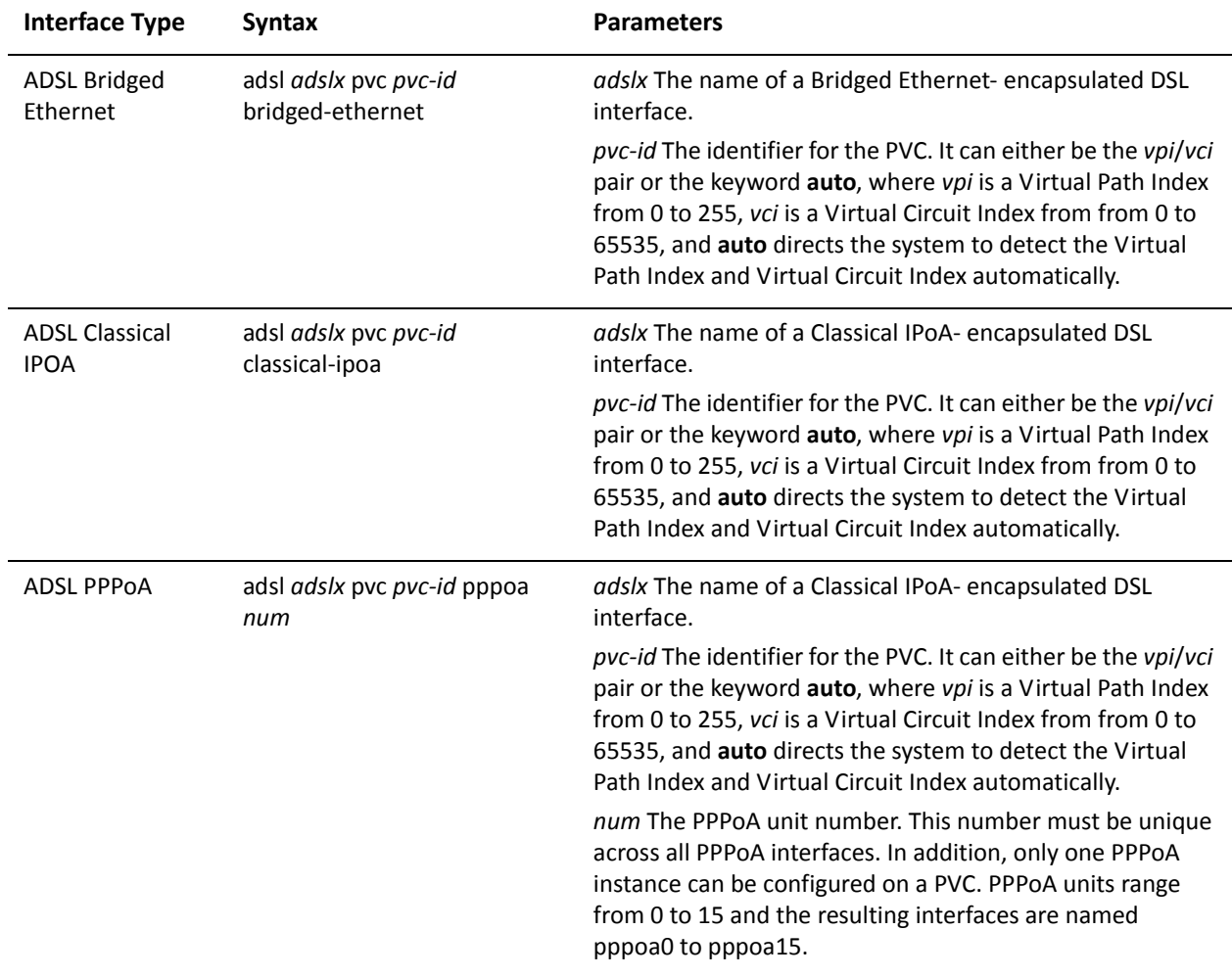

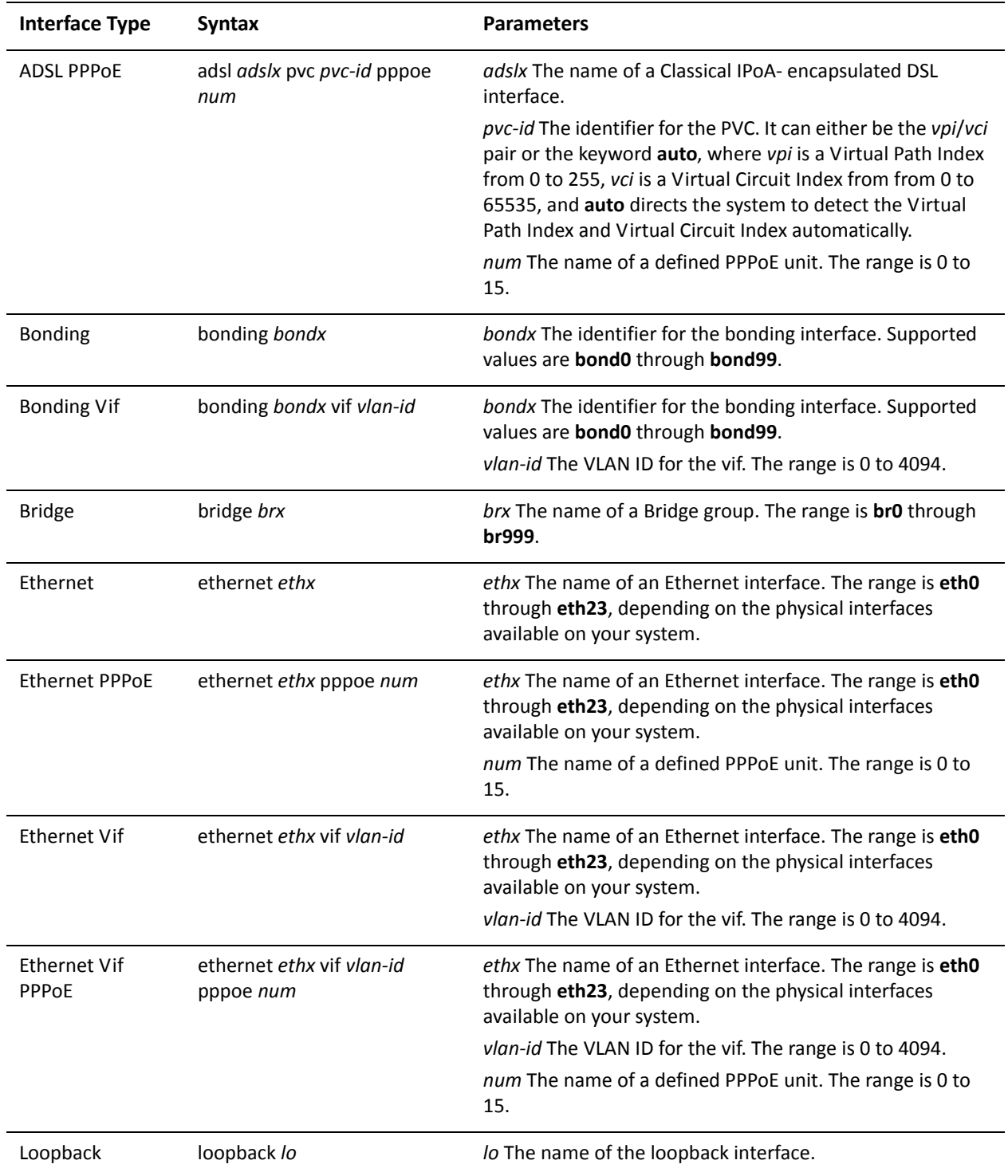

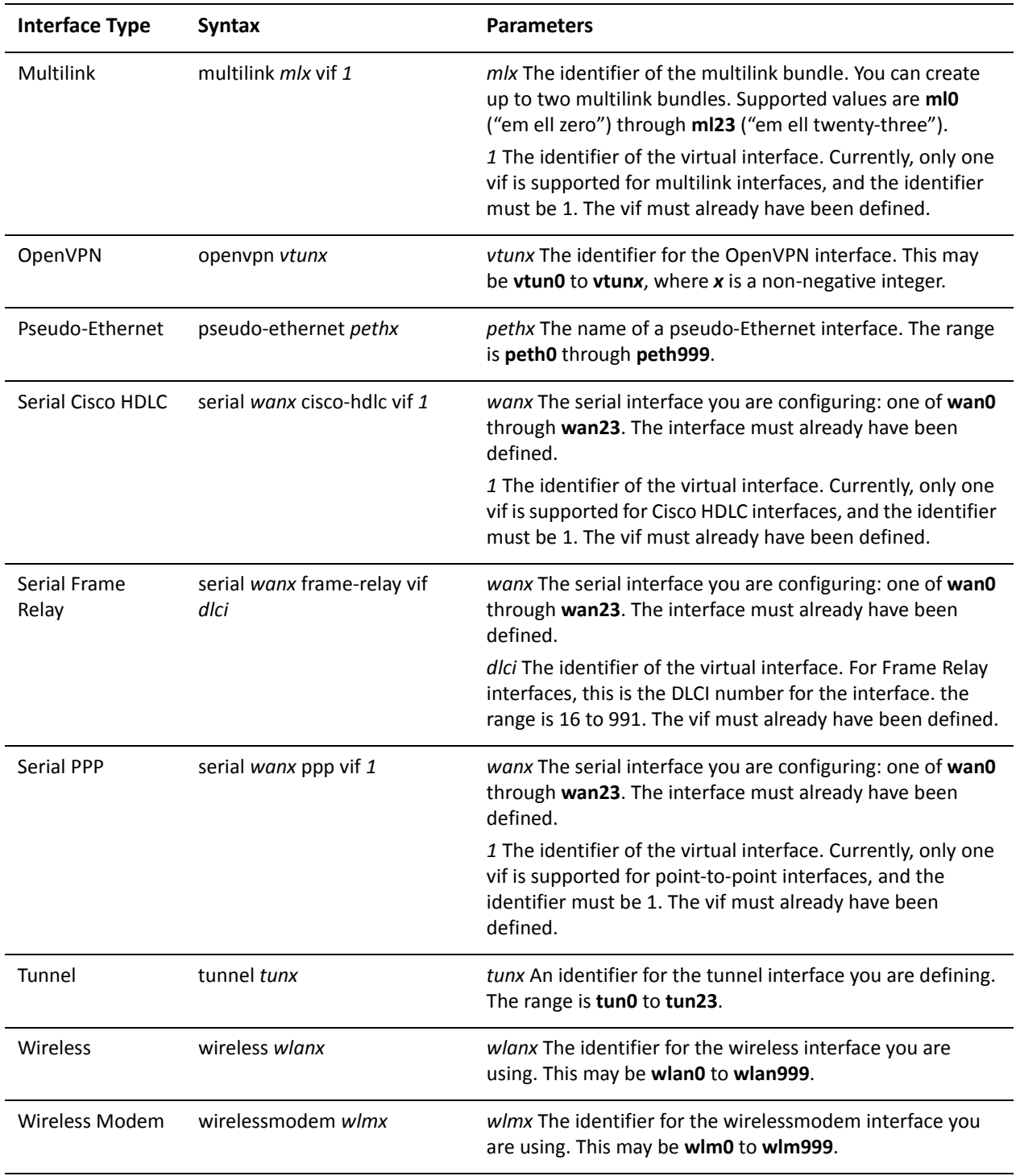

Use the set form of this command to specify the length of time between retransmitted Neighbor Solicitation messages.

Use the delete form of this command to return the option to its default value.

# interfaces <interface> ipv6 router-advert send-advert

Specifies whether or not router advertisements are sent from this interface.

## Syntax

**set interfaces** *interface* **ipv6 router-advert send-advert** *state* **delete interfaces** *interface* **ipv6 router-advert send-advert show interfaces** *interface* **ipv6 router-advert send-advert**

## **Command Mode**

Configuration mode.

# **Configuration Statement**

```
interfaces interface {
ipv6 {
    router-advert {
         send-advert state
    }
\}\mathcal{F}
```
# Parameters

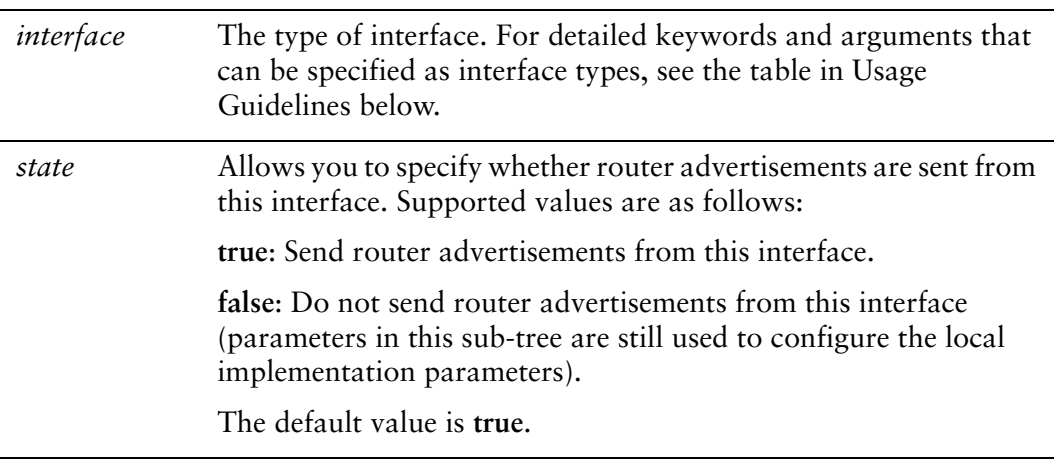

# Default

Router advertisements are sent from this interface.

# **Usage Guidelines**

Use this command to specify whether or not router advertisements are sent from this interface.

The following table shows the syntax and parameters for supported interface types.

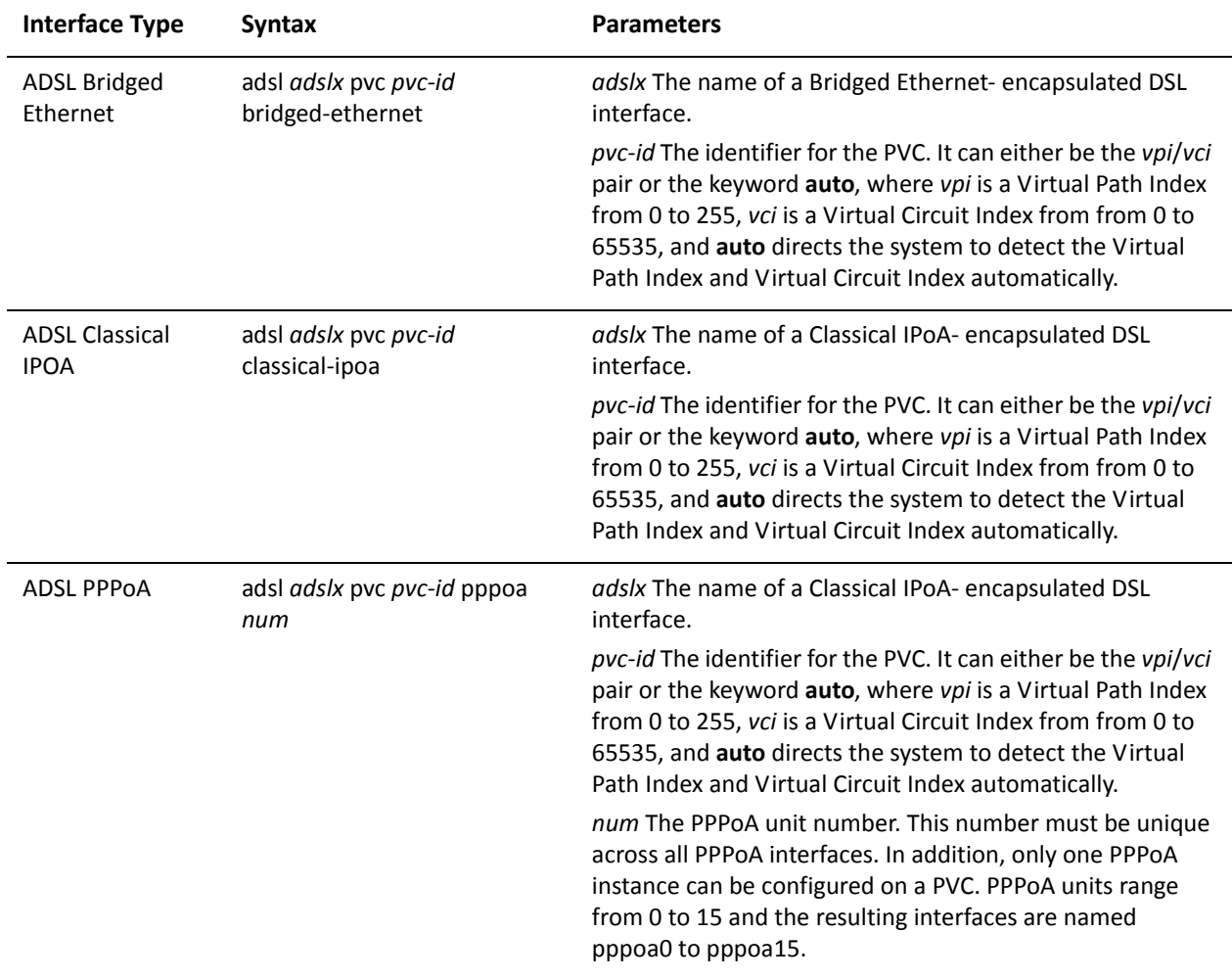

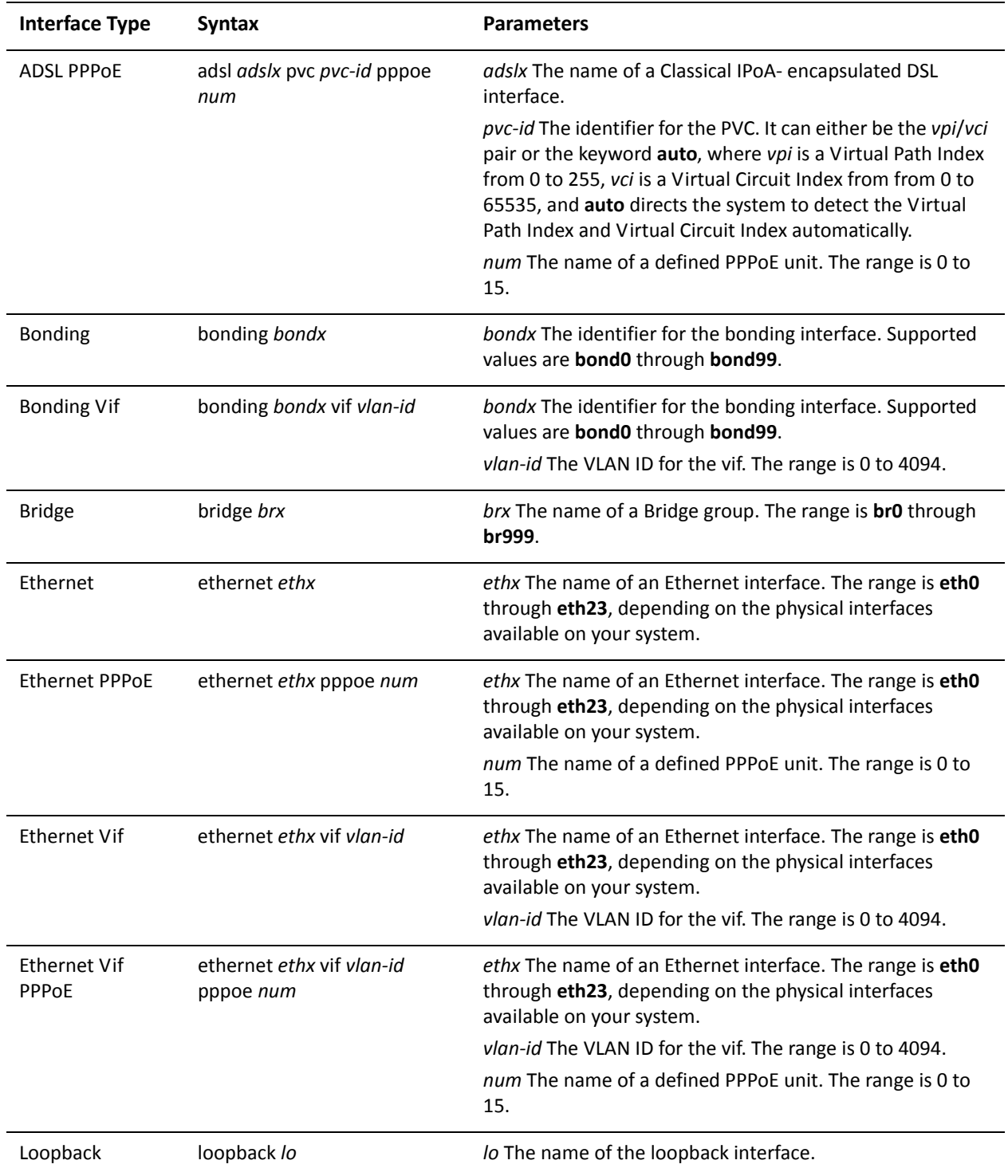

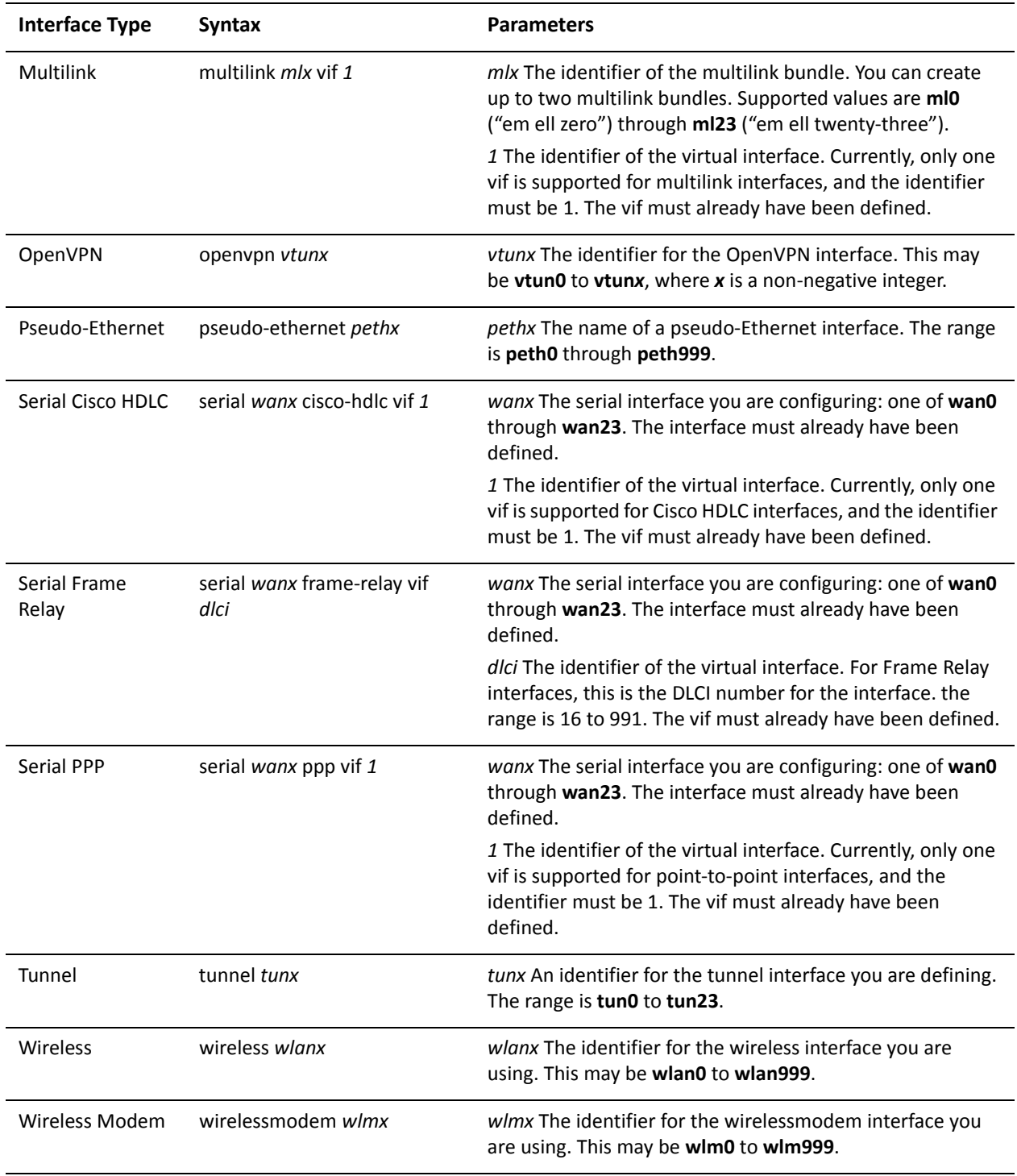

Use the set form of this command to specify whether or not router advertisements are sent from this interface.

Use the delete form of this command to return the option to its default value.

# **Glossary of Acronyms**

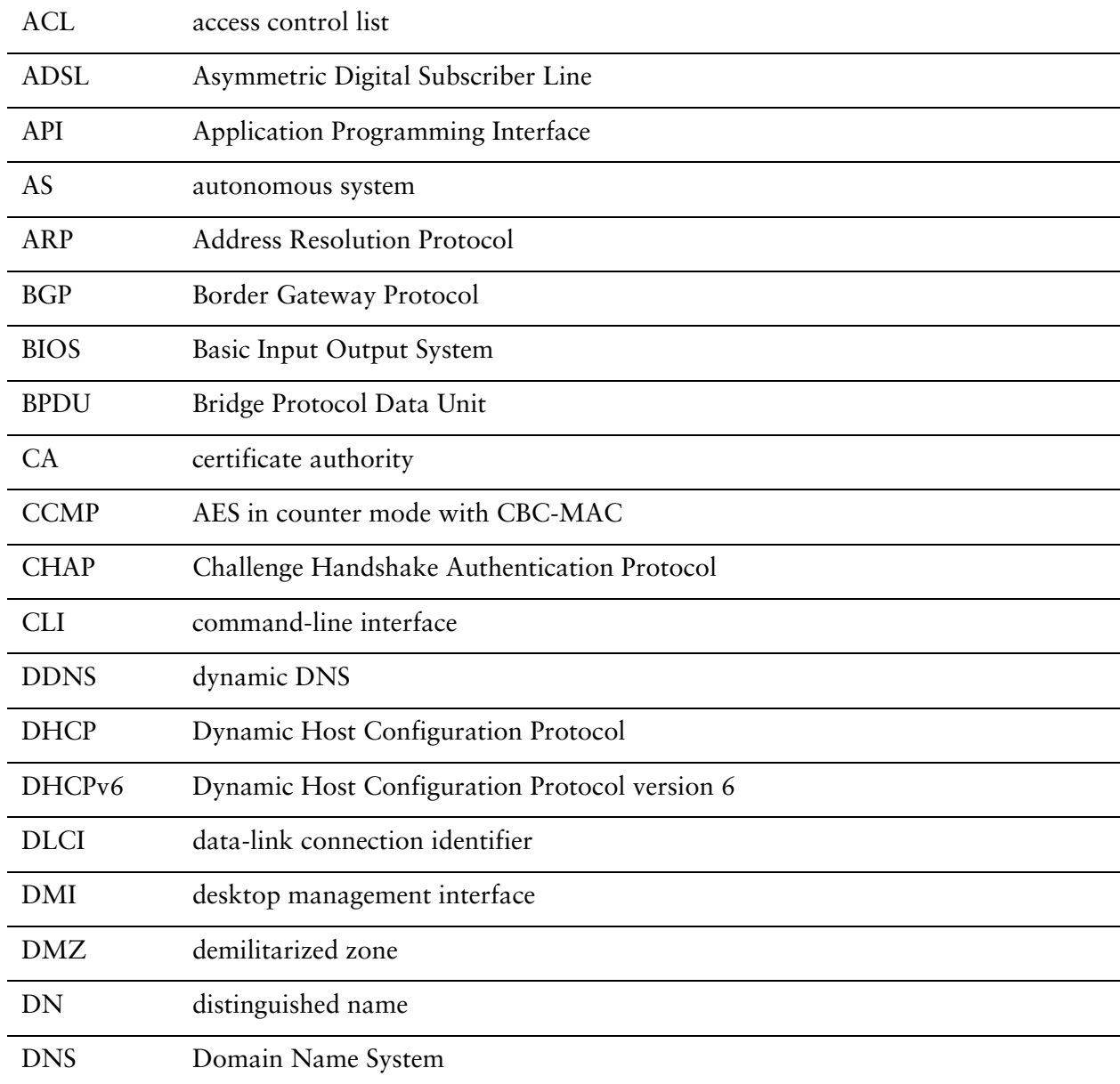

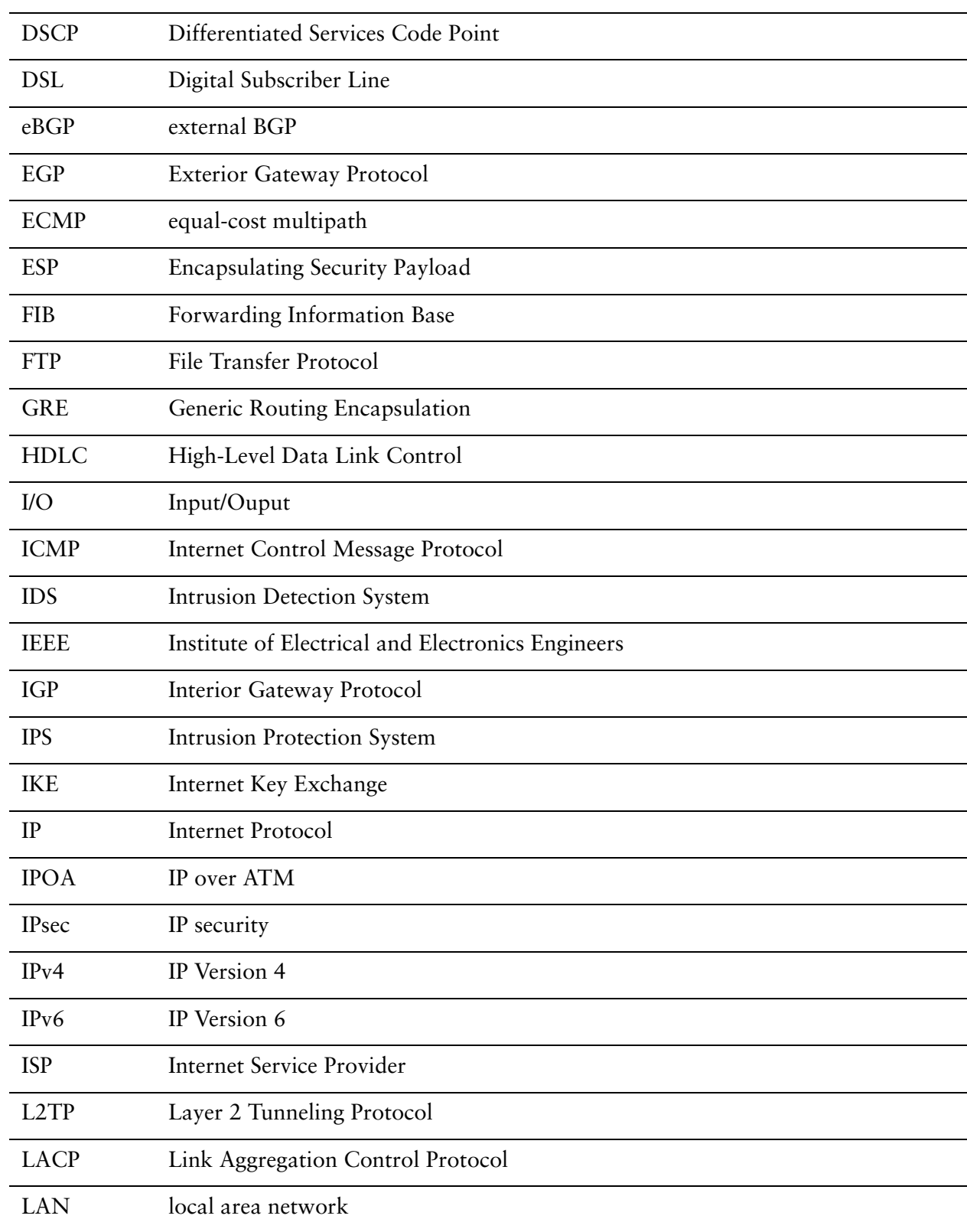

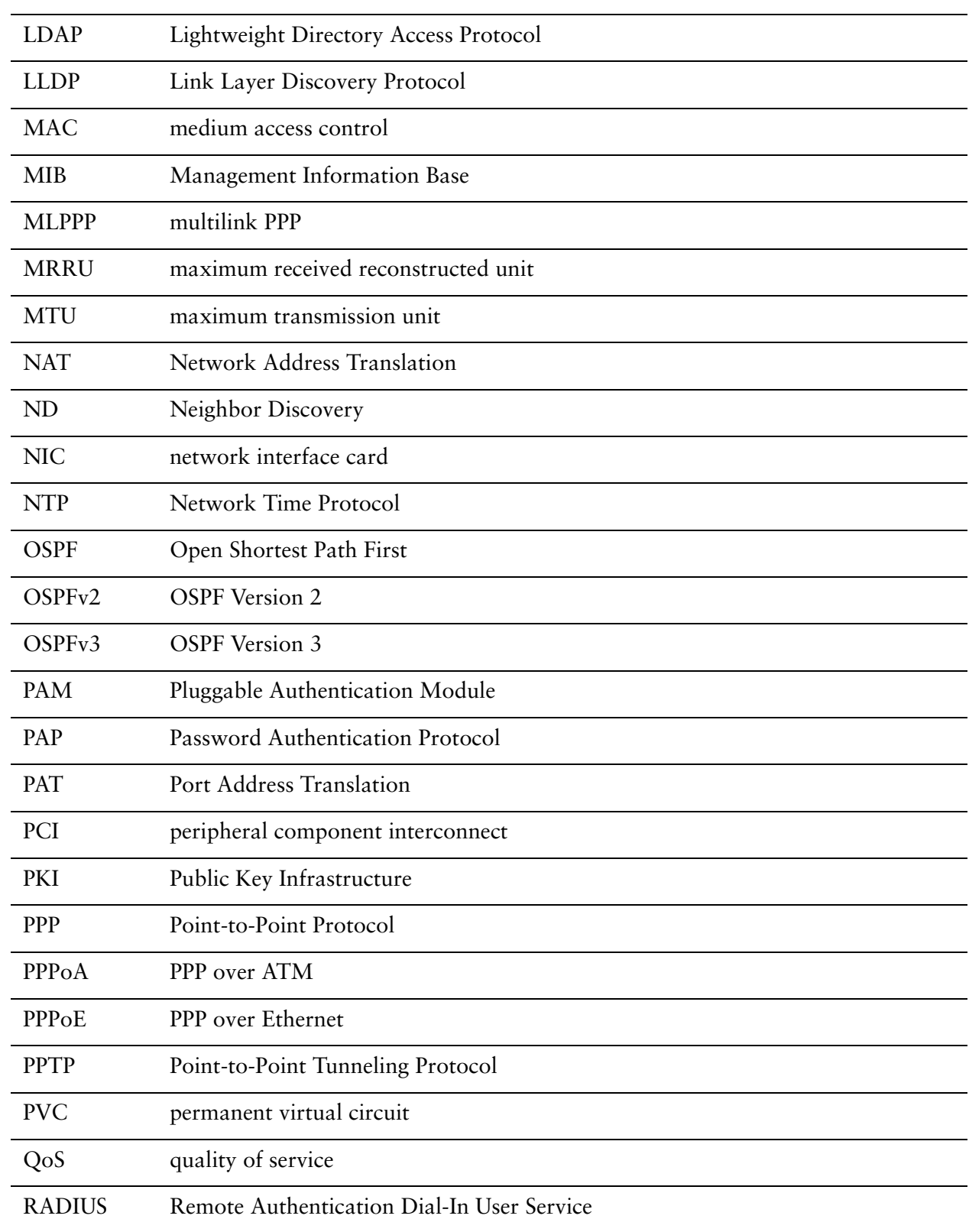

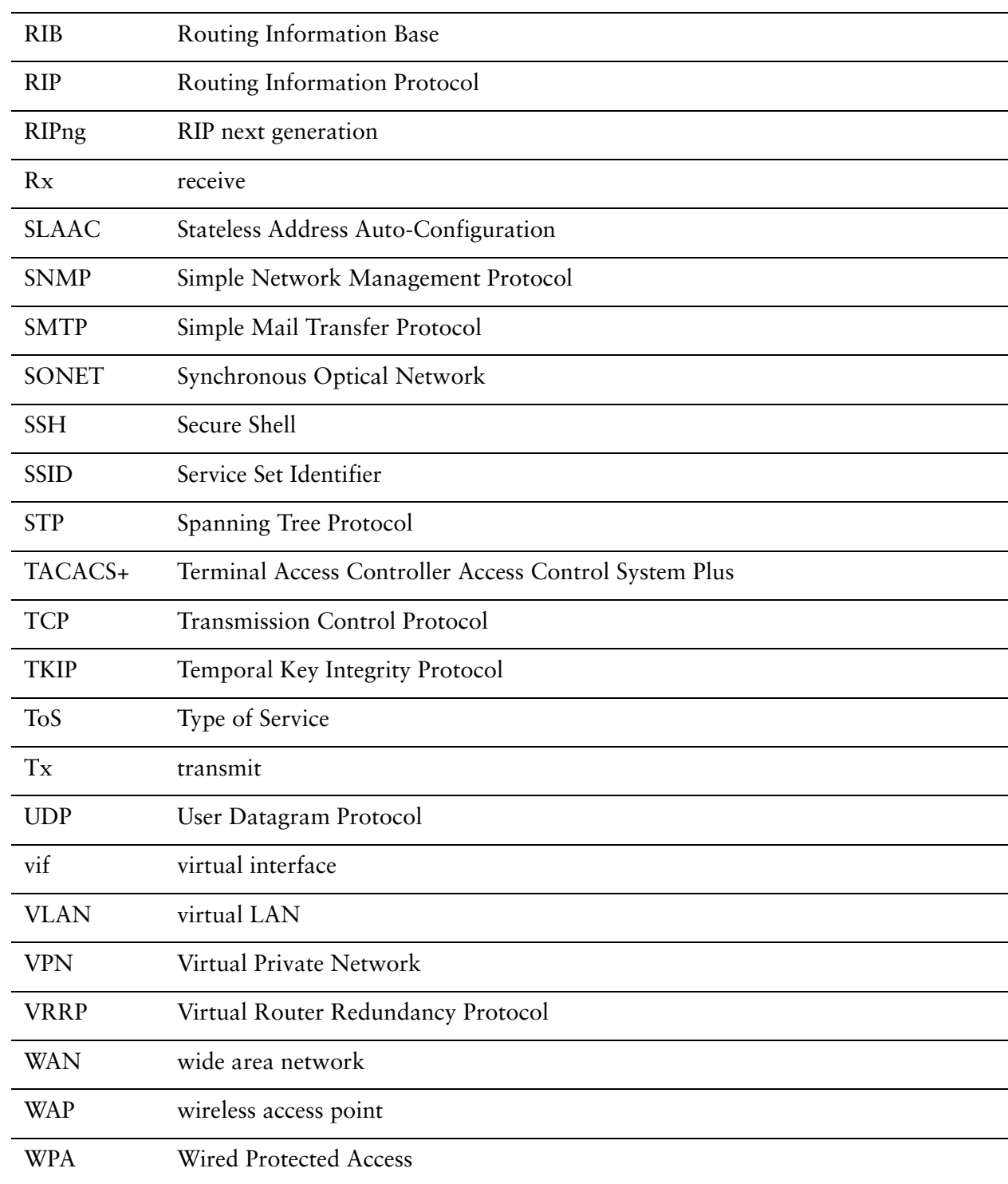